Міністерство освіти і науки України Вінницький національний технічний університет

## **Кафедра комп'ютерного еколого–економічного моніторингу та інженерної графіки**

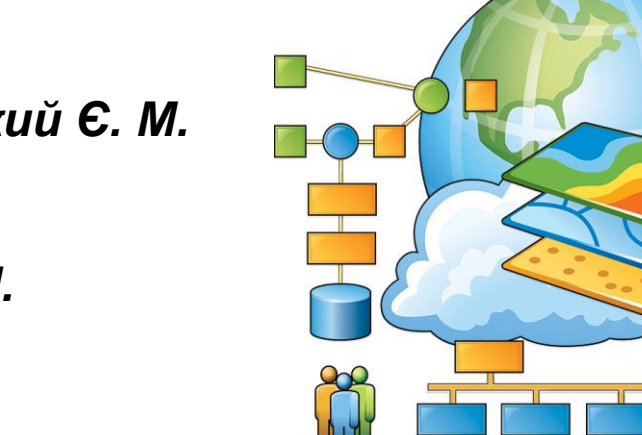

*Крижановський Є. М. Мокін В. Б. Ящолт А. Р., Скорина Л. М.*

# *Системний аналіз та проектування ГІС*

Міністерство освіти і науки України Вінницький національний технічний університет

Є. М. Крижановський, В. Б. Мокін, А. Р. Ящолт, Л. М. Скорина

## **СИСТЕМНИЙ АНАЛІЗ ТА ПРОЕКТУВАННЯ ГІС**

### **Електронний навчальний посібник**

Вінниця ВНТУ 2015

#### УДК 004.9+ 303.732.4 ББК 32.97 : 22.16+26.22 К 74 Рекомендовано до видання Вченою радою Вінницького національного технічного університету Міністерства освіти і науки України

(протокол №12 від 28.05.2015 р.).

*Рецензенти:*

**Петрук В. Г.**, доктор технічних наук, професор (Вінницький національний технічний університет)

**Перевозніков С. І.**, доктор технічних наук, професор (Вінницький національний технічний університет)

**Гребінь В. В.,** доктор географічних наук, доцент (Київський національний університет імені Тараса Шевченка)

#### **Є. М. Крижановський**

**К 74 Системний аналіз та проектування ГІС.** – Електронний навчальний посібник / Є. М. Крижановський, В.Б. Мокін, А.Р. Ящолт, Л.М. Скорина. – Вінниця : ВНТУ, 2015. – 127 с.

У навчальному посібнику викладено основні теоретичні відомості з напряму проектування геоінформаційних систем на основі методів системного аналізу та практичні рекомендації для застосування сучасного програмного забезпечення при проектуванні ГІС різної складності та сфери застосування. Наведено перелік контрольних запитань для перевірки набутих теоретичних знань та практичних навичок.

Посібник рекомендується для студентів, які навчаються за напрямками підготовки 6.040106 – «Екологія, охорона навколишнього середовища та збалансоване природокористування» і 6.050101 – [«Комп'ютерні на](http://mmss.vntu.edu.ua/)уки», 6.040303 - «Системний аналіз» та спеціальностями 7,8.04010601 – «Екологія, охорона навколишнього середовища» і 7,8.05010105 – [«Комп'ютерний еколого](http://mmss.vntu.edu.ua/)[економічний моніторинг»](http://mmss.vntu.edu.ua/).

УДК 004.9+ 303.732.4

ББК 32.97 : 22.16+26.22

В. Б. Мокін, Є. М. Крижановський, А. Р. Ящолт, Л. М. Скорина, 2015

### **ЗМІСТ**

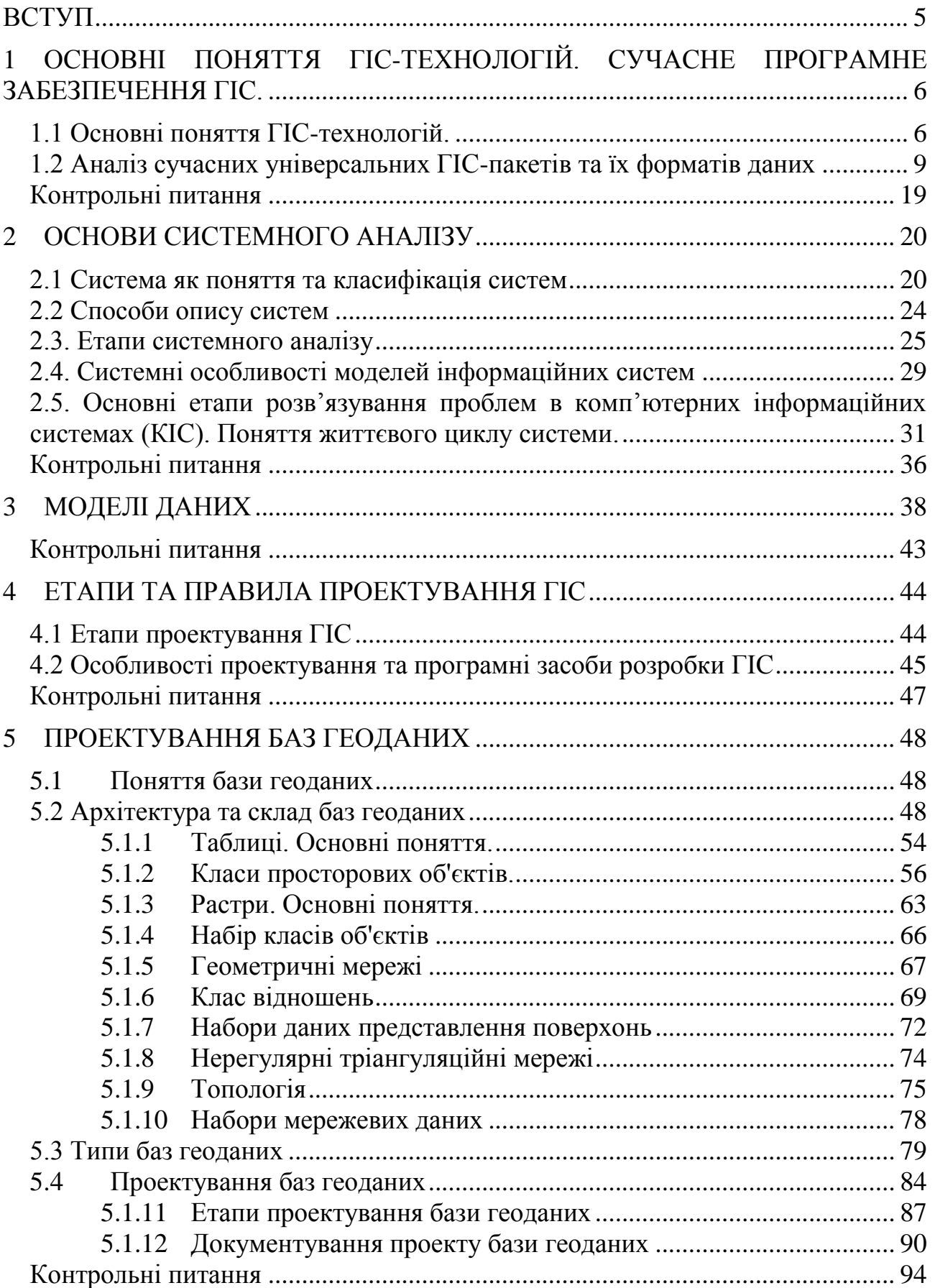

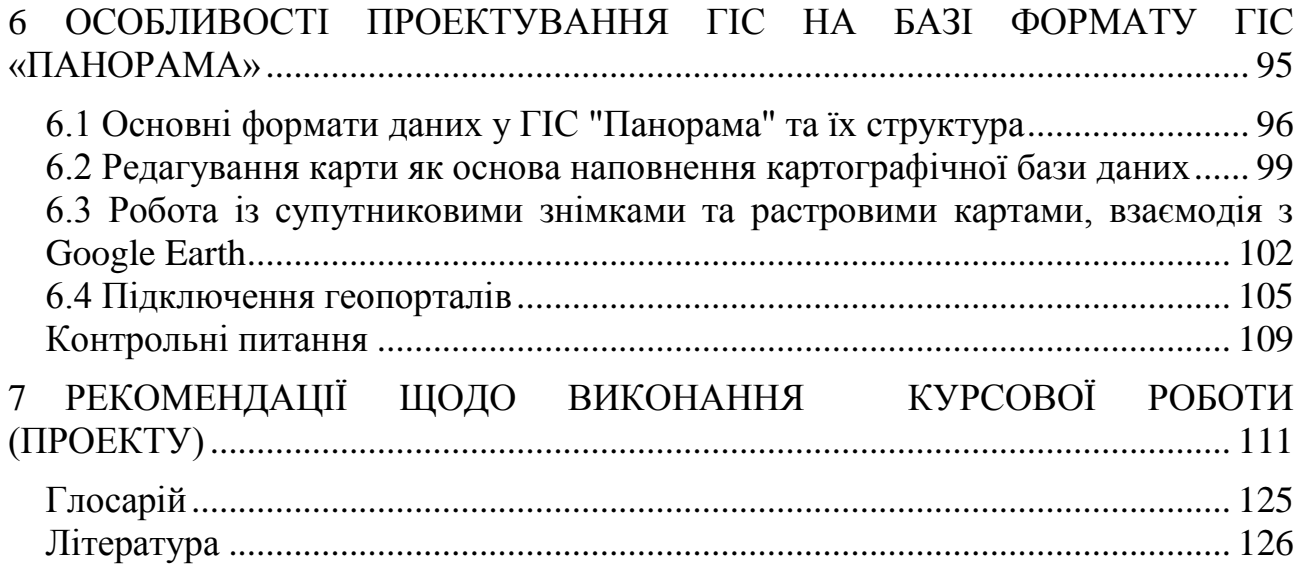

<span id="page-6-0"></span>Геоінформаційні системи (ГІС) є відносно новим, сучасним технічним засобом об'єднання та аналізу різноманітної інформації.

Завдяки широкому застосуванню ГІС в усіх сферах професійної та громадської діяльності зростає роль географічної інформації як багатогалузевого та загальносуспільного предмета споживання [1].

Накопичення, редагування та обробка інформації в умовах сучасності неможливі без використання комп'ютерної техніки та сучасних програмних засобів. Геоінформаційні системи дозволяють здійснювати обробку даних з урахуванням їх просторової прив'язки.

Посібник орієнтовано на студентів комп'ютерних та екологічних спеціальностей, які повинні вміти проектувати ГІС, використовуючи сучасні програмні середовища, а також використовувати базові методи системного аналізу на різних стадіях проектування ГІС.

Мета даного посібника – ознайомити студентів із основними знаннями та навичками, необхідними при проектуванні геоінформаційних систем різної складності та сфери застосування. Для самоаналізу якості засвоєння матеріалу передбачено контрольні запитання.

Матеріал посібника може бути корисним і для слухачів другої вищої освіти з екології, комп'ютерних наук чи системного аналізу та студентам інших спеціальностей, які недостатньо володіють основними знаннями та навичками роботи з найбільш поширеними в Україні програмними засобами з ГІС, а також мають базові уявлення про проектування інформаційних систем.

# <span id="page-7-0"></span>1 ОСНОВНІ ПОНЯТТЯ ГІС-ТЕХНОЛОГІЙ. СУЧАСНЕ ПРОГРАМНЕ ЗАБЕЗПЕЧЕННЯ ГІС.

#### <span id="page-7-1"></span>**1.1 Основні поняття ГІС-технологій.**

*Геоінформаційна система* (*ГІС*), *(GIS)* — це сукупність *електронних карт* з умовними позначеннями об'єктів на них, *баз даних* з інформацією про ці об'єкти та *програмного забезпечення* для зручної роботи з картами і базами як з єдиним цілим [2-8].

*Бази даних (Databases)* — це структурований набір даних про певні характеристики фізичних чи віртуальних систем. Бази даних ГІС можуть бути як *внутрішніми* (інтегрованими у спеціалізовані геоінформаційні програмні пакети, які напряму працюють з електронними картами), так і *зовнішніми* (в інших програмних пакетах та форматах). Інформацію внутрішніх баз даних зазвичай називають *атрибутами* або *атрибутивною інформацією*. Просторову інформацію електронних карт (координати усіх об'єктів, їх типи та умовні позначення, іноді – ще й *правила топології* — правила відображення відносно інших об'єктів) зазвичай називають *просторовими даними*.

Отже, електронні карти ГІС містять просторову та атрибутивну інформацію. Практично будь-які сучасні ГІС містять і внутрішні бази даних, і зовнішні, оскільки зовнішні бази даних легше оновлювати та супроводжувати, ніж внутрішні. Найчастіше екологічні установи оновлюють дані моніторингу та характеристики, які не є просторовими даними, а, отже, ці дані легше вводити у пакет програм, призначений для роботи з базами даних, а не з ГІС [8].

*Геоінформаційні технології (ГІС-технології), (GIS technology)* — технологічна основа створення географічних інформаційних систем, які дозволяють реалізувати функціональні можливості ГІС. ГІС-технологія — це технологія, яка може застосовуватись за наявності чотирьох складових: люди, картографічне забезпечення, інформаційне забезпечення та програмне забезпечення. Жодна із 4-х складових не може бути відсутня. Фактично, має місце формула: ГІС = люди + карти + інформація (бази даних) + програми. З іншого боку, для застосування ГІС-технології потрібні не тільки названі вище складові, а ще й апаратне, нормативно-правове, організаційне забезпечення тощо [8].

Є два основних способи представлення інформації в ГІС: векторний та растровий.

*Векторне представлення (vector representation)* — це цифрове представлення точкових, лінійних та полігональних просторових об'єктів у вигляді набору координатних пар з описанням тільки геометрії об'єктів. Більш просто це можна пояснити по-іншому. Будь-які складні геометричні об'єкти можна скласти із трьох видів найпростіших об'єктів (*примітивів*): точка, лінія, полігон (зафарбований багатокутник). Кожен із примітивів має свій набір властивостей (з точки зору їх відображення на екрані) (рис. 1.1):

- *точка* — 1 набір координат та 1 спосіб відображення (наприклад, колір чи умовне позначення) точки;

- *лінія* — 2 набори (початок та кінець) координат та 1–3 способи відображення (кожного кінця лінії та самої лінії);

- *полігон* — більше двох наборів координат, різні способи відображення можуть мати точки полігону, лінії-границі полігону та залиття поверхні полігону (колір, тип штрихування, фонове або мозаїчне умовне позначення тощо).

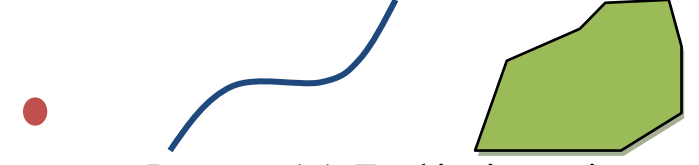

Рисунок 1.1. Графічні примітиви

Об'єкти, які відображаються як точка, або за допомогою ліній, або за допомогою полігонів, називаються, відповідно, *точковими*, *лінійними* та *площинними об'єктами*. Додатково до цих 3-х основних типів об'єктів у різних ГІСпакетах вводяться інші. Наприклад, в ГІС «Панорама» є ще 3 типи об'єктів векторних карт [5]:

- *підписи* — будь-які текстові, числові характеристики, які наносяться як окремі об'єкти (на відміну від шаблонів);

- *шаблони* — групи підписів з багатьма параметрами для кожного об'єкта, наприклад, позначення видів дерев у змішаному лісі чи позначення основних паспортних характеристик у водоймі чи біля водогосподарського об'єкта;

- *векторний об'єкт* — зорієнтований точковий об'єкт, який задається двома точками або однією точкою та кутом повороту умовного позначення, наприклад, позначення моста через річку.

*Об'єктом векторної карти* є сукупність цифрових даних, яким може відповідати:

- реальний об'єкт на місцевості (міст, річка, будинок тощо);

- група реальних об'єктів (квартал — група будинків і т.п.);

- частина об'єкта (при складній конфігурації об'єкта він може бути розділений на декілька об'єктів, наприклад – каскад ставків, який також позначається як один груповий (складений) об'єкт);

- елементи карти, які не мають відповідності у реальному світі - це, наприклад, пояснювальні підписи, горизонталі, кілометрова сітка тощо.

Кожен об'єкт карти має:

- *метрику* — відомості про його просторову локалізацію (координати на місцевості);

- *семантику* — будь-які характеристики та властивості, окрім метрики;

- *унікальний номер*, який формується за певним алгоритмом;
- *умовне позначення* (графічне зображення) на карті.

*Растрове представлення (Raster representation)* — це неперервний простір у вигляді матриці (мозаїки) комірок. Кожна така комірка ще називається *елементом растру* або *пікселем* (**pixel** — скорочено від англ. — **pic**ture **el**ement —

елемент зображення), має прямо-, три- чи шестикутну форму і містить зображення з однорідними характеристиками в межах комірки (одного кольору чи гами та ін.).

Растрове представлення використовується для відображення неперервних числових величин, наприклад, висоти місцевості або концентрації забруднюючої величини у водоймі.

*Растрова карта (Raster map)* — це будь-яке комп'ютерне растрове зображення місцевості.

Є декілька видів растрових карт:

- звичайне відскановане зображення паперової карти;

- растрові карти, які є результатом обробки числових характеристик, наприклад, матриці висот регіону або матриця висот з імітацією тіні, в залежності від заданого розташування та інтенсивності джерела світла. Як правило, такі карти інтерполюються або регулярною сіткою (GRID-модель), або нерегулярною, наприклад, тріангуляційною нерегулярною мережею (TIN-модель).

В ГІС "Панорама" окремо виділяється важливий вид карт — *матричні карти*. У цьому форматі вся карта (чи її фрагмент) замінюється матрицею чисел, що характеризують певну ознаку елементів місцевості, наприклад, матриця висот або матриця інших якостей (матриця значень концентрації нафтопродуктів у водосховищі тощо). Для побудови матриці необхідно нанести на карту порівняно відповідні об'єкти, що мають потрібну ознаку (відмітки висот, значення характеристики на вимірювальних постах тощо), а спеціальний інструмент ГІСпакета здійснить інтерполяцію значень в інших елементах матриці. Зрозуміло, що чим більше буде вхідної інформації, тим точніше матриця буде відображати розподіл ознаки по місцевості. У разі замалої кількості об'єктів, інструмент ГІС-пакета може взагалі відмовитись будувати матрицю висот, видавши повідомлення типу «Матриця не забезпечена даними»[5].

Для *відображення значень матричної карти* може використовуватись і растровий (як правило), і векторний способи. Растровим способом отримується представлення (GRID- або TIN-модель), де колір та параметри кожного елемента растру відповідають певному елементу (відповідно, й числовому значенню) заданої матриці. Можливе як звичайне залиття матриці від мінімального значення до максимального певною гамою кольорів, так і побудова більш реалістичного рельєфного зображення з урахуванням тіні. *Векторне представлення* дозволяє відобразити матрицю значень ГІС за допомогою ізоліній значень [8].

Як правило, під поняттям *електронна карта ГІС* (або просто: «*електронна карта*» чи «*ГІС»*) розуміють, що мова йде про векторну карту, оскільки саме вона є цифровим аналогом звичайної паперової географічної карти. Поняття *географічного (просторового) об'єкта* чи просто «*об'єкта*» пов'язано виключно з векторними картами (растрові карти об'єктів не мають). Саме за допомогою векторної карти можна легко здійснювати пошук потрібних об'єктів на карті, таку карту зручно редагувати, векторна карта займає значно менший обсяг пам'яті у порівнянні із растровою картою тощо [8-13].

У той же час растрова карта дозволяє доповнити карту з умовними позначеннями більш реалістичним неперервним зображенням або растровою картою з певними інтерпольованими по усій поверхні регіону характеристиками об'єктів векторної карти, що значно покращує візуалізацію представлення даних.

Окремі об'єкти векторної карти можуть логічно об'єднуватись у *шари* (наприклад, річка, водосховище, ставок, ліс, фруктовий сад тощо) або у *групи шарів* (наприклад, гідрографія, рослинність) за характером локалізації та ознаками, котрі встановлює користувач. При цьому утворюється ієрархічна структура подання даних (річки, більш детально – річки постійні та такі, що пересихають, ще детальніше - вони поділяються по ширині і т.д.), що застосовується під час розв'язання різних прикладних задач.

Векторна карта створюється або на основі растрової за допомогою спеціальної програми (векторизатора), або просто у ГІС-пакеті за допомогою спеціального редактора карти. *Векторно-растрове перетворення* (*растеризація*) перетворення (конвертування) векторного представлення просторових об'єктів у растрове, шляхом присвоєння елементам растру значень, які відповідають належності або неналежності до них елементів векторних об'єктів.

Важливе місце у нанесенні об'єктів на карту займає процес *автоматичного геокодування*, тобто автоматичне нанесення засобами ГІС-пакета об'єктів на карту за даними (номер, метрика та семантика) з текстового файлу. Це дозволяє значно прискорити підготовку карти або її редагування за даними GPS та паспортними даними.

*ГІС-аналіз* (GIS analysis)— це процес пошуку географічних закономірностей в даних і взаємовідношень між просторовими об'єктами [3, 4].

#### <span id="page-10-0"></span>**1.2 Аналіз сучасних універсальних ГІС-пакетів та їх форматів даних**

Наведемо основні характеристики сучасних ГІС-пакетів, які використовуються в екологічних дослідженнях в Україні.

*ГІС-пакет "ArcGIS" (США).*

ArcGIS містить велику кількість складових, призначених для різних задач [14-19]:

ArcCatalog здійснює управління зберіганням просторових даних та структурою БД;

ArcMap дозволяє створювати та редагувати карти і здійснювати картографічний аналіз;

ArcToolbox дозволяє здійснювати перетворення та географічну обробку  $\equiv$ даних;

ArcView містить повний набір інструментів створення карт і аналізу, а також найпростіші засоби для редагування і географічної обробки даних;

ArcEditor, крім засобів ArcView, містить розширені можливості редагу-

вання;

ArcInfo, крім засобів ArcEditor, містить розширені можливості географічної обробки даних – ця складова є найпотужнішою і найфункціональнішою в пакеті ArcGIS;

ArcGIS Spatial Analyst забезпечує широкий вибір функцій просторового моделювання та аналізу, що дозволяють створювати растрові дані, будувати до них запити, вести картографування та аналіз на їх основі. ArcGIS Spatial Analyst дозволяє також проводити спільний аналіз векторних та растрових даних;

ArcGIS 3D Analyst дозволяє ефективно відображати та аналізувати поверхні, у тому числі рельєф місцевості. Використовуючи ArcGIS 3D Analyst, можна розглядати поверхні з різних точок, будувати запити до поверхонь, визначати області видимості з різних точок спостереження та створювати реалістичні тривимірні зображення шляхом "накладання" растрових та векторних даних на поверхню. Ядром модуля ArcGIS 3D Analyst є додаток ArcScene, який забезпечує інтерфейс для перегляду шарів тривимірних даних, а також для побудови та аналізу поверхонь;

ArcGIS Geostatistical Analyst дозволяє будувати неперервні поверхні на основі вимірів, проведених в окремих точках простору;

ArcGIS Schematics – це ефективне та прогресивне рішення для автоматизованого створення схематичного й геосхематичного подання об'єктів бази геоданих ArcGIS;

ArcPress призначений для виведення карт на друк шляхом створення файлів стандартних графічних форматів, а також файлів-програм, написаних мовами управління стандартними широкоформатними та настільними принтерами;

ArcGIS Publisher забезпечує формування документів карт у форматі  $\equiv$ MXD, що дозволяє публікувати файли карт (у форматі PMF) та обмінюватися ними через локальні й глобальні мережі;

ArcGIS Survey Analyst призначений для обробки результатів геодезичного знімання;

ArcGIS Tracking Analyst використовується для відображення та аналізу даних у режимі реального часу, таких, наприклад, як дані систем супутникової прив'язки GPS;

ArcGIS Maplex призначений для оптимального розміщення в автоматичному режимі за заданими правилами текстових назв (підписів для об'єктів) на карті;

ArcScan є професійним векторизатором, також містить багато інших додатків, список яких весь час оновлюється;

ArcGlobe, частина розширення ArcGIS 3D Analyst, забезпечує інтерактивний перегляд просторової інформації (у тому числі і в тривимірному динамічному зображенні) різного просторового дозволу, що зберігається у всіх підтримуваних пакетами ArcGIS Desctop ГІС-форматах;

ArcGIS StreetMap — забезпечує відображення і геокодування вуличної мережі США та Європи;

MrSID Encoder for ArcGIS – дозволяє ефективно використовувати графічні растрові файли дуже великого розміру (до 500 Мб) в ArcGIS;

ArcGIS Seagate Crystal Reports — надає розширені можливості побудови звітів;

ArcGIS Business Analyst — надає могутні інструменти аналізу і велику бібліотеку картографічних і атрибутивних даних для підтримки ділових рішень;

ArcGIS Network Analyst — дозволяє створювати і маніпулювати наборами даних про географічні мережі і проводити процедури мережного аналізу;

ArcGIS Military Analyst — надає набір інструментів, що відповідає специфічним потребам військових при аналізі даних і плануванні дій;

ArcWeb Services — надають розробникам можливість інтегрувати їх Webдодатки з такими аналітичними можливостями ГІС, як пошук адреси, маршрутизація, аналіз близькості, картографування і інформаційними ГІСресурсами Інтернет;

ArcGIS Data Interoperability — робить можливим просте застосування і поширення просторових даних у різних форматах зберігання, у тому числі пряме читання просторових даних, підготовлених більш ніж у 70 форматах, експорт даних — більш ніж у 50 форматах;

ArcGIS Server — це сервер додатків, що містить загальну бібліотеку програмних ГІС-об'єктів, які використовуються для створення серверних додатків для функціонування як у локальних (рівня підприємства), так і в глобальній (Інтернет) комп'ютерних мережах, зручна платформа для створення корпоративних ГІС, під якими розуміють сукупність додатків з центральним управлінням, які оперують з єдиною базою картографічних даних, що мають розвинену ГІС-функціональність і одночасно підтримують велику кількість користувачів;

ArcIMS (Arc Internet Map Server) є картографічним Інтернет-сервером, призначеним для публікації карт, даних і метаданих у глобальній мережі з використанням стандартних відкритих Інтернет-протоколів, забезпечує створення ГІС-порталів;

ArcSDE (Arc Spatial Database Engine) є серверним програмним забезпеченням, що надає доступ до баз географічної інформації через комерційні реляційні системи керування базами даних (СКБД), у тому числі Oracle8i, Oracle9i, MS SQL Server, Informix i DB2;

ArcGIS Engine є бібліотекою взаємопов'язаних компонентів настільних інструментальних ГІС, призначеною для розробників прикладного програмного забезпечення, дозволяє створювати нові призначені для користувача картографічні і ГІС-додатки та розширювати можливості вже існуючих додатків (наприклад, Microsoft Excel) за рахунок «вбудовування» в них ГІСфункції;

ArcPad є програмним ГІС-забезпеченням, що запускається на кишенькових персональних комп'ютерах (КПК) під керуванням операційної системи Windows CE, забезпечує доступ до існуючих цифрових баз просторових даних, а разом з GPS-приймачем — їх поповнення безпосередньо в польових умовах.

Крім цього, пакет ArcGIS (рис. 1.2) має широкі можливості створення повнофункціональних програмних систем роботи з просторово-розподіленими базами даних в Internet (за допомогою ArcIMS); можливість роботи з базами геоданих в корпоративній мережі Intranet (за допомогою ArcSDE); потужний інструментарій для розробки власних програм (ArcGIS Engine, ArcObjects, MapObjects). Дуже велика поширеність у світі робить його універсальним (формати даних ArcGIS підтримуються більшістю інших ГІС) і відкриває великі можливості для інтеграції та обміну досвідом. Крім того, ArcGIS підтримує формати файлів MS Office [9].

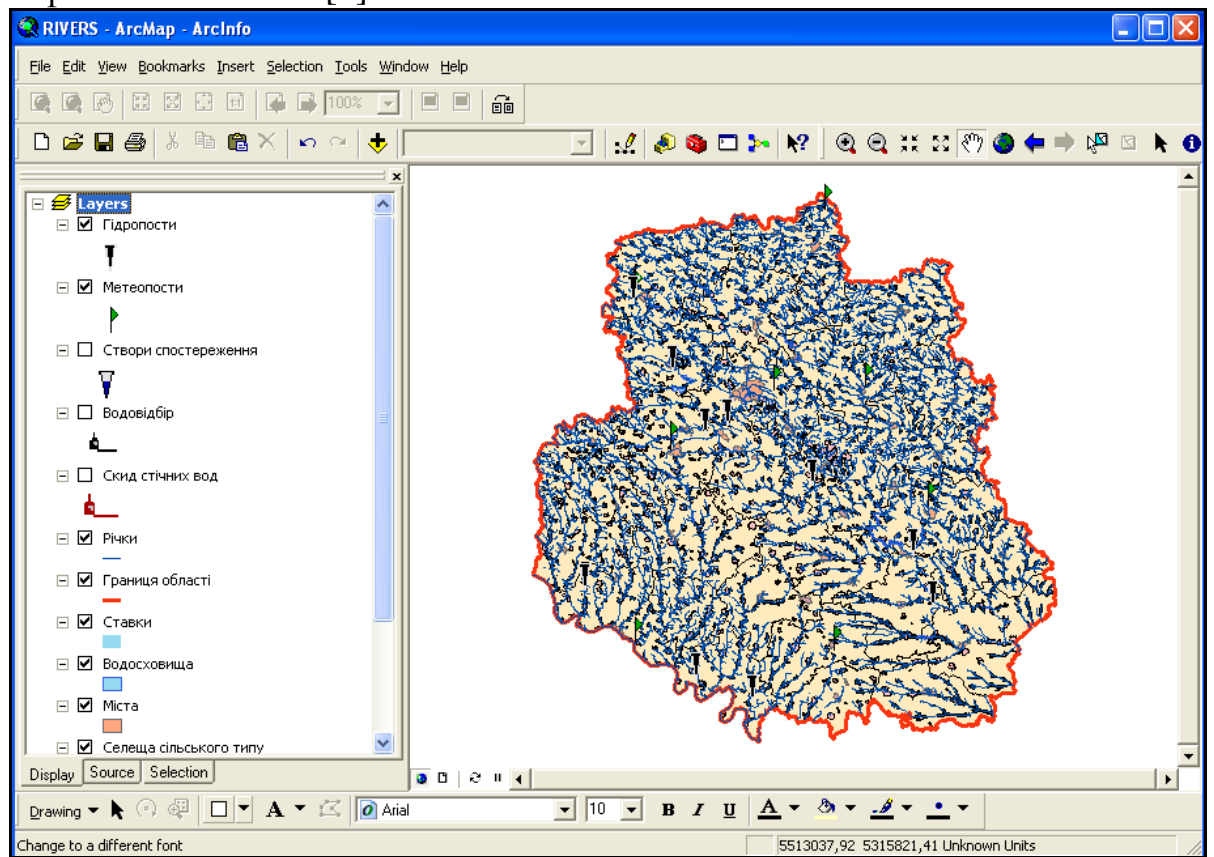

Рисунок 1.2. Вигляд головного вікна АrcGIS

Недоліком ArcGIS є велика вартість у порівнянні з вітчизняними та російськими ГІС-пакетами. Звичайно, є й безкоштовні чи порівняно дешеві складові, але їх функціональність досить обмежена. Детальніше про ГІС-пакет ArcGIS та його програмні модулі, як було зазначено вище, можна дізнатись в компанії "ЕСОММ Со" (м. Київ), яка є офіційним дистриб'ютором компанії ESRI (розробника ArcGIS) в Україні (http://www.ecomm.kiev.ua).

*ГІС-пакет "MapInfo Professional" (США).* 

ГІС "MapInfo Professional" дозволяє збирати, зберігати, відображати, редагувати та обробляти картографічні дані, що зберігаються в базі даних, з урахуванням просторової прив'язки об'єктів. MapInfo підтримує формати файлів Excel, Access, dBASE, Lotus 1-2-3, Oracle 8 та текстові, в яких, окрім атрибутивної інформації, можуть зберігатися координати точкових об'єктів. ГІС "MapInfo Professional" може виступати в ролі «картографічного клієнта» при роботі з СУБД через протокол ODBC [9].

ГІС "MapInfo Professional" дозволяє використовувати свій інструментарій всередині програм користувачів, написаних мовами Delphi, Visual Basic, C++, PowerBuilder.

ГІС-пакет "MapInfo Professional" (рис. 1.3) має вартість хоча й меншу, ніж ArcGIS, але все ж таки чималу як для широкого розповсюдження серед областей та їх районних представництв в Україні. Натомість функціональні можливості ГІС-пакета та модулів "MapInfo Professional" менші, ніж ГІС-пакета ArcGIS, що й обумовлює його меншу поширеність у світі. Детальніше про цей ГІС-пакет та його програмні модулі можна дізнатись в компанії ТОВ "Інтелектуальні Системи ГЕО" ("ІСГЕО") (м. Київ), яка є офіційним дистриб'ютором компанії MapInfo в Україні [\(http://www.isgeo.kiev.ua\)](http://www.isgeo.kiev.ua/).

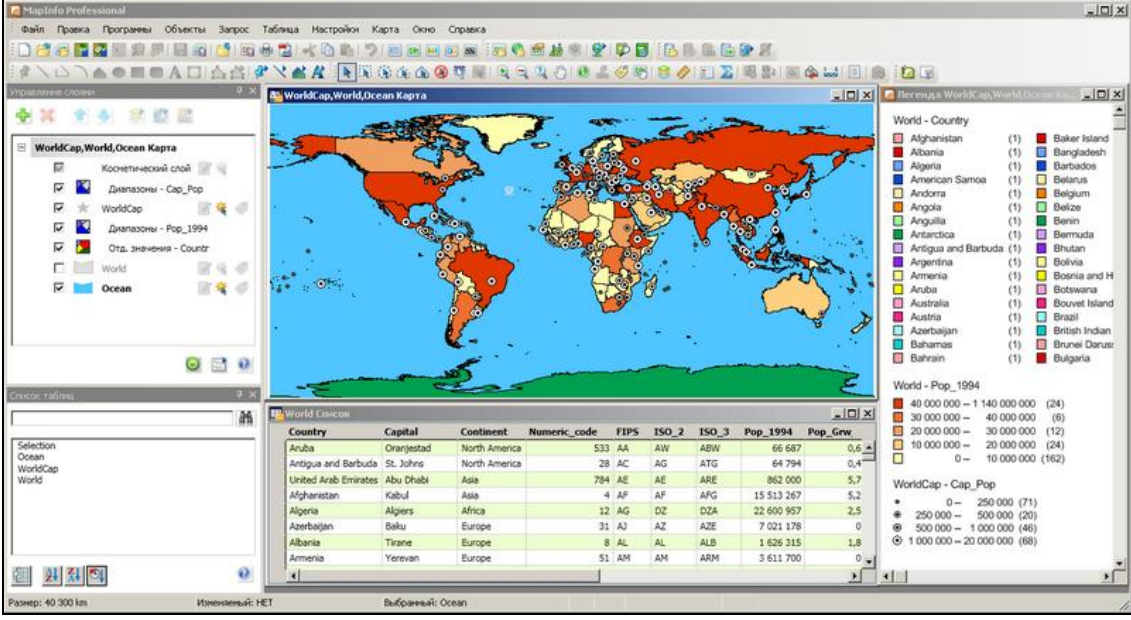

Рисунок 1.3. Вигляд головного вікна ГІС MapInfo

ГІС-пакет "Панорама 11" ("Карта 2011)" (РФ).

"Карта 2011" значно дешевший за ArcGIS, хоча має схожий інструментарій, що й більшість складових пакета ArcGIS разом узятих, однак з меншою кількість варіантів та параметрів застосування.

"Карта 2011" – це універсальна геоінформаційна система, що має засоби створення і редагування електронних карт, виконання різних вимірювань і розрахунків, обробки растрових даних, засоби підготовки графічних документів в електронному і друкованому вигляді, а також інструментальні засоби для побудови інформаційних систем із застосуванням різних СУБД.

Універсальність ГІС заснована не тільки на різноманітних інструментах обробки просторових даних, але і на різноманітності видів підтримуваних електронних карт – векторних, растрових і матричних.

У системі "Карта 2011" (рис. 1.4) забезпечується робота з векторними картами різних масштабів, проекцій, систем координат: від плану приміщення – до космонавігаційної карти Землі. Забезпечується перетворення карт з однієї проекції в іншу. Склад відображуваних об'єктів може змінюватись відповідно до ЗАПИТУ КОРИСТУВАЧА  $[5, 9, 20, 21]$ .

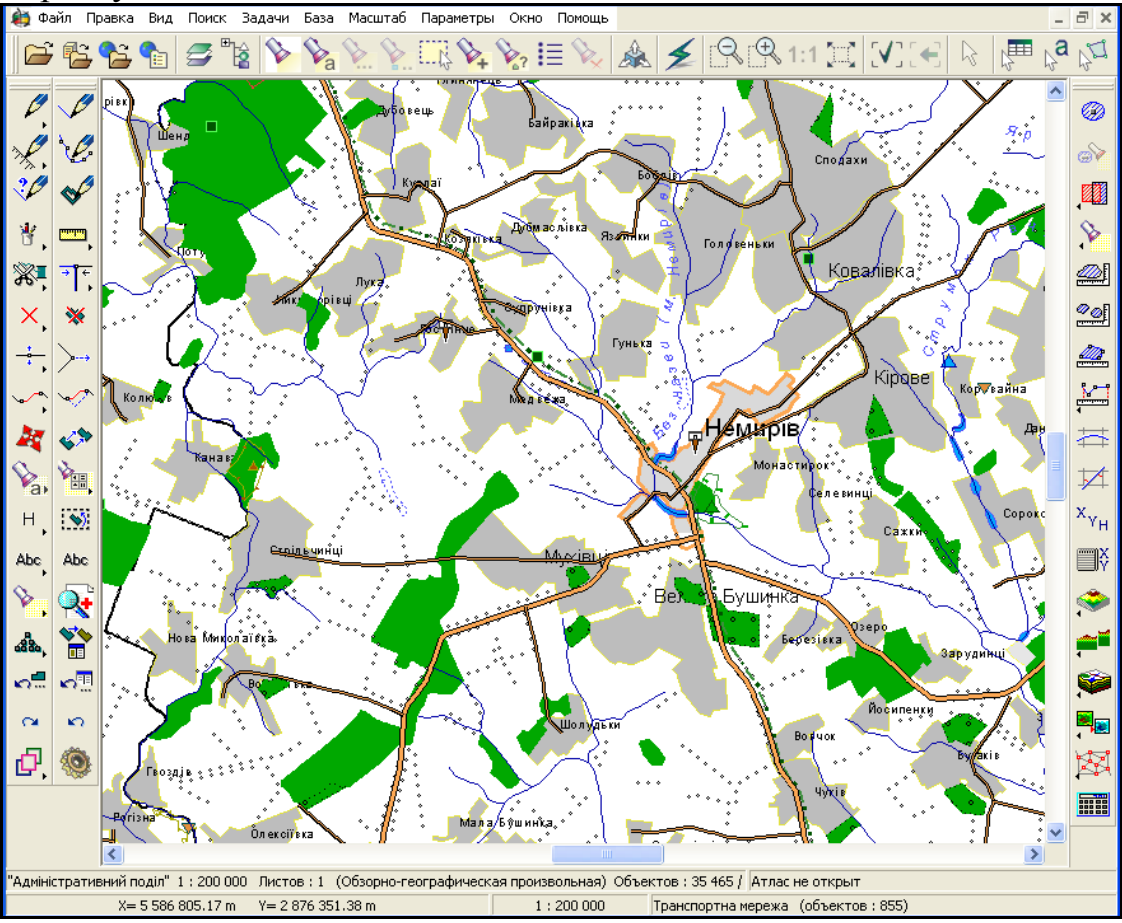

Рисунок 1.4. Вигляд головного вікна ГІС «Панорама 11»

Векторні карти можуть містити опис реальних об'єктів місцевості та їх властивостей або тематичну інформацію. Є карти місцевості і карти, призначені для користувача. Призначені для користувача карти зберігаються окремо від карт місцевості, мають свої класифікатори, бібліотеки умовних позначень, шари і відображаються поверх карт місцевості. Кількість одночасно відкритих карт, число об'єктів в карті, розмір території практично необмежені. Користувач може змінювати яскравість, контрастність карти, встановлювати ступінь прозорості для поєднання декількох карт.

Растрові карти можуть створюватися на основі відсканованих матеріалів карт, матеріалів аерофотознімання або космічних знімків центральної проекції чи панорамних.

Матричні карти можуть містити дані про абсолютну висоту рельєфу або якісну характеристику місцевості, отриману шляхом аналізу та узагальнення

атрибутів об'єктів у межах ділянки місцевості. Відповідно існують матриці висот і матриці якостей. Матриці можуть відображатися в плоскому або тривимірному вигляді [5, 9, 21].

Всі види електронних карт можуть оброблятися сумісно без обмеження на їх кількість.

Електронні карти можуть розташовуватися окремо на різних серверах в мережі і редагуватися в багатокористувацькому режимі. До об'єктів векторних карт можуть бути логічно прив'язані записи таблиць баз даних. Запити на відбір об'єктів для подальшої обробки можуть виконуватися з урахуванням змісту записів таблиць.

Електронна карта може бути оформлена шляхом нанесення на неї графічної векторної або растрової інформації. Оформлена карта може бути роздрукована на різних типах пристроїв друкування, у т.ч. за допомогою спеціалізованого типографського обладнання.

Є інструменти для побудови ортофотоплану за даними космічного і аерофотознімання, конвертори для форматів DBF, MIF/MID, Shape, S57, що дозволяють обмінюватись геоданими з форматами пакетів ArcGIS та Mapinfo, редактор бібліотеки умовних знаків карт, трансформація карт у різні проекції, контроль якості карти та інші.

Редактор векторної карти виконує більше 70 різних режимів редагування. Зокрема, напівавтоматична векторизація за растром, операції над групою об'єктів, побудова сплайнів, кіл, узгодження контурів, перенесення об'єктів в межах довільної криволінійної ділянки на іншу карту і багато іншого. Всі зміни на карті реєструються в протоколі транзакцій і можуть бути відмінені у будьякий момент часу. Редактор растра дозволяє вносити зміни безпосередньо до растрової карти, використовуючи різні графічні примітиви.

Є можливість підключення до карти баз даних різного формату через інтерфейси ODBC і BDE. Засоби побудови звітів дозволяють застосовувати програми Word і Excel для автоматизованої підготовки і друкування документів. Інформація про об'єкти карти може бути збережена в базі даних. На карті можуть бути створені нові об'єкти за даними із бази.

Пакет програм "Карта 2011", на відміну від американських продуктів, розрахований на роботу на малопотужних комп'ютерах, завдяки оптимізованому способу виведення великих обсягів картографічних даних на екран. Також пакет має потужні засоби введення, візуалізації та обробки даних. Є і спеціальний програмний інтерфейс для створення власних програм-оболонок із застосуванням сучасних мов програмування Delphi, Visual C++, Visual Basic, C++ Builder з використанням інструментарію пакета програм "Карта 2011" [5, 9, 20].

Детальніше про цей ГІС-пакет та його програмні модулі можна дізнатись на сайтах: [http://www.gisinfo.ru](http://www.gisinfo.ru/) та [http://www.panorama.vn.ua\)](http://www.panorama.vn.ua/).

*ГІС-пакет "Digitals" (Україна).*

ГІС-пакет "Digitals" призначений, головним чином, для створення цифрових карт та підготовки топографічних карт до друкування. Пакет вільно працює з українськими літерами; підтримує імпорт/експорт з іншими ГІС-пакетами

(ArcGIS, Mapinfo, Панорама) (за даними сайту розробника – Українського Державного науково-виробничого об'єднання "ГеоСистема" (м. Вінниця, Україна): http://www.vingeo.com).

У той же час ГІС-пакет має програмний інтерфейс для створення власних програм-оболонок із застосуванням сучасних мов програмування Delphi та Visual C++.

В останніх версіях програми з'явився ряд можливостей щодо збору та редагування даних як у режимі моно-, так і стерео- (коли на екрані одночасно суміщаються зображення одного об'єкта, зняті з різних кутів – рис. 1.5). Програма дозволяє використовувати аерокосмічні знімки та скановані карти будь-яких розмірів для формування растрових файлів. Є інструмент редагування карт; можливість передавати отримані дані в інші системи та використовувати дані із GPS-приймачів; растрове цифрування в картографічному середовищі з інтелектуальними функціями збирання; створення і друк мозаїчних ортофотопланів і ортофотокарт високої якості; синхронна зміна суміжних об'єктів під час редагування; редактор умовних позначень з бібліотеками; форматоване виведення параметрів і підтримка різних одиниць вимірювання; швидкий пошук об'єктів, можливість прив'язки до об'єктів текстових, графічних та інших файлів; підтримка спеціальних приладів для стереоогляду; створення звітної документації з інформації про параметри об'єктів; вставляння растрових зображень в карту; контроль параметрів, які вводяться користувачем та інше [9].

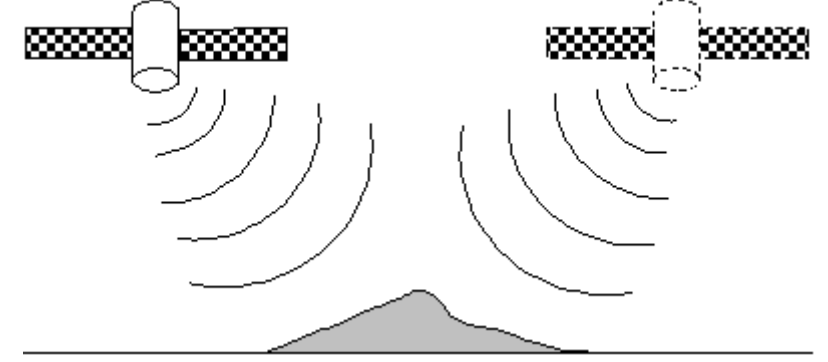

Рисунок 1.5. Схема супутникового знімання рельєфу місцевості для забезпечення його автоматичного цифрування

Недоліки цього ГІС-пакета: дуже обмежений інструментарій роботи з базами даних – фактично, цей пакет має лише способи внесення, зберігання та візуалізації даних, а роботу зі сторонніми СУБД не підтримує; уповільнений спосіб виведення карт з великим обсягом картографічних даних на екран; обмежена інтеграція з офісними програмами; обмежені можливості аналізу даних. Це обумовлено тим, що НВО "ГеоСистема" спеціалізується на інших задачах, аніж створення ГІС-пакетів (див. http://www.vingeo.com).

*ГІС* "GeoDraw" ("Geograph"), (РФ).

Призначений для створення цифрових карт і планів, GeoDraw підтримує побудову топологічної і багатошарової структури просторових об'єктів, ідентифікацію об'єктів і зв'язування їх з базами атрибутивних даних сторонніх СУБД через протокол ODBC, експорт/імпорт цифрових карт у формати, що використовуються найбільш популярними ГІС. Три основні модулі ГІС "GeoDraw": Geograph (для перегляду ГІС), Geodraw (векторний топологічний редактор), Geoconstructor (для створення ГІС). ГІС "GeoDraw" має низькі вимоги до апаратного забезпечення та підтримує багато форматів даних сучасних ГІС і САПР. Недоліком ГІС "GeoDraw" є неможливість використовувати її інструментарій для створення власних прикладних програм, що обмежує перспективи розширення її функціональності.

*AutoCAD Map 3D 2011 (США)*

AutoCAD Map 3D 2011 – ГІС-платформа для створення картографічних даних і управління ними. Об'єднує в собі риси САПР і ГІС, AutoCAD Map 3D 2011 (рис. 1.6) дозволяє працювати з основними форматами проектних і ГІС-даних, надає можливість обробляти обширні набори картографічних даних засобами AutoCAD, а також працювати з інструментами проектування і функціями ГІС в єдиному середовищі, що підвищує ефективність робочого процесу. Як результат, підвищуються якість проектування і продуктивність. Використання AutoCAD Map 3D 2011 спільно з Autodesk MapGuide Enterprise забезпечує найшвидший спосіб публікації даних в мережі Інтернет і корпоративних мережах. Засоби картографічного аналізу допомагають вирішити безліч проблем, пов'язаних з обробкою даних і прийняттям рішень. З допомогою інструментарію даної ГІС можна встановлювати зв'язки між векторними і табличними даними, створювати тематичні карти, формувати топології, готувати звіти, проводити буферизацію і пошук оптимального шляху і т.п. Вбудовані в AutoCAD Map 3D 2011 картографічні функції забезпечують зручну візуалізацію для проектів і карт (http://www.cad.ru).

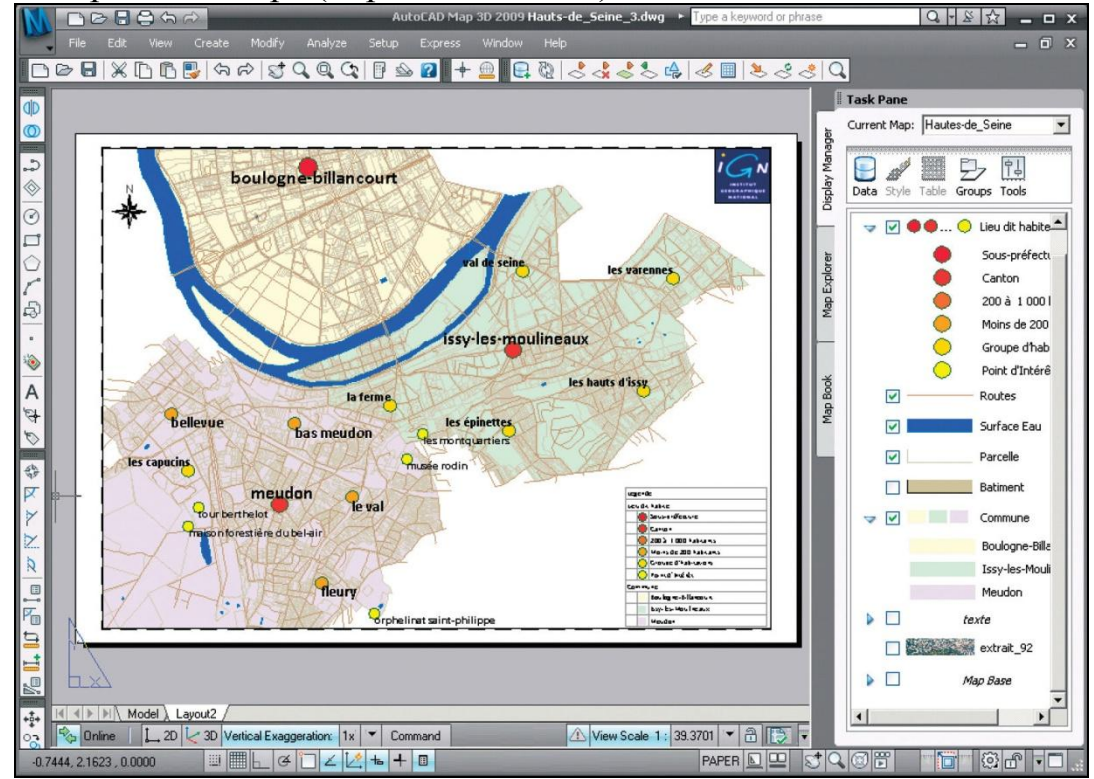

Рисунок 1.6. Вигляд головного вікна ГІС AutoCAD Map 3D 2011

Існує також ряд безкоштовних ГІС-пакетів. Найпоширенішими з них є: QGIS [\(http://www.qgis.org/\)](http://www.qgis.org/), GRASS GIS [\(http://grass.osgeo.org/\)](http://grass.osgeo.org/), MapServer [\(http://mapserver.org/\)](http://mapserver.org/), VNetGIS [\(http://vnetgis.com/\)](http://vnetgis.com/)), R-GIS [\(http://r-gis.net/\)](http://r-gis.net/) та ін.

Для прикладу детальніше розглянемо одну з найпоширеніших безкоштовних  $\Gamma$ IC – OGIS.

QGIS – це потужна ГІС з відкритим кодом, що розповсюджується під GNU (General Public License), тобто є безкоштовною. OGIS є проектом Open Source Geospatial Foundation (OSGeo). Вона працює на Linux, Unix, Mac OSX, Windows і Android, підтримує безліч векторних, растрових форматів, баз даних і володіє широкими можливостями. До складу QGIS входять такі додатки:

- QGIS Desktop (рис.1.7): створення, редагування, візуалізація, аналіз і публікація геопросторової інформації в операційних ситремах Windows, Mac, Linux, BSD і Android.

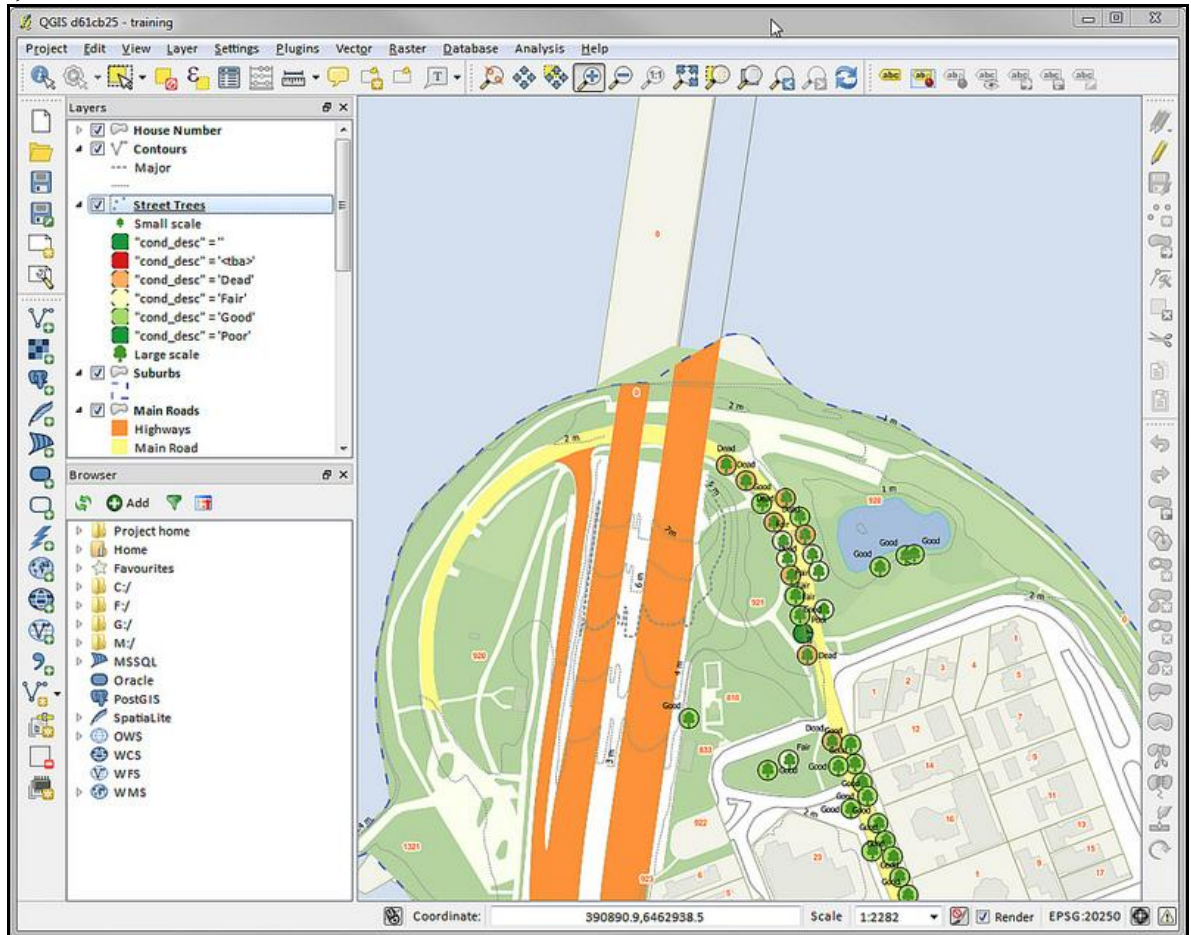

Рисунок 1.7. QGIS Desktop

- QGIS Browser: пошук і попередній перегляд даних і метаданих. Копіювання даних з одного джерела в інший шляхом перетягування.

- QGIS Server: публікація ваших проектів і шарів у вигляді OGCсумісних WMS і WFS сервісів. Контроль над експортованими шарами, атрибутами, компонуваннями і системами координат.

- QGIS Web Client: публікація проектів QGIS в Інтернет, суттєві можли-

вості символіки, підписів, накладення шарів (рис. 1.8).

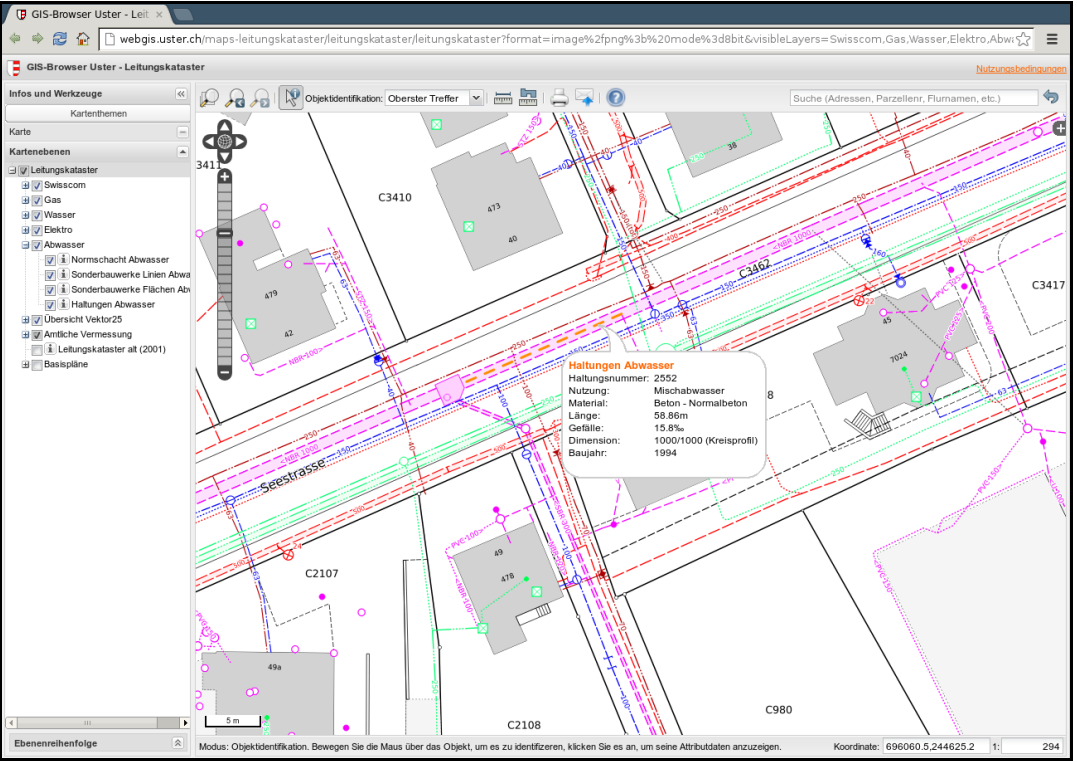

Рисунок 1.8. QGIS Web Client

### <span id="page-20-0"></span>**Контрольні питання**

- *1) Що називають геоінформаційною системою?*
- *2) Що таке ГІС-технологія?*
- *3) З якими типами карт працюють сучасні ГІС? В чому полягає різниця між ними?*
- *4) Що таке векторизація даних?*
- *5) Що називають ГІС-аналізом?*
- *6) Які особливості векторного та растрового представлення даних?*
- *7) Назвіть найпоширеніші ГІС-пакети, які використовуються в екологічних дослідженнях, охарактеризуйте їх можливості та переваги.*

## 2 ОСНОВИ СИСТЕМНОГО АНАЛІЗУ

#### <span id="page-21-1"></span><span id="page-21-0"></span>**2.1 Система як поняття та класифікація систем**

В даний час існують чотири системних поняття: "теорія систем", "системний підхід", "системний аналіз", "системний синтез". Відомо, що термін "теорія систем" був уведений Л. Берталанфі, який досліджував загальні властивості, притаманні будь-яким досить складним організаціям матерії незалежно від їхньої природи (фізичної, біологічної, соціальної й ін.). Роботи Л. Берталанфі з'явилися на початку 30-х років минулого сторіччя і носили описуючий характер. Виникнення математичної теорії систем пов'язано з іменами М. Мессаровича, Д. Мако, І. Такахари, яким належить робота "Теорія ієрархічних багаторівневих систем". Основною відмінністю теорії систем, при загальному із системним аналізом об'єкті дослідження, є її методологічна спрямованість, у той час як системний аналіз має суто прикладну спрямованість. Можна сказати, що теорія систем є теоретичною основою системного аналізу. У зв'язку з цим природне прагнення сформулювати основні положення і визначення загальної теорії систем як міждисциплінарної наукової концепції, що може використовуватися для аналізу явища в різних областях наукової діяльності. Сфера її застосування не обмежується матеріальними системами, а відноситься до будь-якого цілого, що складається зі взаємодіючих компонентів незалежно від їхньої фізичної природи. Ця думка звучить у багатьох дослідників. Необхідно врахувати, що загальну теорію систем як основу для проведення системних досліджень не потрібно розуміти як загальну. Вона може бути застосована для вивчення систем при наявності (або потребі) визначеного рівня (ступеня) узагальнення, пов'язаного з метою і характером цього узагальнення. Тому головними задачами загальної теорії систем можна вважати:

1) розробку засобів та способів представлення об'єктів, які досліджуються, як системи;

2) побудову узагальнених моделей системи та моделей її різних властивостей;

3) дослідження концептуальної структури системних теорій.

Під **системним дослідженням** будемо визначати сукупність таких сучасних наукових і технічних проблем, що при всьому їх різноманітті схожі в розумінні і розгляді об'єктів, які досліджуються, як системи, тобто "як множини взаємозалежних елементів, що виступають як єдине ціле". Основою для проведення системних досліджень є так званий "**системний підхід**" – методологія наукового дослідження і практичного освоєння складно організованих об'єктів, при якій на перше місце ставиться не аналіз складових частин об'єкта як таких, а його характеристика як визначеного цілого, розкриття механізмів, що забезпечують цілісність об'єктів [22, 23]. Відомі різновиди системного підходу до дослідження найбільш складних проблем науки. Одним з них вважається системний аналіз – аналіз проблем з позиції системного підходу, що допомагає пов'язати між собою усі відомі факти і взаємозв'язки, що складають суть проблеми, яка аналізується, і створити узагальнену модель, що відображає цю проблему з максимально можливим ступенем повноти [25]. Системний аналіз може бути використаний як при постановці і рішенні нових проблем, так і при вивченні вже існуючих об'єктів систем, у тому числі створених природою і людиною. Він допомагає дослідникові глибше зрозуміти особливості організації живих систем. При розробці нових систем великого значення набуває інший варіант використання системного підходу – **системний синтез** – синтез систем з позицій системного підходу, що дозволяє на підставі вхідних даних (які включають інформацію про призначення системи, її параметри і функції), знань про елементну базу і досвіду проектування подібних систем запропонувати узагальнену модель системи, що відповідає поставленим задачам з максимально можливим ступенем відповідності при обмеженнях, що вводяться, на вибір характеристик її компонентів [22, 23].

Будь-який закон, будь-яка наука в цілому є узагальнена функціональна модель дійсності, здатна прогнозувати поведінку реальних об'єктів у визначеному діапазоні умов. Однак побудова моделей, використання функціональних схем і математичних співвідношень вимагає точної характеристики і строгого визначення понять. Одним із самих загальних понять, яке застосовується для опису об'єктів при системних дослідженнях, є поняття "**система**". У літературі зустрічається більш 40 різних визначень цього поняття. Усі вони, в залежності від підходу, можуть бути поділені на три групи. Перша група визначає систему через поняття системного підходу – "**елементи**", "**відносини**", "**зв'язки**", "**ціле**", "**цілісність**". У другій групі системи розглядаються з позиції теорії регулювання через поняття "**вхід**", "**вихід**", "**переробка інформації**", "**закон поведінки**", "**керування**". У третій групі система визначається як деякий клас математичних моделей [25, 23]. Найбільше "прикладним", і в той же час досить простим і загальним, є наступне визначення з першої групи: *система – це сукупність елементів, певним чином пов'язаних і взаємодіючих між собою, для виконання заданих цільових функцій.* При цьому під "**цільовою функцією**" визначається якась (можливо, й умовна) зовнішня, стосовно системи, ситуація, до реалізації якої прагне система. Часто поняття цільової функції поєднується з поняттям "**призначення**". У загальному випадку для складної системи характерна система цілей:

$$
V = \{Vi\},\tag{2.1}
$$

де *Vi* – одна з цілей, що може виконувати (або виконує) дана система.

Система цілей може бути визначена як множина цілей і відносин між ними, тому що досить часто різні цілі не можуть бути досягнуті одночасно і, отже, суперечать один одному. Цілі з множини *V* реалізуються поза системою – в зовнішньому середовищі, де представлені інші системи того ж або іншого типу. При реалізації цілей кожної із систем здійснюється взаємодія між ними. Варто мати на увазі, що реалізація кожної з цілей можлива, якщо елементи, які складають систему, виконують свої функції – підцілі, приватні цілі, що формують

свою множину взаємозалежних елементів – свою систему підцілей. Типовим прикладом визначення "системи" може бути наступне визначення: **система** – це об'єкт, який характеризується складом елементів, структурою їх зв'язків, параметрами і має хоча б один вхід і один вихід, які забезпечують зв'язок із зовнішнім середовищем, що характеризується законами поведінки і змінює поведінку при надходженні керуючих впливів. У загальному випадку систему можна представити у вигляді "чорного ящика"

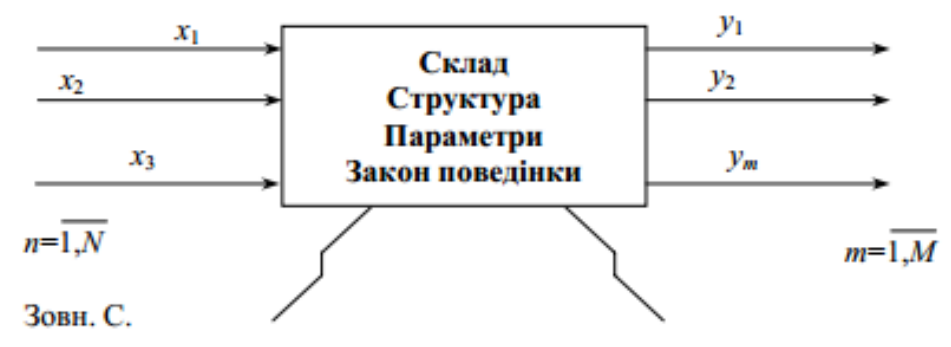

Рисунок 2.1. Система у вигляді "чорного ящика"

Це визначення включає декілька нових понять, які, у свою чергу, потрібно визначити. Спроба уникнути великого числа нових понять привела до іншого визначення системи з цієї ж групи: **система** – це сукупність, утворена з кінцевої множини елементів, між якими існують визначені відносини. У загальному випадку можуть існувати системи, що містять ізольовані елементи або групи елементів, які не мають відносин з іншими елементами системи. Та й самі поняття "**система**" і "**елемент**" є відносними, тому що система завжди є елементом іншої системи (метасистеми) більш високого порядку, а елемент (підсистема) сам складається з елементів (підсистем) іншого, більш низького рівня. В останньому визначенні "система" новим можна вважати тільки одне поняття – "**відношення**", що характеризує взаємозв'язок або взаємодію двох або більше об'єктів чи явищ абстрактного або конкретного типів. Відносини можуть бути рефлексивними, симетричними і транзитивними. При одночасному виконанні всіх трьох властивостей відношення визначається як "**відношення еквівалентності**". Користуючись цим поняттям, можливо визначити ті поняття, які входять в перше визначення з другої групи. Так "**вхід**" системи можна визначити як зовнішнє відношення "*навколишнє Середовище → система*", тобто такий елемент системи, через який *навколишнє Середовище* впливає на систему. Під "**виходом**" системи визначається зовнішнє відношення "*система → навколишнє Середовище*", тобто елемент системи, через який система може робити вплив на навколишнє середовище. **Вхідні** або **вихідні величини** – це дія, зв'язок або параметр, а сукупність усіх входів і усіх виходів задає узагальнені вхід і вихід системи, через які система і навколишнє Середовище будують свої відносини. Залишилося визначити тільки поняття "**зовнішнє Середовище**", у яке теоретично включають все, що не входить у розглянуту систему. Реальне *зовнішнє Середовище* як надсистема (метасистема) складається із систем, що включають хоча б один елемент, вхід якого є в той же час входом деякого елемента даної системи,

або елемент, вхід якого є одночасно виходом деякого елемента даної системи [23]. Доцільно виділити декілька складових оточення – *зовнішнього Середовища* – так званих "сфер": геосфера, біосфера, техносфера та атмосфера. З гео-, біо- та атмосфер будуються екосистеми.

Реальні системи важко об'єднати в якісь природні групи, тому що вони мають різну природу і призначення. Проте можна виділити найбільш загальні ознаки, що дозволяють класифікувати системи і розділити методи їх вивчення. До цих ознак відносяться тип системи, її складність, використання різних типів входів і виходів, характеристики елементів і типів зв'язків між ними і т.д. [22]. Важливим представленням про системи є розрізнення двох типів систем, з якими доводиться зустрічатися в практиці системних досліджень. Це **системиоб'єкти** і **системи-процеси**. Із системами-об'єктами, елементами яких є предмети, блоки і вузли, людина зустрічається постійно. Менш зрозумілі, але також широко представлені у світі системи-процеси, елементи яких складають операції над об'єктами. Як операції, можуть, наприклад, бути операції очищення, плавлення, хімічні трансформації, фільтрація і багато інших дій над системамиоб'єктами, у результаті застосування яких в них відбуваються визначені зміни. Послідовність операцій складається в деякий "**технологічний процес**", що і є системою-процесом. Використання принципів системного підходу для вивчення цього типу систем дозволяє вирішувати багато задач по вдосконаленню і розробці нових, більш перспективних технологічних процесів. І системи-об'єкти, і системи-процеси можуть бути як природного походження, тобто створені природою (наприклад, системи-об'єкти: рослини, представники тваринного світу, процеси життєдіяльності організмів, процеси взаємодії видів тваринного світу та ін.), так і штучні, тобто створені людиною з метою здійснення необхідних або бажаних для неї змін *зовнішнього Середовища* (наприклад, системиоб'єкти: транспортні засоби, верстати і механізми, прилади і вимірювальні комплекси та ін. і системи-процеси: інформаційні процеси, технології виробництва, економічні процеси і т.п.). Всі системи можуть бути поділені на дві основні групи: системи природного походження і штучні, тобто створені людиною і не властиві природі. У групі систем природного походження виділені тільки два типи – біологічні і неорганічні системи, а в штучній групі – ряд систем різної природи.

Якщо в системі можуть відбуватися які-небудь зміни, такі системи є динамічними, на відміну від статичних, в яких не змінюються елементарний склад і структура і не реалізуються ніякі функції. По складності можна виділити чотири класи динамічних систем [22, 23]:

− прості, що складаються з невеликої кількості елементів і характеризуються простою динамічною поведінкою;

− складні, структура яких відрізняється розгалуженістю і різноманіттям зв'язків, але піддається точному опису; опис їх поведінки представляє досить складну задачу;

− дуже складні, точно і докладно характеризувати які можна, тільки застосовуючи для опису їх структури і поведінки ймовірні закони;

− понадскладні, повний опис яких неможливо здійснити, і тому їх вивчення обмежується створенням моделей тих або інших властивостей таких систем.

За характером поведінки розрізняють детерміновані і стохастичні системи. Для детермінованих систем точно відомий закон поведінки, для стохастичних можна визначити імовірність того або іншого її стану, тієї або іншої реакції.

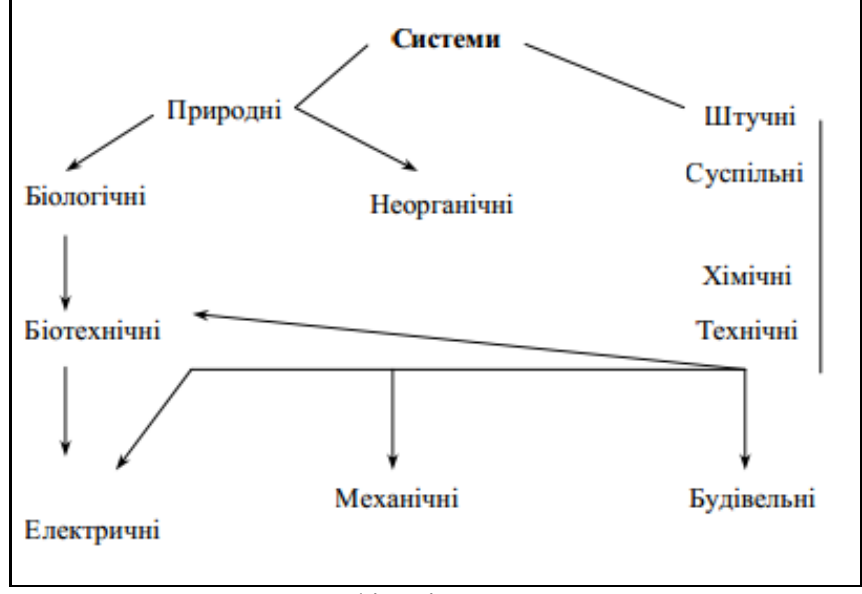

Рисунок 2.2. Класифікація систем за походженням

#### <span id="page-25-0"></span>**2.2 Способи опису систем**

Методи системного аналізу базуються на описах тих або інших фактів, явищ, процесів. При цьому варто мати на увазі, що наші знання завжди відносні, а будь-який опис на будь-якій мові відображає тільки деякі сторони явищ і ніколи не є абсолютно повним, тобто будь-який опис, відображаючи наші знання, завжди залишається відносним. Таке представлення про опис дуже близько до поняття його як "**моделі**", "модельного опису", що відображає саме ті особливості явища, яке досліджується, що цікавлять дослідника. Точність, якість цього опису визначаються насамперед відповідністю моделі вимогам, що пред'являються до дослідження, відповідністю одержуваних за допомогою моделі результатів проходження процесу, що спостерігається. Надалі будемо визначати під описом деяку сукупність даних про досліджуваний об'єкт (зокрема, систему), яка характеризує визначену групу властивостей системи і представлена в заздалегідь обговореному вигляді [22].

Таким чином, отримати представлення про ту або іншу систему дозволяє її опис, в якому збирається інформація, що характеризує її різні властивості: призначення, внутрішню структуру, властивості її елементів-підсистем, закони поведінки, зв'язок із *зовнішнім Середовищем* і т.д. Можливі різні підходи до побудови подібних описів, однак, перевага повинна віддаватися такому, котрий дозволяє зафіксувати різні характеристики і властивості в стандартному вигляді. Це дає можливість швидко знайти потрібну інформацію про систему, порівняти її з подібними, вирішувати ряд інших задач, що виникають при її використанні. Важливим при цьому стає повнота опису і спосіб структуризації даних. Для простих по структурі систем побудова описів не представляє особливої проблеми. Але вже опис складних багатофункціональних систем з великим числом елементів і підсистем, а ще в більшому ступені – для надскладних систем, які характеризуються ще і ймовірними законами функціонування, розробка описів представляється досить складною задачею. Тому для характеристики системи вводиться відразу кілька описів, що відображають визначені групи її властивостей і дозволяють виявити її упорядкованість, структурність, функціональну організованість і т.д.

Розрізняють чотири види описів: функціональний, морфологічний, інформаційний і генетико-прогностичний [23]. Перший опис дозволяє зрозуміти призначення системи і її функцій, одержати представлення про її поведінку. Характеристику внутрішньої структури системи дає її морфологічний опис, що дозволяє виділити основні елементи, зв'язки, визначити тип структури і конфігурацію в просторі. Ці два види опису доповнюються третім – інформаційним описом, що дозволяє робити висновок про рівень організації (дезорганізації) системи, прогнозувати в ймовірнісному змісті її реакцію на той або інший вплив. Сюди входить також характеристика інформаційних потоків і дані про алгоритми взаємодії елементів. Четвертий вид опису системи пов'язаний з характеристикою процесів зародження системи та еволюцією її розвитку в історичному плані – генетико-прогностичний опис. Розглянемо послідовно вимоги до змісту всіх перерахованих описів.

#### **2.3. Етапи системного аналізу**

<span id="page-26-0"></span>Незважаючи на велику кількість літератури, присвяченої розробці методології системного підходу, загальноприйнята точка зору на сутність системного аналізу поки ще існує. Тому ми дамо зведену характеристику всіх його основних етапів і принципів.

Системний підхід припускає різнобічний аналіз об'єкта, але при цьому можуть бути виділені три основних етапи [22, 23]:

1. Вивчення ступеня організованості об'єкта як складної системи. При цьому аналізуються елементний склад, зв'язки і структура системи при фіксуванні її стану в деякий момент часу (складається морфологічний опис моментного стану системи).

2. Вивчення законів функціонування, що описують поведінку системи в умовах реального існування і аналіз можливих погрішностей у її поведінці, накопичення помилок (функціональний і інформаційний описи).

3. Вивчення шляху розвитку об'єкта, його походження і перспектив подальшого існування (генетико-прогностичний опис).

На першому етапі можна виділити дві задачі: з'ясування складу і властивостей елементів – підсистем, включених у систему (елементний аналіз), і визначення того, як вони між собою пов'язані (аналіз зв'язків і типу структури). Системне дослідження виходить із принципу цілісності, відповідно до якого об'єкт розглядається як "відносно відособлена система" (по визначенню С. Вира) тобто система, яка має кінцеве число входів і виходів для спілкування з іншими системами і середовищем), властивості якого не зводяться до властивостей її складових частин.

Цілісність – особлива властивість, що дозволяє виділити систему та всіх до неї належних із *зовнішнього Середовища*, властивість, якої не має жодна частина системи при будь-якому способі її поділення. Виділення елементів у цій системі повинне представляти їх як необхідне і достатнє для самого існування системи. Це дозволяє відрізняти органічно властиві їй елементи (підсистеми) від випадкових. Оцінити необхідність тієї або іншої підсистем можливо, тільки розглядаючи структурну впорядкованість (принцип організованості) об'єкта, що забезпечує функціонування його як цілого. Тільки шлях від цілого до частин приводить до розуміння природи його елементів і характеру їхньої взаємодії. Впорядкованість цілого накладає обмеження на область можливих станів і можливих перетворень як частин, так і самого цілого, тому що зміна однієї його частини так чи інакше позначається на стані інших частин. Структурна впорядкованість виражається в доцільності структури об'єкта [23].

При складанні морфологічного опису вирішується декілька задач:

− виявлення взаємозв'язків елементів, що додають об'єктові цілісність і породжують нові властивості, відсутні в кожного елемента окремо;

− вивчення характеру взаємозв'язку елементів, виділення вищих і нижчих рівнів організації, при цьому визначаються центральні і підлеглі елементи, наявність прямих і зворотних зв'язків, визначається тип структури і конфігурації і т.д.;

− порівняння даної системи з іншими в плані їх схожості, подібності і розходження, що дозволяє виявляти загальні закони організації складних систем.

На другому етапі об'єкт, який досліджується, розглядається як елемент (підсистема) більш великої і складної мети системи, в якій він виконує визначені функції. Такий об'єкт постійно взаємодіє з навколишнім середовищем, так чи інакше реагуючи на його впливи. Однак процеси, що відбуваються всередині об'єкта, не можуть однозначно визначатися тільки зовнішніми впливами. Зміни, що відбуваються в об'єкті, викликаються переплетенням як зовнішніх, так і внутрішніх факторів, причому чим складніше об'єкт, тим у більшій мірі характер цих змін визначається властивими йому внутрішніми закономірностями [25].

Таким чином, другий етап системного підходу пов'язаний з вивченням законів внутрішнього і зовнішнього функціонування. Закони зовнішнього функціонування розкривають характер взаємодії з зовнішнім середовищем: тип обміну енергією, речовиною й інформацією, вибірковість сприйняття та обсяг переробки впливів середовища, ступінь активності при впливі на середовище з боку об'єкта, наявність адаптивних властивостей (принцип адаптивності) і здатність до самоорганізації (принцип самоорганізації) і т.д.

Закони внутрішнього функціонування визначаються елементним складом і зв'язками між елементами та обумовлюють виконання елементами визначених функцій, необхідних для нормальної роботи цілого. Вивчення законів функціонування і зв'язків зовнішніх і внутрішніх факторів повинно проводитися на всіх рівнях дослідження, при цьому відзначаються головні функції підсистем даного рівня, що визначають процеси і характеристичні параметри, оцінюються показники якості та ефективність функціонування системи в цілому [23].

Проведення досліджень з метою побудови морфологічного, функціонального й інформаційного описів повинно проводитися з дотриманням ще двох принципів:

− принципу адекватності, відповідно до якого вибираються такі впливи на систему, щоб вони не привели її до руйнування;

− принципу єдності інформаційного середовища, що вимагає узгодження властивостей інформаційних потоків, які циркулюють як в аферентних, так і в ефекторних зв'язках системи [23].

*Методи і засоби системного аналізу в дослідженні складних фізичних систем (СФС).*

Аналіз властивостей СФС і розгляд комплексів задач, що виникають при їх вивченні, дозволяє вказати на наступні особливості такого роду досліджень [23, 24]: - СФС містять велику кількість різнорідних підсистем з великим числом взаємозв'язків-носіїв інформації різного характеру;

− для прийняття рішень щодо цілеспрямованої зміни поводження СФС необхідно вирішувати велику кількість взаємозалежних задач з використанням різних методів як кількісного і якісного аналізу, так і знань і досвіду (або евристики) людини;

− наявність фактора невизначеності при дослідженні СФС.

Ці особливості визначають використання для дослідження фізичних систем методів і засобів теорії системного аналізу. Під системним аналізом СФС будемо визначати процес застосування математичних, організаційних і методологічних засобів, призначених для прийняття рішень у СФС при наявності інформації різної природи і з обліком істотної підготовки невизначеностей на різних етапах підготовки рішень. Що стосується методів рішення задач усіх рівнів СФС, то їх можна узагальнено звести в табл. 2.1 [23, 24].

| Рівень          | Проблема      | Задачі, які вирі-    | Метод, який використовується       |
|-----------------|---------------|----------------------|------------------------------------|
|                 |               | шуються              | для дослідження                    |
| 1-й рі-<br>вень |               | Оцінювання па-       | (робасне) статистичне<br>Стійке    |
|                 | Натурні       | раметрів випадкових  | оцінювання. Багатовимірний стати-  |
|                 | випробування, | про- цесів та полів. | стичний аналіз (факторний, класте- |
|                 | моніторинг та | Класифікація<br>та   | рний, розділення сумішей ймовір-   |
|                 | обробка даних | зниження розмірнос-  | ностей розподілень та ін.).        |
|                 | вимірювань    | ті даних.            |                                    |
|                 |               | Статистичне          | експоненціальне<br>Адаптивне       |

Таблиця 2.1. Методи рішення задач усіх рівнів СФС

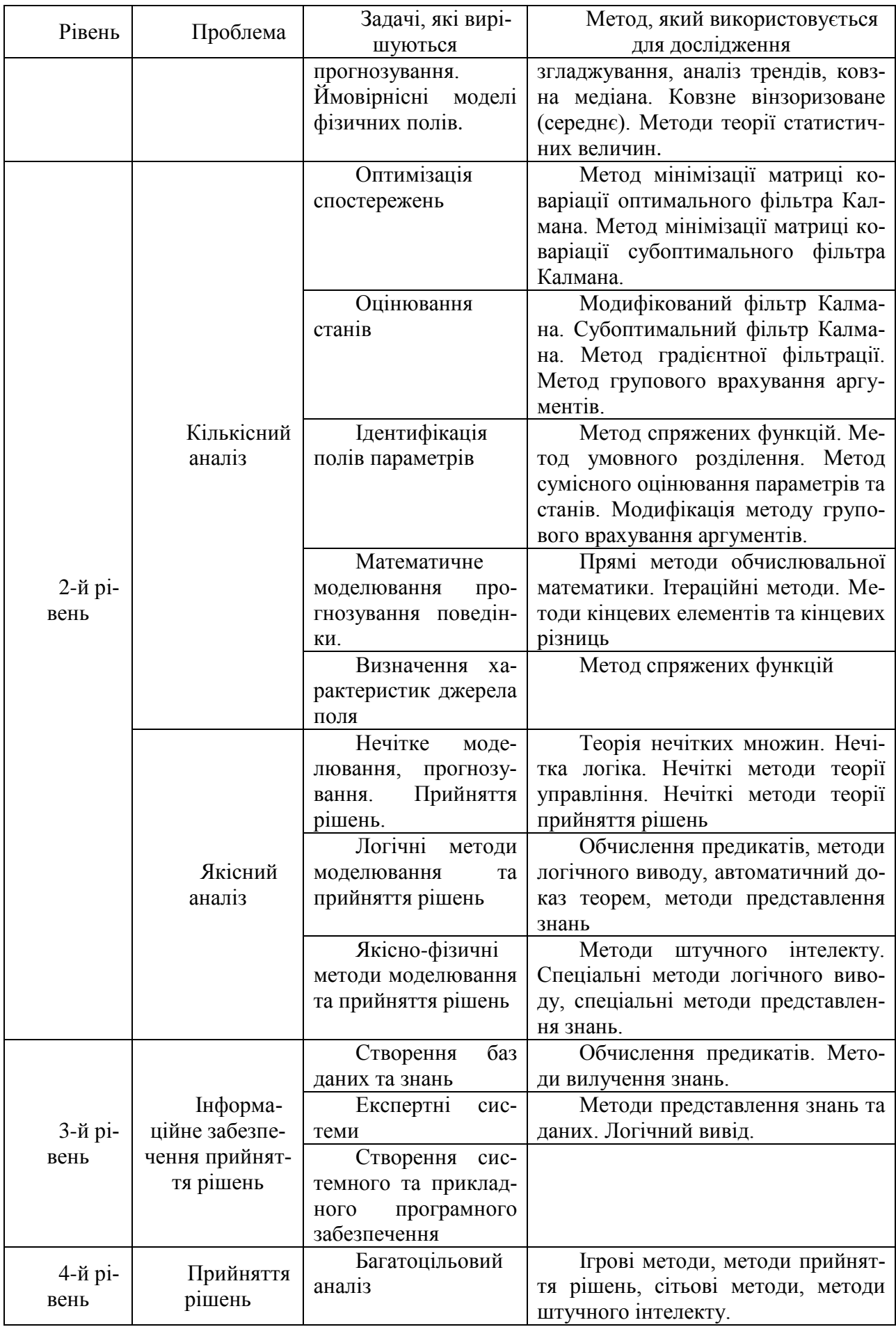

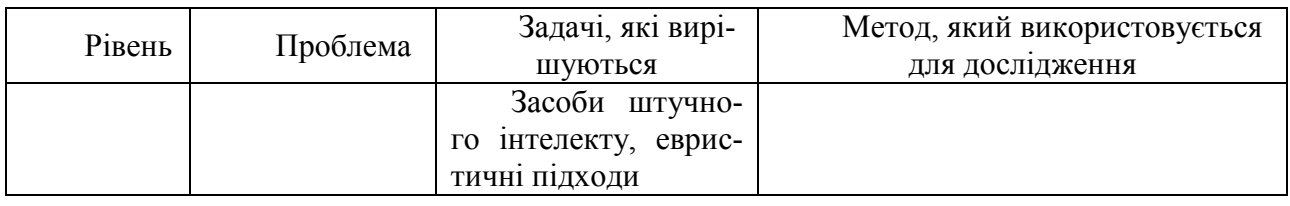

### <span id="page-30-0"></span>**2.4. Системні особливості моделей інформаційних систем**

В основі моделювання знаходяться інформаційні процеси:

- створення моделі ґрунтується на інформації про реальний об'єкт, що моделюється;

в процесі моделювання отримується нова інформація про систему; суттєве місце займає опрацювання та інтерпретація отриманої інформації;

- в процесі реалізації експериментів на моделі вводиться керуюча інформація.

Характерною особливістю моделей інформаційних систем є експериментування на моделі з метою підтвердження висунутих гіпотез або обгрунтування необхідних дій у різних ситуаціях (тобто в більшості випадків моделі, що використовуються, є моделями імітаційного типу). В цьому випадку під експериментом розуміють деяку процедуру організації та спостереження певних явищ, що здійснюються в умовах близьких до реальних, або їх імітують. У той же час для створення моделі необхідна деяка первісна інформація, яку можна отримати також шляхом експерименту.

Розрізняють пасивний експеримент, якщо дослідник спостерігає реальний процес (основний метод отримання первинної інформації для побудови моделі інформаційної системи), та активний, якщо дослідник цілеспрямовано планує та проводить експеримент (основний метод отримання нової інформації шляхом експериментування на моделі для інформаційних систем).

Основним недоліком пасивного експерименту є те, що таким чином моделюється минуле, а також неможливість або недоцільність виявлення критичних ситуацій. Інформаційні системи як об'єкт моделювання все більш ускладнюються, і, відповідно, моделі отримують нові якості — так, якщо модель призначена для керування, то вона сама входитиме до складу системи, що моделюється, і може розглядатися в якості складної системи. Крім того, така модель може складатися з комплексу підмоделей, що описують різні частини інформаційної системи, або ж розглядають її на різних стратах.

Для моделей інформаційних систем характерні наступні особливості [24]:

1) *Двоїстість мети*. З одного боку, це мета функціонування власне системи, що моделюється, яка в багатьох випадках описується в вигляді множини критеріїв, що відображають різні її аспекти. З іншого боку, це мета створення моделі (одноразове використання, періодичне використання, використання в

контурі управління), що має безпосередній вплив на критерії оцінки адекватності моделі, точності та достовірності модельних результатів.

2) *Складність моделі*, яку дуже приблизно можна оцінити на основі загального числа елементів певних типів та взаємозв'язків між ними. Крім того, різноманітність елементів та зв'язків між ними для забезпечення виконання одного з головних кібернетичних принципів — принципу необхідної різноманітності — приводить до побудови моделі у вигляді ієрархічної структури.

3) *Невизначеність інформаційної системи* виявляється і в моделі. Оскільки в багатьох випадках ця невизначеність не має характеру стохастичності, необхідно вводити є такі моделі підсистеми експертного типу, елементи штучного інтелекту та передбачати можливість маніпулювання з нечіткими множинами. Так, для прогнозування курсу валют з успіхом використовуються моделі персептронного типу. Особливістю моделей, які працюють в контурі управління, є

адаптованість, тобто здатність цілеспрямовано функціонувати в умовах нестаціонарного середовища, що досягається реалізацією вищенаведеного системного принципу адаптації.

Характерною особливістю правильно побудованої моделі є те, що вона відбиває лише ті аспекти реальної системи, які цікавлять дослідника, тобто є в певному сенсі мінімальною. Основною проблемою моделювання є досягнення оптимального компромісу між адекватністю моделі та її простотою. Зі зростанням складності моделі зростає ступінь відповідності її до системи, що моделюється, однак, разом з цим, час отримання результатів та можливості її практичної реалізації зменшуються. Зі спрощенням моделі покращуються її характеристики в часі, однак, при цьому можуть бути загублені суттєві аспекти функціонування реальної системи, і модель стане непридатною до використання внаслідок втрати адекватності. Визначення компромісу суттєвим чином залежить від досвіду та знань особи, що приймає рішення.

Як стверджують результати досліджень (**правило «80 на 20»**), в правильно сконструйованій моделі 20% змінних на 80% визначають функціонування моделі, а 80% змінних — на 20%. Виходячи з викладеного можна стверджувати, що хоча й існують загальні закономірності побудови моделей інформаційних систем, процес їх побудови не може бути строго формалізованим і значною мірою є мистецтвом [24].

Метод моделювання широко використовується й на різних етапах проектування та створення інформаційних систем.

На етапі розробки технічного завдання на створення інформаційної системи моделі в основному мають описовий характер та переслідують за мету найбільш повно в компактній формі надати інформацію, необхідну розробнику.

На етапах технічного та робочого проектів моделі окремих складових підсистем деталізуються і моделювання служить для розв'язування конкретних задач проектування, тобто вибору оптимального розв'язку з множини припустимих. В основному на цих етапах моделі використовуються для синтезу.

Моделювання на етапах впровадження та супроводу системи використовується для імітації можливих ситуацій з метою прийняття обґрунтованих оперативних та перспективних керуючих рішень. Окрім того, імітація також широко використовується для навчання та тренування користувачів інформаційної системи.

У процесі еволюції об'єкта керування розвиваються й вдосконалюються інформаційні системи та моделі, що входять до їх складу, і значення моделей в прогнозуванні розвитку реальної системи надзвичайно велике, так як це по суті одна з небагатьох можливостей знайти відповіді на питання про стратегію подальшого ефективного розвитку систем [24].

#### <span id="page-32-0"></span>**2.5. Основні етапи розв'язування проблем в комп'ютерних інформаційних системах (КІС). Поняття життєвого циклу системи.**

Розвиток або побудова КІС здійснюється за деяку послідовність кроків. Ця послідовність називається життєвим циклом системи (System life cycle) або проблемно-розв'язувальним циклом.

Першим кроком при створенні життєвого циклу є побудова структури всіх видів діяльності, приклад такої структури приведено на рис. 2.3.

Діаграма показує певну послідовність досягнення цілей. Наприклад, існуюча комп'ютерна система повинна бути випробувана для одержання комп'ютерної моделі даних. Такі графи – діаграми можуть використовуватися на кінцевих стадіях розвитку системи або для розв'язування спрощених проблем [24].

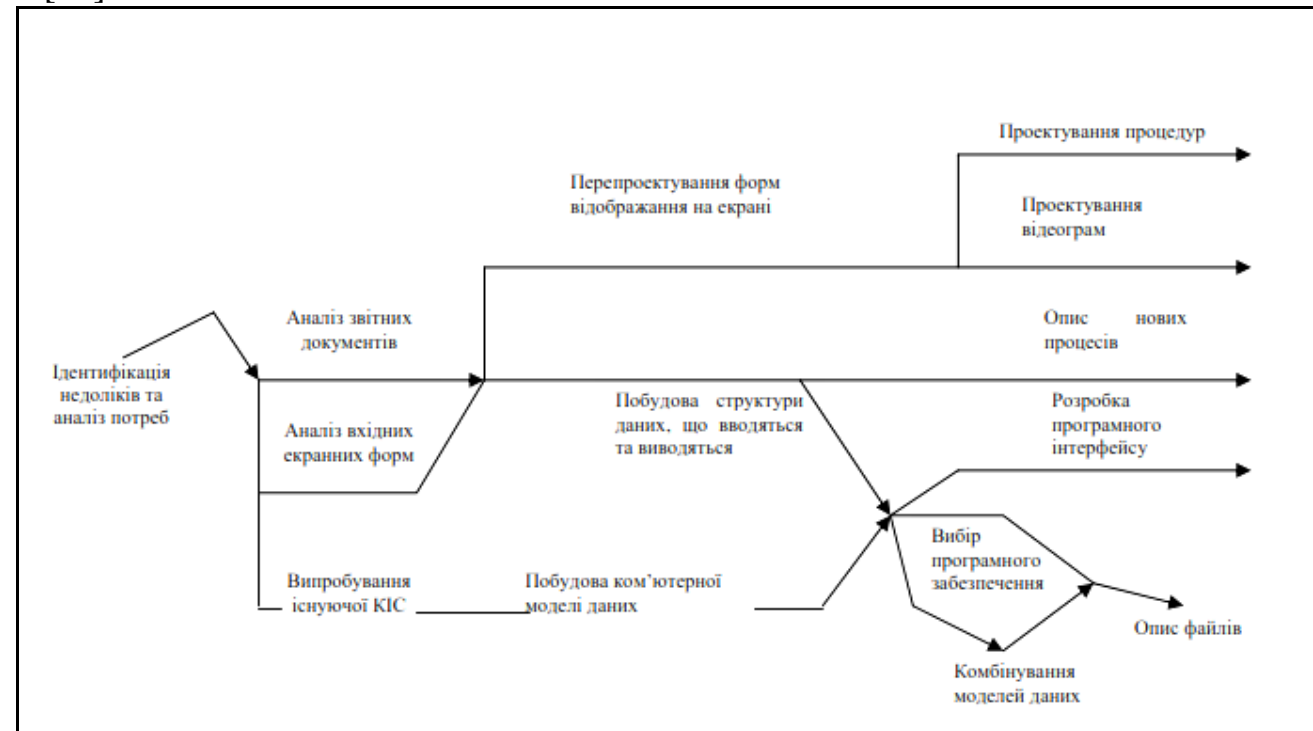

Рисунок 2.3.Приклад структури всіх видів діяльності

На практиці доводиться змінювати деякі види діяльності та послідовність їх виконання. Тому життєвий цикл описують у вигляді етапів високого рівня, а детальні види діяльності описують у вигляді графа в рамках кожного етапу на більш пізніших стадіях розвитку системи.

Вибір певного циклу розв'язування проблем залежить від типу та складності проблеми. Найчастіше для розвитку протоколюючих КІС використовують лінійні життєві цикли. Рідше – прототипування та еволюційний розвиток.

Лінійний життєвий цикл складається з послідовності етапів, в якій жоден етап не може початися, поки не закінчився попередній етап. Після кожного етапу формується звіт. Звіт включає: інформацію про те, що було зроблено на даному етапі; план для наступного етапу, включаючи його забезпечення ресурсами; опис системи на даному етапі. Цей звіт використовується як системними аналітиками, проектувальниками, так і менеджерами для того, щоб знати, як просувається проект і направити його по оптимальному руслу.

На рис. 2.4 зображена діаграма, що відображає основні етапи розв'язування проблем.

#### *Етап 1. Опис проблеми (Problem definition )*

Етап включає опис проблеми, її складові, мету, цілі та головні можливі напрямки досягнення мети – альтернативи. Основою для формулювання мети є: визначення недоліків системи, наприклад, відсутність її певних частин; стратегічний план розвитку, який відображає, які частини в системі необхідно розвивати; аналоги, порівняння з якими дозволить відобразити недоліки; обмеження на ресурси, які дозволять визначити, що варто робити в даному проекті, а що не варто. Для визначення недоліків слід керуватися такою їх класифікацією: відсутні функції; незадовільне виконання функцій; надмірна вартість реалізації функцій [24].

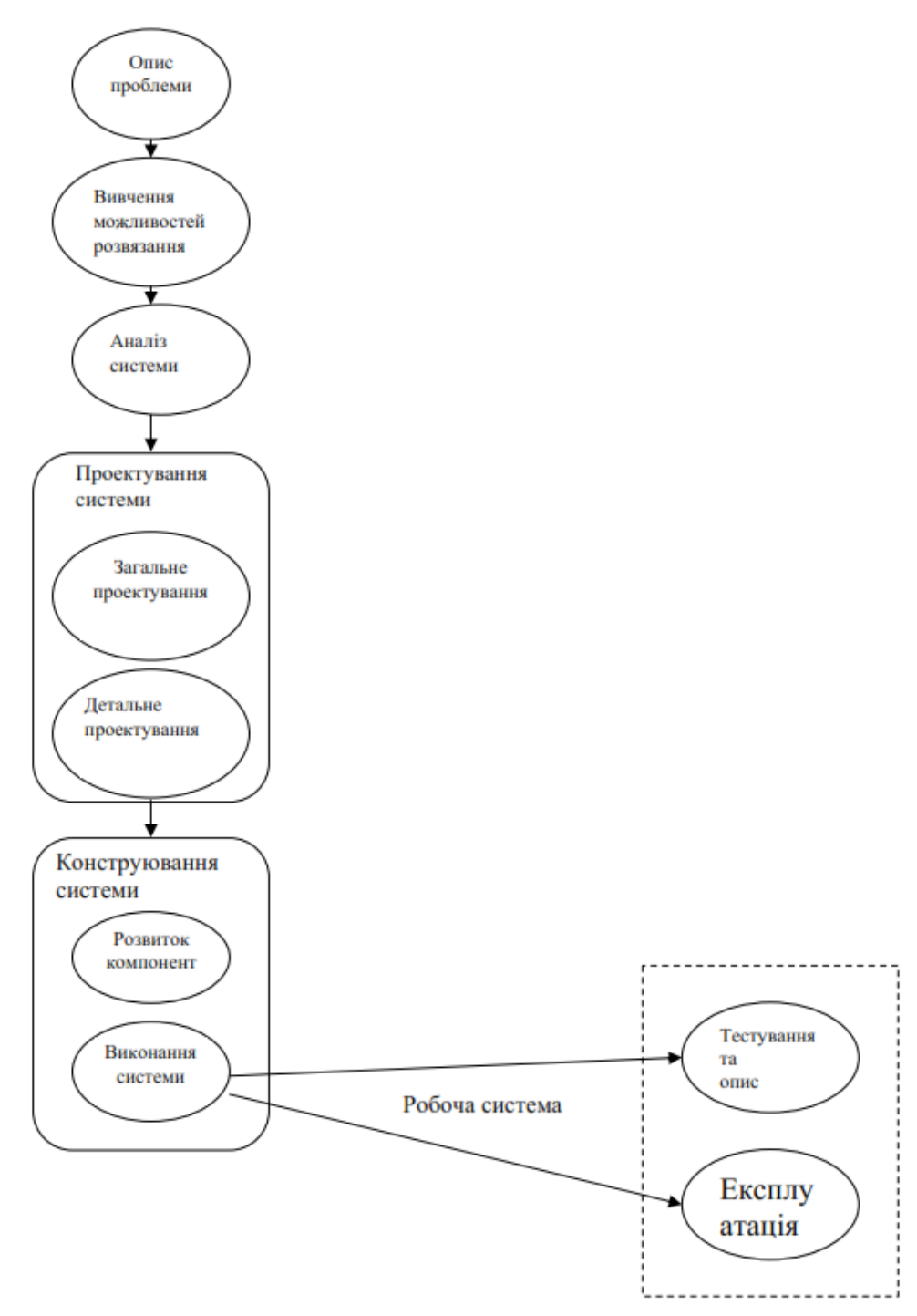

Рисунок 2.4. Основні етапи розв'язання проблеми

Правильне визначення мети та цілей проекту є дуже важливим тому, що проекти будуть змінюватися в залежності від постановки мети. Мета проекту формується в загальному і повинна відповідати усуненню недоліків. Конкретизація мети проводиться в цілях та підцілях, які формулюються шляхом постановки запитання: *Як можна досягнути мети (цілі)?*

При цьому слід вибирати ті цілі, які є реальними. Нереальні цілі слід поступово відкидати. У такий спосіб формулюється дерево цілей, вершиною якого є мета, а на нижньому рівні – задачі. Реалізація дерева цілей дозволить досягнути мети, тобто розв'язати проблеми.

Наступний крок при описі проблеми – генерація набору напрямків альтернатив для досягнення мети (дерева цілей). Кожна альтернатива повинна характеризуватися такими властивостями: функціональною, технічною (технологічною), економічною.

Функціональна властивість альтернативи відображає наскільки буде досягнута мета при її реалізації, тобто, що в новій системі буде покращено. Технічна (технологічна) – дає відповідь при аналізі альтернативи: *Чи технічно можна реалізувати дану альтернативу, або Чи дозволяє її реалізувати сучасний рівень технологій?*

Економічна характеристика альтернативи відображає, який буде зиск від реалізації альтернативи і які витрати при цьому необхідні. На етапі генерування альтернатив не потрібна надмірна їх деталізація. Альтернатива повинна давати чітке уявлення про вартість проекту та наскільки нова система буде здатна до виконання своїх функцій. На цій стадії достатньо оцінити , чи альтернатива, яка буде проектом, є хороша і достатня для досягнення мети. Судження про те що представляє собою опис альтернативи в загальному вигляді є дуже суб'єктивним. Однак цей опис повинен відображати основну ідею проекту, тобто, що в новій системі буде покращено і переконувати людину, що це варто додаткових коштів та праці. При описі альтернативи також чітко повинно бути відображено: устаткування, яке необхідно закупити для проекту; які функції у системі буде виконувати користувач, а які передаватимуться комп'ютеру; яку інформаціюбуде продукувати система користувачу [24].

При формуванні альтернатив розглядають три групи стосовно рівня комп'ютеризації системи: повний, середній та мінімальний.

*Етап 2. Вивчення можливостей розв'язання.* 

На цьому етапові визначаються обмеження на розробку, тобто, які частини розробляються, які використовуються з існуючої системи, які необхідно замовляти. Визначаються необхідні ресурси на побудову системи, строки, якісний та кількісний склад людських ресурсів. Тобто формуються всі вимоги та рекомендації, які потім використовуються менеджерами проекту.

Другий етап також передбачає аналіз можливостей кожної із альтернатив, згенерованих на етапі опису проблеми, при досягненні мети. Шляхом використання певних критеріїв здійснюється вибір "найкращої" альтернативи. Найчастіше аналізуються такі властивості альтернативи: *Чи альтернатива покращує функції системи, наскільки? Чи технічно можливо її реалізувати своїми силами, чи із залученням сторонніх спеціалістів? Наскільки економічно вигідно реалізувати дану альтернативу?*

Функціонально-вартісний аналіз є найбільш придатним методом системного аналізу на даному етапі. Процедура вибору альтернатив може проводитись у такій послідовності: послідовна оцінка технічної та функціональної можливостей альтернатив і формування множини технічно можливих і функціонально придатних альтернатив; оцінка економічної ефективності відібраних альтернатив з метою вибору найбільш ефективної.
Наступним кроком на цьому етапі є детальний опис проекту із визначенням матеріальних, часових і людських ресурсів на його реалізацію.

### *Етап 3. Аналіз системи.*

Метою цього етапу є відображення властивостей існуючої системи, зображення її структури у вигляді, наприклад DFD (Data Flow Diagrams). На цьому етапі аналітиками проводиться загальний аналіз системи з використанням різних методів моделювання.

Отримана (детальна) модель системи переважно є складною, ієрархічної структури, тобто включає сукупність моделей, які утворюють цілісність. Найчастіше для КІС ця модель представляється за допомогою діаграм потоків даних із наступною деталізацією потоків даних та процесів.

Процеси можуть описуватися на формальному рівні, наприклад, у вигляді моделей "чорна скринька", алгоритмічно чи за допомогою таблиць рішень.

#### *Етап 4. Проектування системи.*

Метою цього етапу є створення моделі "нової" системи, у якій будуть відсутні виявлені проблеми і досягнута, внаслідок реалізації відібраної альтернативи, мета проекту. Побудова нової моделі здійснюється двома підетапами: побудова загальної моделі (структури) та її окремих компонент.

При відображені структури "нової" системи на першому етапі зручно використати діаграми потоків верхніх рівнів, які включатимуть нові процеси, що реалізують нові чи модифіковані функції з новими чи перерозподіленими потоками даних та нові елементи накопичення. На підетапі детального проектування проводиться специфікація компонентів системи. На цьому етапі проектувальники повинні: відібрати обладнання необхідне для побудови системи; точно визначити нові програми, чи змінити існуючі, а також бази даних; розробити процедури користувачів та описати як їх використовувати.

*Етап 5. Конструювання системи.* 

Результатом етапу є працююча система (розв'язані проблеми), що не має визначених недоліків своєї попередниці. Цей етап, так як і попередній, поділяється на два підетапи: розвиток і виконання, але, на відміну від двох попередніх, на яких у більшій мірі використовується принцип "зверху до низу", тобто операції декомпозиції, на даному етапі головним є принцип "знизу до верху", тобто агрегування. Спочатку конструюються компоненти системи, для яких розроблені специфікації на етапі проектування. В КІС цими компонентами можуть бути програми, які реалізуватимуть функції системи, бази даних і т.д.

Поєднання компонентів здійснюється згідно загальної моделі системи, також розробленої на етапі проектування. Закінчується етап передачею працюючої системи користувачам.

#### *Етап 6 Тестування та експлуатація.*

Результатом цього етапу є підтвердження досягнення мети проекту та повноти реалізації дерева цілей. Перевіряється все те, що планувалось на стадії опису системи, знаходяться помилки в роботі системи і виправляються під час її експлуатації.

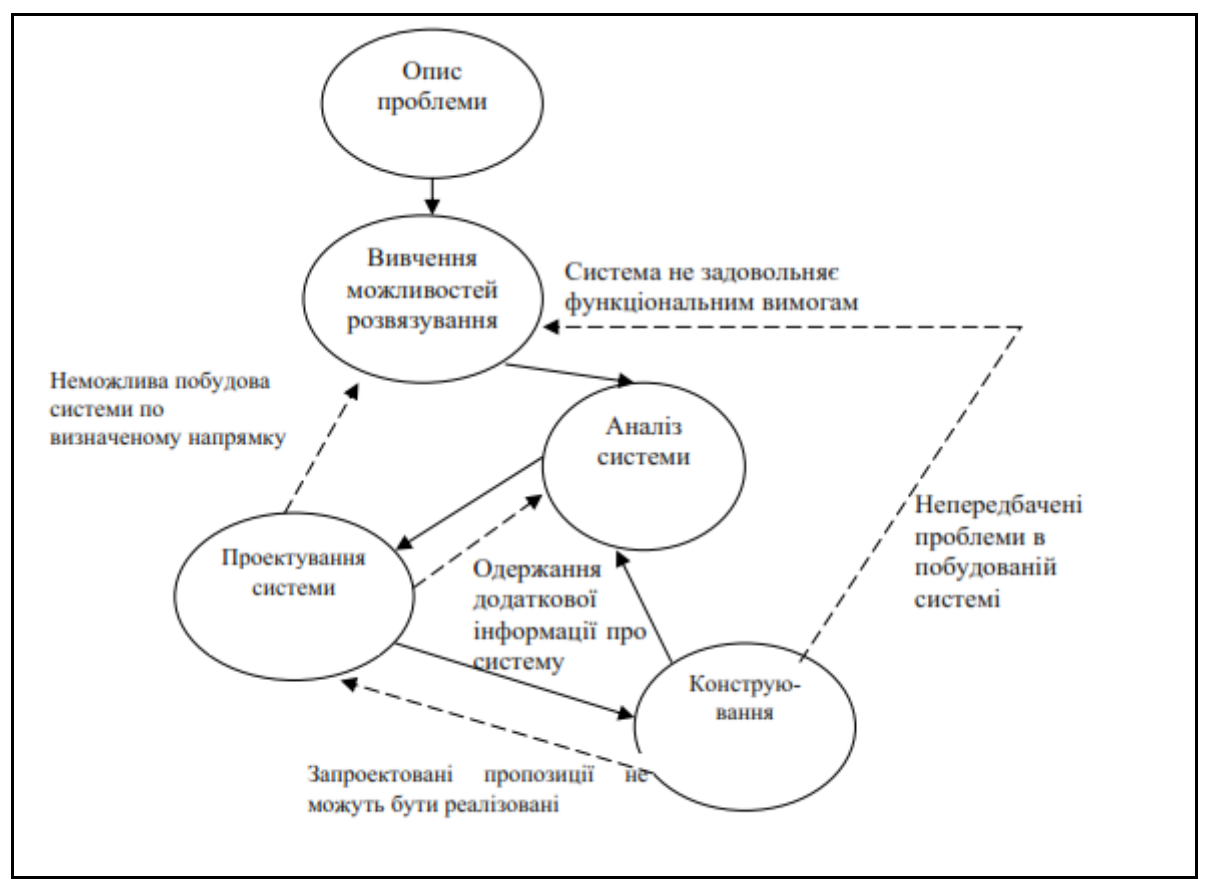

Рисунок 2.5. Перехід від лінійних до контурних циклів

В лінійному життєвому циклі розглядають лінійну послідовність типу "етап за етапом". Однак в практичних дослідженнях етапи можуть повторюватися. Наприклад, через те, що систему неможливо побудувати виділеними ресурсами, або недостатньо інформації одержано на попередньому етапі. В результаті від лінійних циклів розв'язування проблем необхідно переходити до контурних, як це показано на рис. 2.5. У випадку великої системи використовується покрокове проектування. На кожному кроці розв'язуються проблеми в одній із підсистем. Кожен крок являє собою лінійний життєвий цикл [24].

# **Контрольні питання**

- *1) Сформулювати головні задачі загальної теорії систем. 2. Дати визначення системного дослідження.*
- *2) Що таке "системний підхід"?*
- *3) Дати визначення системного аналізу.*
- *4) Охарактеризувати поняття "система".*
- *5) Дати визначення системи-об'єкта, системи-процесу.*
- *6) Які класи систем Вам відомі?*
- *7) Чим відрізняються системи динамічні від статичних?*
- *8) Що таке складна система?*
- *9) Дати визначення детермінованої і стохастичної систем.*
- *10) Дати визначення модельного опису.*
- *11) Які види описів Вам відомі?*
- *12) Дати характеристику етапам системного аналізу.*
- *13) Охарактеризувати системні особливості моделей інформаційних систем.*
- *14) Навести основні етапи розв'язування проблем в комп'ютерних інформаційних системах (КІС).*
- *15) Що таке життєвий цикл системи?*

# 3 МОДЕЛІ ДАНИХ

Основою бази даних є модель даних — фіксована система понять і правил для представлення даних структури, стану і динаміки проблемної області в базі даних. У різний час послідовне застосування одержували ієрархічна, мережна і реляційна моделі даних. У наш час усе більшого поширення набуває об'єктноорієнтований підхід до організації баз даних ГІС.

#### *Ієрархічна модель даних.*

Часто об'єкти перебувають у відношеннях, що називають ієрархічними: відношення «частина — ціле» (наприклад, адміністративна область складається з районів, сільських і міських рад, населених пунктів та ін.); видове відношення (наприклад, будинки бувають житлові, виробничі та ін.); відношення підпорядкованості (наприклад, губернатор — мер міста) [14].

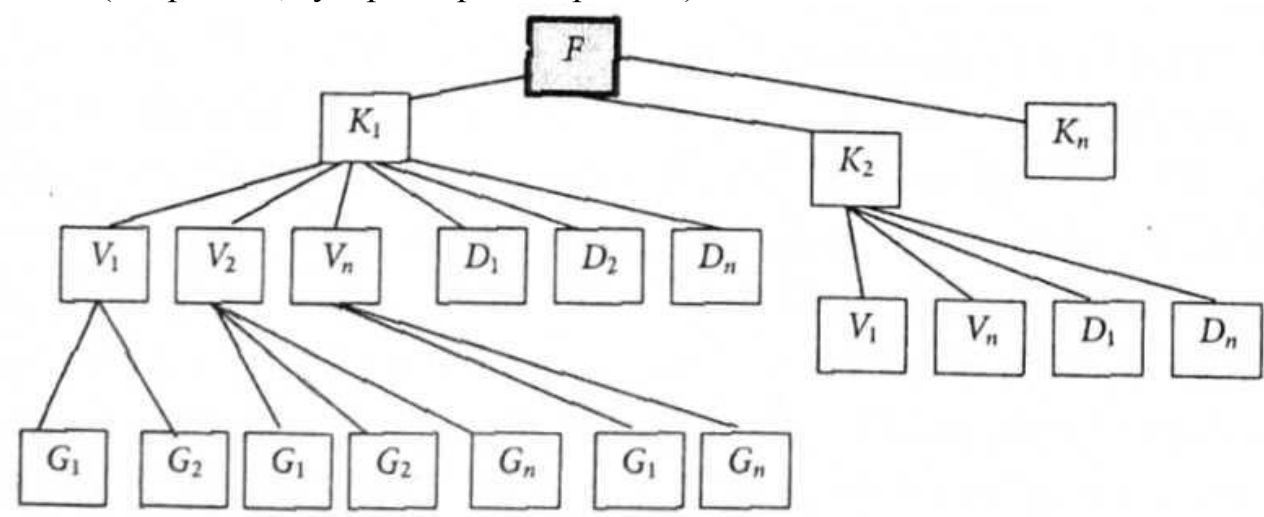

Рисунок 3.1. Схема відношень між об'єктами в ієрархічній базі даних

Об'єкти, що перебувають в ієрархічних відношеннях, утворюють дерево «орієнтований граф», у якого є тільки одна вершина, не підлегла жодній іншій вершині (цю вершину називають коренем дерева); будь-яка інша вершина графа підлегла лише одній іншій вершині (рис. 3.1).

Концептуальна схема ієрархічної моделі являє собою сукупність типів записів, пов'язаних типами зв'язків в одне чи кілька дерев. Усі типи зв'язків цієї моделі належать до виду «один до декількох» і зображуються у вигляді стрілок.

Таким чином, взаємозв'язки між об'єктами нагадують взаємозв'язки в генеалогічному дереві, за єдиним винятком: для кожного породженого (підлеглого) типу об'єкта може бути тільки один вхідний (головний) тип об'єкта. Тобто ієрархічна модель даних допускає тільки два типи зв'язків між об'єктами: «один до одного» і «один до декількох». Ієрархічні бази даних є навігаційними, тобто доступ можливий тільки за допомогою заздалегідь визначених зв'язків [14].

При моделюванні подій, як правило, необхідні зв'язки типу «багато до декількох». Як одне з можливих рішень зняття цього обмеження можна запропону-

вати дублювання об'єктів. Однак дублювання об'єктів створює можливості неузгодженості даних.

Перевага ієрархічної бази даних полягає в тому, що її навігаційна природа забезпечує швидкий доступ при проходженні вздовж заздалегідь визначених зв'язків. Однак негнучкість моделі даних і, зокрема, неможливість наявності в об'єкта декількох батьків, а також відсутність прямого доступу до даних роблять її непридатною в умовах частого виконання запитів, не запланованих заздалегідь. Ще одним недоліком ієрархічної моделі даних є те, що інформаційний пошук з нижніх рівнів ієрархії не можна спрямувати по вище розміщених вузлах [14].

На рисунку 3.2 приведено приклад концептуальної ієрархічної моделі бази даних певної кафедри університету.

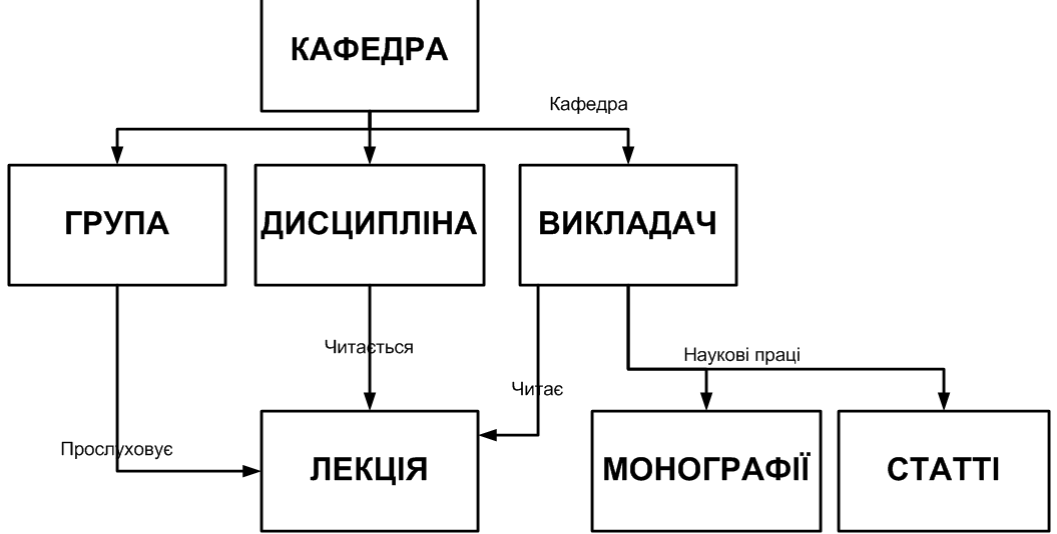

Рисунок 3.2. Концептуальна ієрархічна модель бази даних кафедри

Мережна модель даних

У мережній моделі даних поняття головних і підлеглих об'єктів дещо розширені. Будь який об'єкт може бути і головним, і підлеглим (у мережній моделі головний об'єкт позначається терміном «власник набору», а підлеглий — терміном «член набору»). Той самий об'єкт може одночасно виконувати і роль власника, і роль члена набору. Це означає, що кожний об'єкт може брати участь у будь-якій кількості взаємозв'язків.

Подібно до ієрархічної, мережну модель також можна подати у вигляді орієнтованого графа. Але в цьому випадку граф може містити цикли, тобто вершина може мати кілька батьківських вершин [14].

Така структура набагато гнучкіша і виразніша від попередньої і придатна для моделювання більш ширшого класу завдань. У цій моделі вершини є сутностями, а ребра, що їх з'єднують, — відношеннями між ними (рис. 3.3).

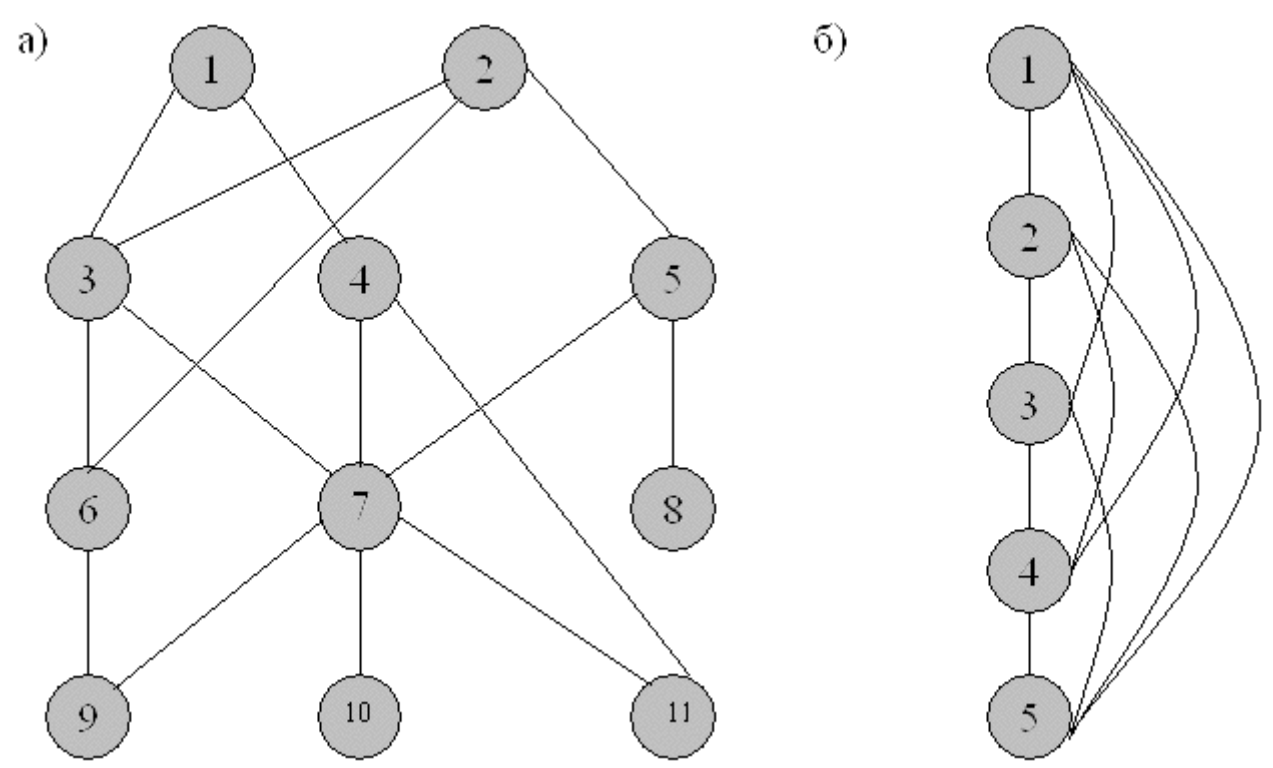

Рисунок 3.3. Схеми відношень між об'єктами в мережній базі даних

На рисунку 3.4 приведено приклад концептуальної мережної моделі бази даних для організацій з врахуванням схеми їх фінансових потоків.

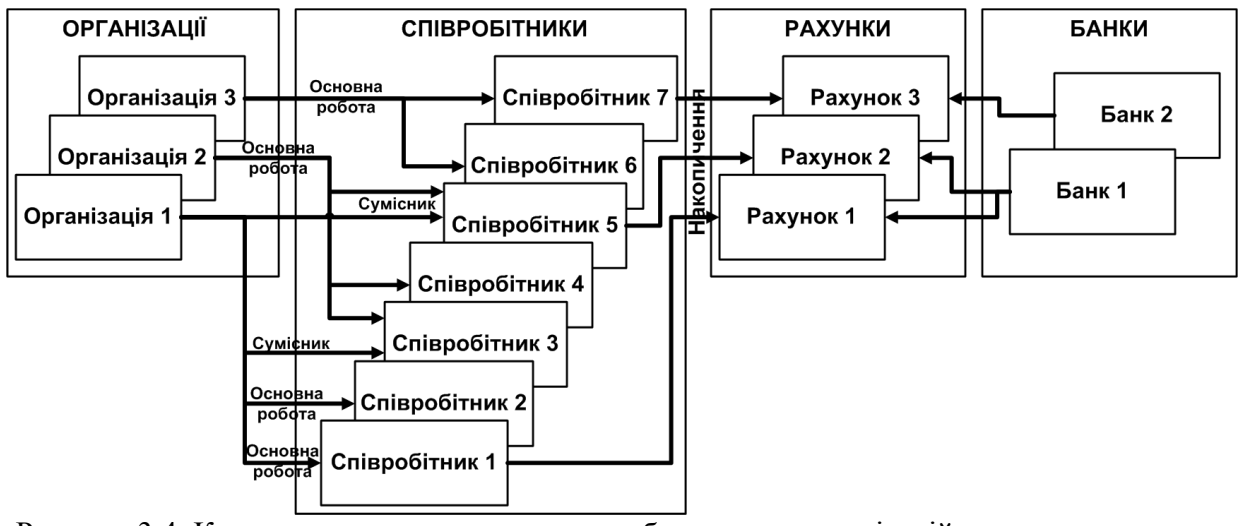

Рисунок 3.4. Концептуальна мережна модель бази даних організацій з врахуванням схеми їх фінансових потоків

Ієрархічні і мережні бази даних часто називають базами даних з навігацією. Ця назва відбиває технологію доступу до даних, використовувану при написанні програм обробки мовою маніпулювання даними. При цьому доступ до даних по шляхах, не передбачених при створенні бази даних, може потребувати нерозумно тривалого часу.

Підвищуючи ефективність доступу до даних і скорочуючи таким чином час відповіді на запит, принцип навігації разом з цим підвищує і ступінь залежності програм і даних. Програми обробки даних виявляються жорстко прив'язаними до поточного стану структури бази даних і повинні бути переписані при її змінах. Операції модифікації і видалення даних вимагають переустановлення покажчиків, а маніпулювання даними залишається записо-орієнтованим. Крім того, принцип навігації не дозволяє істотно підвищувати рівень мови маніпулювання даними, щоб зробити його доступним користувачу-непрограмісту чи навіть програмісту-непрофесіоналу. Для пошуку запису-мети в ієрархічній або мережній структурі програміст повинен спочатку визначити шлях доступу, а потім — крок за кроком переглянути всі записи, що трапляються на цьому шляху [14].

Наскільки складними є схеми представлення ієрархічних і мережних баз даних, настільки і трудомістким є проектування конкретних прикладних систем на їхній основі. Як показує досвід, тривалі терміни розроблення прикладних систем нерідко призводять до того, що вони постійно перебувають на стадії розроблення і доопрацювання. Складність практичної реалізації баз даних на основі ієрархічної і мережної моделей визначила створення реляційної моделі даних.

#### *Реляційна модель даних*

У реляційній моделі даних об'єкти і взаємозв'язки між ними представляються за допомогою таблиць. Взаємозв'язки також подаються як об'єкти. Кожна таблиця представляє один об'єкт і складається з рядків і стовпців. Таблиця повинна мати первинний ключ (ключовий елемент) — поле чи комбінацію полів, що єдиним способом ідентифікують кожний рядок у таблиці (рис. 3.5).

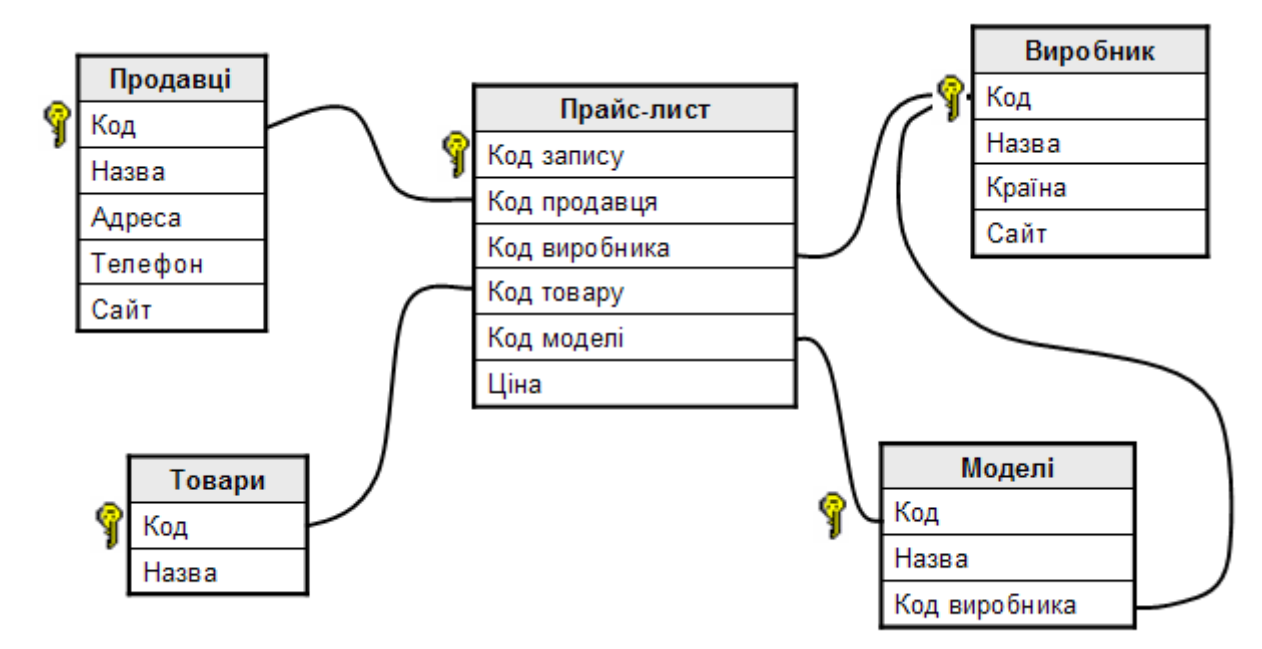

Рисунок 3.5. Приклад реляційної моделі бази даних

Назва «реляційна» (relational) пов'язана з тим, що кожен запис у таблиці даних містить інформацію, яка стосується (related) якогось конкретного об'єкта. Крім того, зв'язані між собою (тобто такі, що знаходяться в певних відношеннях — relations) дані навіть різних типів в моделі можуть розглядатися як одне ціле.

Таблиця має такі властивості:

- кожний елемент таблиці являє собою один елемент даних;

- повторювані групи відсутні;

- усі стовпці в таблиці однорідні; це означає, що елементи стовпця мають однакову природу;

- стовпцям присвоєні унікальні імена;

- у таблиці немає двох однакових рядків.

Порядок розміщення рядків і стовпців у таблиці довільний; таблиця такого типу називається відношенням. У сучасній практиці для рядка використовується термін «запис», а для стовпця термін «поле».

Основною відмінністю пошуку даних в ієрархічних, мережних і реляційних базах даних є те, що ієрархічні і мережні моделі даних здійснюють зв'язок і пошук між різними об'єктами за структурою, а реляційні — за значенням ключових атрибутів (наприклад, можна знайти всі записи, значення яких у полі «номер будинку» дорівнює 3, але не можна знайти 3-й рядок).

Оскільки реляційна структура концептуально проста, вона дозволяє реалізовувати невеликі і прості (і тому легкі для створення) бази даних, навіть персональні, сама можливість реалізації яких ніколи навіть і не розглядалася в системах з ієрархічною чи мережною моделлю.

Недоліком реляційної моделі даних є надмірність по полях (для створення зв'язків між різними об'єктами бази даних).

Практично всі існуючі на сьогоднішній день комерційні бази даних і програмні продукти для їх створення використовують реляційну модель даних.

#### *Об'єктно-орієнтована модель даних.*

Об'єктно-орієнтована модель є подальшим розвитком технології баз даних. У цьому випадку вся сукупність даних, що буде зберігатися й оброблятися в базі даних, подана не у вигляді набору окремих картографічних шарів і таблиць, а у вигляді об'єктів певного класу. Об'єктно-орієнтована модель поряд з геометричною й атрибутивною інформацією зберігає програмний код, що визначає поведінку об'єктів того чи іншого класу при введенні і редагуванні, аналізі або поданні даних. Класи об'єктів являють собою ієрархічну структуру — під ними розуміють загальний батьківський клас (наприклад, робочий простір), на підставі властивостей якого визначаються й описуються похідні класи (векторні, растрові, TIN-просторові дані). У свою чергу, на базі похідних класів другого рівня описуються класи третього, четвертого та інших нижче розміщених рівнів (наприклад, лінії, точки і полігони векторного подання просторових даних). Похідні об'єкти успадковують усі властивості батьківського об'єкта, у програмний код додаються тільки деякі специфічні функції. Об'єкти можуть бути як стандартними для середовища якогось програмного ГІС-пакета (визначені правила обробки даних конкретними програмними модулями і функціями). Властивості і правила поведінки об'єкта можуть бути визначені також користувачем. При використанні стандартних класів об'єктів користувач одержує заздалегідь визначену структуру даних: ідентифікатори, типи і розміри полів табличної бази даних, набір методів обробки (наприклад, до складу стандартних об'єктів ГІС-пакета ArcGIS додані об'єкти для створення муніципальних баз даних, транспортних баз даних, землевпорядкування та ін.).

Об'єкт бази даних являє собою цілісну сутність, наприклад, ріка, озеро, будинок, установа. Крім знака на карті і запису в табличній базі даних, об'єкт має визначену поведінку. Спеціальний інтерфейс буде контролювати весь процес роботи з об'єктом визначеного класу: перевіряти правильність цифрування об'єкта (наприклад, не дозволить використовувати лінію для цифрування контуру будинку); перевіряти правильність заповнення табличної бази даних (типи і формат даних, заповнення обов'язкових полів); перевіряти топологію різних картографічних шарів (наприклад, заборона на взаємоперетинання певних типів об'єктів); перевіряти взаємоположення об'єктів на одному картографічному шарі (наприклад, місця стикування труб різного діаметра (необхідний перехідник), з'єднання доріг різного класу (необхідний обладнаний з'їзд та ін). Об'єкти мають визначений інтелект при організації запитів, аналізі, представленні даних, що значною мірою дозволяє автоматизувати обробку даних, створювати різні сценарії обробки даних, у яких більшість конфліктних ситуацій буде відслідковуватися і виправлятися без участі оператора [14].

На основі об'єктно-орієнтованої моделі, зокрема, побудована база геоданих сімейства ГІС-пакетів ArcGIS. Вона має єдину внутрішню структуру, що дозволяє в рамках єдиного проекту використовувати і взаємно перетворювати різні типи просторових даних, погоджувати й усувати конфлікти при редагуванні наборів даних різних картографічних шарів, організовувати доступ до різних об'єктів бази геоданих [14].

## **Контрольні питання**

- *1) Які ви знаєте моделі даних?*
- *2) Які особливості (переваги та недоліки) ієрархічної моделі даних?*
- *3) Які особливості (переваги та недоліки) мережної моделі даних?*
- *4) Які особливості (переваги та недоліки) реляційної моделі даних?*
- *5) Які* особливості *(переваги та недоліки) об'єктно-орієнтованої моделі даних?*

# 4 ЕТАПИ ТА ПРАВИЛА ПРОЕКТУВАННЯ ГІС

# **4.1 Етапи проектування ГІС**

Застосування ГІС для вирішення різних завдань, у різних організаційних схемах і з різними вимогами, обумовлює різні підходи до процесу проектування ГІС.

Виділяють п'ять основних етапів процесу проектування ГІС.

1. Аналіз системи прийняття рішень. Процес починається з визначення всіх типів рішень, для прийняття яких потрібна інформація. Повинні бути враховані потреби кожного рівня і функціональної сфери.

2. Аналіз інформаційних вимог. Визначається, який тип інформації потрібен для прийняття кожного рішення.

3. Агрегування рішень, тобто угруповання завдань, в яких для прийняття рішень потрібна одна і та ж інформація.

4. Проектування процесу обробки інформації. На даному етапі розробляється реальна система збору, зберігання, передачі та модифікації інформації. Мають бути враховані можливості персоналу по використанню обчислювальної техніки.

5. Проектування та контроль над системою. Найважливіший етап - це створення і втілення системи. Оцінюється працездатність системи з різних позицій, при необхідності здійснюється коригування. Будь-яка система буде мати недоліки, і тому її необхідно робити гнучкою.

Геоінформаційні технології покликані автоматизувати трудомісткі операції, які раніше вимагали великих часових, енергетичних, психологічних та інших витрат від людини. Однак різні етапи технологічного ланцюга піддаються більшому або меншому автоматизації, що значною мірою може залежати від правильної постановки вихідних завдань.

Насамперед, це формулювання вимог до використовуваних інформаційних продуктів і вихідних матеріалів, які отримали в результаті обробки. Тут можна віднести вимоги до роздруківці карт, таблиць, списків, документів; до пошуку документів і т.д. В результаті має бути створений документ з умовною назвою «Загальний список вхідних даних».

Наступний крок - визначення пріоритетів, черговості створення та основних параметрів (територіального охоплення, функціонального охоплення та обсягу даних) створюваної системи. Далі встановлюють вимоги до даних, які використовуються з урахуванням максимальних можливостей їх застосування.

Розробка програмної оболонки ГІС складається з шести основних етапів:

1. Аналіз вимог, що пред'являються до ГІС.

- 2. Визначення специфікацій.
- 3. Проектування системи.
- 4. Кодування.

5. Тестування.

6. Експлуатація та обслуговування.

Трудомісткість даних етапів орієнтовно розподіляється у відсотках так, як це представлено на рисунку 4.1.

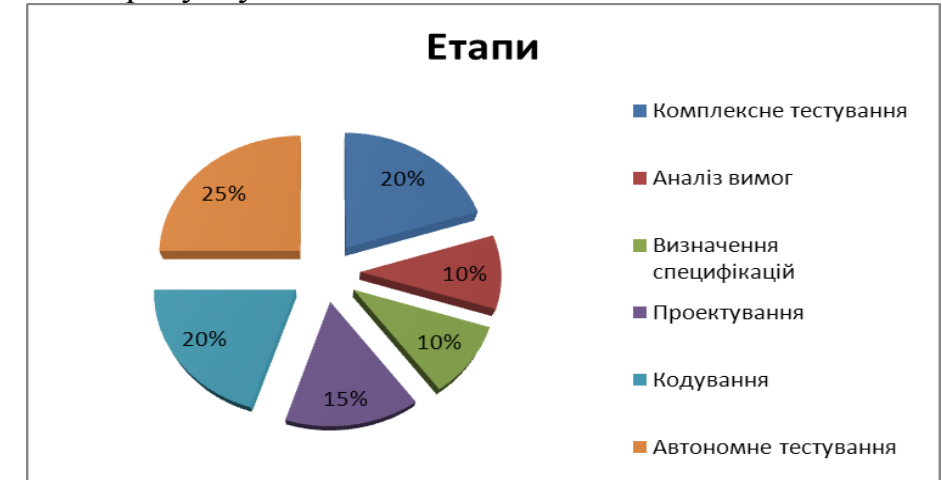

Рисунок 4.1. Орієнтовний розподіл трудомісткості основних етапів розробки програмної оболонки ГІС

В *аналіз* включаються такі питання, як: час обробки інформації, вартість обробки, ймовірність помилки та ін. Також аналізуються проблеми як технологічного, так і концептуального характеру. На даному етапі необхідно визначити основні поняття, об'єкти і процедури обробки інформації, які будуть лежати в основі ГІС.

На етапі *визначення специфікацій* здійснюється точний опис функцій системи, задається структура вхідних і вихідних даних, вирішується комплекс питань, що мають відношення до структури файлів, організації доступу до даних, їх оновлення та видалення.

На етапі *проектування* розробляються алгоритми, що задаються специфікаціями і формується загальна структура інформаційної системи. При цьому для кожного певного модуля системи повинні бути сформульовані вимоги до нього: реалізовані функції, розміри модулів, час виконання та ін.

При реалізації етапу *кодування* використовуються алгоритмічні мови високого рівня, методи структурного та об'єктно-орієнтованого програмування.

У процесі *тестування* використовуються дані, характерні для системи в робочому стані. План проведення випробувань повинен бути складений заздалегідь, а більшу частину тестових даних слід визначити на етапі проектування системи. Витрати на тестування складають половину всіх витрат на створення системи.

**4.2 Особливості проектування та програмні засоби розробки ГІС**

Створення оптимальної *інфологічної моделі* включає в себе дослідження інформаційних потоків, характерних для даної предметної області, встановлення об'єктів предметної області та опис зв'язків, що існують між ними.

Створення *фізичної моделі* бази геоданих, яка пов'язує датологічну модель з конкретним середовищем зберігання, є важливим етапом, оскільки на ньому ведеться розробка елементів користувацького інтерфейсу, вирішуються питання цілісності даних і надійності системи, розподіляються права доступу і вибираються засоби і методи захисту від нелегального доступу.

Проектуючи ГІС, необхідно виконати наступні дії:

- виробити вимоги, що стосуються вихідного картографічного матеріалу (потрібний масштаб, проекція, система координат);

- визначити розмірність географічних даних, з якими доведеться працювати (двомірні 2D і/або тривимірні 3D), а також встановити модель представлення просторових даних (векторна і/або растрова);

- спроектувати пошаровий склад просторової інформації ГІС;

- встановити наявність цифрових карт необхідних територій;

Програмні засоби розробки ГІС класифікують за їх призначенням.

*Спеціалізовані програмні засоби*:

- універсальні повнофункціональні ГІС (full GIS);

- інструментальні ГІС (GIS software tools);

- картографічні візуалізатори (map viewer);

- картографічні браузери (map browser);

- засоби настільного картографування (desktop mapping);

- інформаційно-довідкові системи (help-desk system).

*Спеціальні програмні засоби, що обслуговують окремі функціональні групи*:

- конвертування форматів;

- оцифровка;

- векторизація;

- створення та обробка цифрових моделей рельєфу;

- взаємодія з системами супутникового позиціювання.

У комплексі з програмним забезпеченням ГІС використовуються такі програмні продукти як:

- настільні видавничі пакети (Adobe Page Maker, Quark Xpress, Adobe InDesign та ін.);

- пакети статистичного аналізу (Statistica та ін.);

- системи управління базами даних (MS Access, Oracle, DBase, MySQL. MS SQL SERVER та ін.);

- системи автоматизованого проектування (AutoCAD);

- електронні таблиці (MS Excel та ін.);

- засоби цифрової обробки зображень (Adobe Photoshop, Corel Draw та ін).

Програмне забезпечення для розробки ГІС можна розділити на три основні групи:

- системи з широкими можливостями, що включають введення даних, зберігання, складні запити, просторовий аналіз, виведення даних (ARCINFO, Панорама, Mapinfo та ін.);
- програмні компоненти або бібліотеки, які містять в собі ряд корисних функцій (MapObjects, GeoConstructor, GIS ToolKit, ArcObjects SDK, ArcGIS Runtime SDK, ArcGIS API для JavaScript, ArcGIS API для Flex, ArcGIS API для Silverlight);
- середовища розробки програмного забезпечення на різних мовах програмування (Visual C ++, Visual Basic, Delphi, C# та ін.).

# **Контрольні питання**

- *1) Які основні етапи розробки ГІС?*
- *2) Який орієнтовний розподіл трудомісткості етапів розробки ГІС?*
- *3) Наведіть класифікацію програмного забезпечення для розробки ГІС?*
- *4) Які ви знаєте програмні компоненти або бібліотеки, які використовуються при розробці ГІС?.*

# 5 ПРОЕКТУВАННЯ БАЗ ГЕОДАНИХ

## **5.1 Поняття бази геоданих**

У ArcGIS база геоданих – це набір географічних наборів даних різних типів, що зберігаються в загальній папці файлової системи – базі даних Microsoft Access або багатокористувацької реляційної бази даних (такої як Oracle, Microsoft SQL Server, PostgreSQL, Informix або IBM DB2). Бази геоданих можуть масштабуватися від маленьких однокористувацьких баз даних, що ґрунтуються на файлах, до великих за масштабністю групових, галузевих (обласних) і корпоративних баз геоданих з багатокористувацьким доступом [17].

База геоданих – це більше, ніж просто колекція наборів даних; термін «база геоданих» має в ArcGIS кілька значень.

База геоданих – це «рідна» для ArcGIS структура даних; вона є основним форматом даних, що використовується для редагування і управління даними. Хоча ArcGIS працює з географічною інформацією, що знаходиться в різних форматах географічних інформаційних систем (ГІС), всі його потужні функціональні можливості використовуються саме в базах геоданих.

Це фізичне сховище географічної інформації – насамперед, використовує СУБД або файлову систему. Можна отримувати доступ і працювати з фізичним екземпляром ваших наборів даних безпосередньо в ArcGIS або в системах управління базами даних за допомогою SQL [17].

Бази геоданих мають всебічну інформаційну модель для відображення та управління географічною інформацією. Ця всебічна інформаційна модель реалізується серією простих таблиць з даними, що містять класи просторових об'єктів, набори растрів і атрибути. Крім того, розширені об'єкти ГІС-даних додають правила для управління просторової цілісністі та інструменти для роботи з численними просторовими відношеннями основних просторових об'єктів, растрів і атрибутів.

Програмна логіка бази геоданих забезпечує загальну логіку програми, використовувану у всьому ArcGIS для доступу та роботи з усіма географічними даними в різних файлах і форматах, що, безсумнівно, включає підтримку роботи з самою базою геоданних, а також роботу з шейп-файлами, файлами САПР, TIN, даними САПР, зображеннями і багатьма іншими джерелами ГІС-даних [4].

База геоданих має модель транзакцій для управління робочими потоками ГІС-даних.

# **5.2 Архітектура та склад баз геоданих**

Модель зберігання даних в базі геоданих заснована на принципі простої концепції реляційних баз даних і використовує всю потужність системи управління базою даних (СУБД). Прості таблиці використовуються для зберігання

схеми, правил, базових і просторово-атрибутивних даних для кожного набору географічних даних. Це дозволяє використовувати формалізовану модель для зберігання даних і роботи з ними. Завдяки такому підходу, мова структурованих запитів (SQL) – набір реляційних функцій і операторів – може бути використана для створення, зміни та виконання запитів до таблиць і їх елементів даних [17].

Ви можете зрозуміти, як працює така модель даних, на прикладі геометрії полігональних об'єктів в базі геоданих. Клас об'єктів зберігається у вигляді таблиці, яка називається базовою таблицею. Кожен рядок представляє один об'єкт. Стовпець *shape* зберігає геометрію для кожного полігонального об'єкта. Вміст цієї таблиці, в тому числі і поле *shape*, яке зберігається як просторовий тип SQL, можуть бути доступні за допомогою SQL [4].

| <b>FID</b> | Shape <sup>*</sup> | PROPERTY J' | <b>Res</b>                    | Zoning simple           | <b>SHAPE Length</b> | <b>SHAPE Area</b> |  |
|------------|--------------------|-------------|-------------------------------|-------------------------|---------------------|-------------------|--|
|            | Полигон            | 5001        | Non-Residential <nult></nult> |                         | 3597.780813         | 112552.418591     |  |
|            | 2 Полигон          | 5002        | Non-Residential <null></null> |                         | 814.855837          | 18488.417709      |  |
|            | 3 Полигон          | 1003        |                               | Residential Residential | 489.655523          | 12815.591379      |  |
|            | 4 Полигон          | 1004        |                               | Residential Residential | 521.761248          | 14036.135346      |  |
|            | 5 Полигон          | 1005        |                               | Residential Residential | 453.479649          | 9816.352665       |  |
|            |                    |             |                               |                         |                     |                   |  |

Рисунок 5.1. Приклад базової таблиці класу полігональних об'єктів

Однак, додавання просторових типів і підтримки SQL для просторових атрибутів в СУБД не є достатнім для їх підтримки в ГІС. ArcGIS реалізує багаторівневу архітектуру, використовуючи розширену логіку і поведінку на рівні додатку над моделлю зберігання бази геоданих. Ця логіка додатка включає в себе підтримку набору основних об'єктів в ГІС і їх поведінки, наприклад, класів об'єктів, наборів растрових даних, топологій, мереж та багатьох інших.

Бази геоданих реалізуються за допомогою багаторівневої архітектури додатків, яка використовується в сучасних СУБД-додатках. Багаторівнева архітектура бази геоданих іноді називається об'єктно-реляційної моделлю. Об'єкти бази геоданих існують у вигляді рядків у таблицях СУБД, які мають ідентифікацію та поведінку, підтримувані логікою програми для бази геоданих. Поділ логіки додатка і логіки зберігання дозволяє здійснювати підтримку декількох різних форматів даних та СУБД [17].

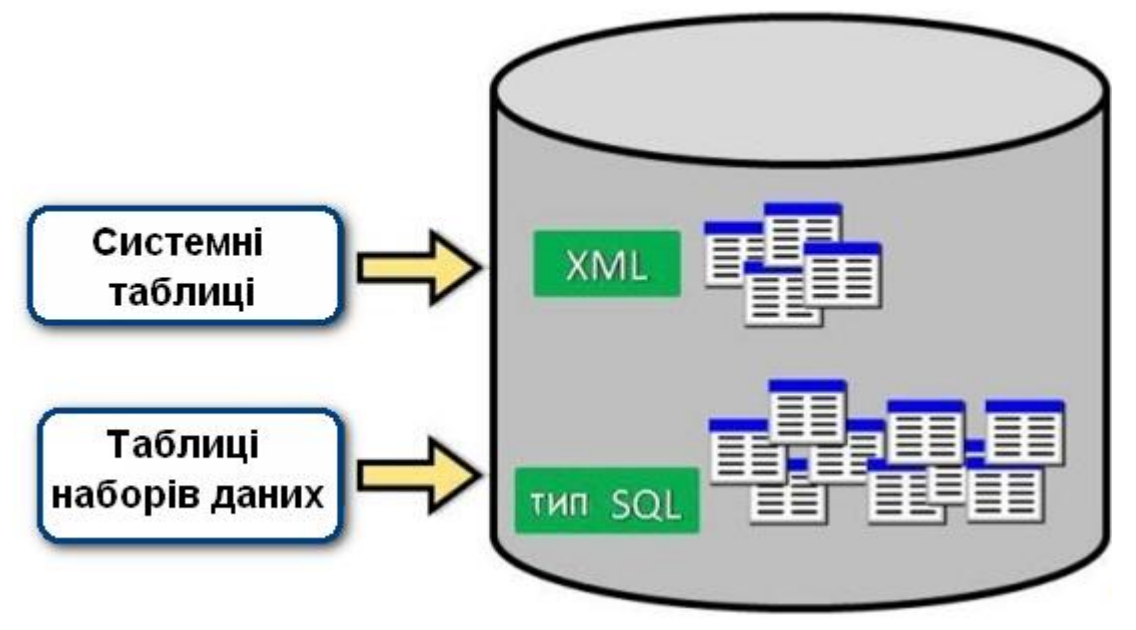

Рисунок 5.2. Зберігання бази геоданих в реляційних базах даних

Ядром бази геоданих є стандартна реляційна схема бази даних (набір стандартних таблиць бази даних, типів полів, індексів та інших об'єктів бази даних). Схема існує у вигляді набору системних таблиць бази геоданих в СУБД, які визначають цілісність і поведінку географічної інформації. Ці таблиці зберігаються або у вигляді файлів на диску або у вмісті СУБД, такої як: Oracle, IBM DB2, PostgreSQL, IBM Informix, або Microsoft SQL Server.

Певні типи полів використовуються для зберігання традиційних атрибутів в таблицях. Коли база геоданих зберігається в СУБД, просторові представлення, такі як векторні і растрові дані, зазвичай зберігаються за допомогою розширених просторових типів [14].

У базі геоданих існує два основних набори таблиць – це системні таблиці і таблиці наборів даних.

*Таблиці наборів даних.* Кожний набір даних в базі геоданих зберігається в одній або кількох таблицях. Таблиці наборів даних для управління даними працюють з системними таблицями.

*Системні таблиці*. Системні таблиці баз геоданих відстежують вміст кожної бази геоданих. По суті, вони описують схему бази геоданих, яка вказує всі визначення, правила і відношення наборів даних. Ці системні таблиці містять і управляють усіма *метаданими*, що вимагаються для реалізації властивостей бази геоданих, правил перевірки даних і поведінки. Внутрішня структура цих таблиць була змінена, починаючи з релізу ArcGIS 10. Інформація, яка відноситься до схеми бази геоданих, яка до версії ArcGIS 10 зберігалася в близько 35 системних таблицях бази геоданих тепер була консолідована в чотирьох основних таблицях [17]:

> - GDB\_Items містить список всіх елементів, які містяться в базі геоданих, таких як класи об'єктів, топології і домени;

- GDB ItemTypes містить попередньо налаштований список розпізнаваних типів елементів, таких як Table (таблиця);
- GDB ItemRelationships містить схему відношень між елементами, такими як класи об'єктів, що містяться в наборі класів;
- GDB ItemRelationshipTypes містить попередньо налаштований список розпізнаваних типів відношень, наприклад DatasetInFeatureDataset (дані в наборі класів).

Набір даних і системні таблиці спільно працюють для представлення та керування вмістом бази геоданих. Наприклад, при перегляді в операційній системі клас об'єктів виглядає як проста таблиця зі стовпцем з просторовим атрибутом. Однак, при перегляді в ArcGIS, всі правила, які зберігаються в системних таблицях використовуються спільно з самими даними для подання класу об'єктів з певною налаштованою поведінкою.

*Додаткові таблиці.* Залежно від того типу бази геоданих, який ви використовуєте і в якій СУБД вони зберігаються, набір системних таблиць може відрізнятися. Бази геоданих ArcSDE мають інший набір різних системних таблиць, відмінний від набору таблиць файлових баз геоданих, які незначно відрізняються від персональних баз геоданих [17].

*Набори даних.*

Ключовим поняттям бази геоданих є поняття набору даних. Це первинний механізм, який використовується для організації та обробки географічної інформації в ArcGIS. База геоданих містить три основних типи наборів даних:

- класи просторових об'єктів;
- набори растрових даних;
- таблиці.

Створення сукупності перерахованих вище типів наборів даних є першим кроком проектування і створення бази геоданих. Зазвичай, робота користувачів з базами геоданих починається з визначення кінцевого числа типів наборів даних. Потім користувачі доповнюють або розширюють функціональність своїх баз геоданих більш широкими можливостями (додавання топологій, мереж або підтипів) для моделювання реальних процесів, підтримки цілісності даних і роботи з набором найважливіших просторових відношень [17].

Зберігання бази геоданих представляє собою зберігання схеми даних, бази правил для кожного географічного набору даних і простого табличного представлення просторових і атрибутивних даних. Всі три головних набори даних бази геоданих (класи просторових даних, атрибутивні таблиці та набори растрових даних), як і інші елементи бази геоданих, зберігаються в пам'яті за допомогою таблиць. Просторове відображення географічних наборів даних зберігається або у векторному, або в растровому форматі. Дана геометрія зберігається і управляється разом з традиційними табличними полями атрибутів.

Клас просторових даних зберігається у вигляді таблиці. Кожен запис таблиці представляє відповідний просторовий об'єкт. У таблиці полігонального класу просторових об'єктів, представленої нижче (рис. 5.3), поле *Shape* містить полігональну геометрію для кожного просторового об'єкта. Значення *Polygon* використовується для уточнення того, що дане поле містить координати і геометрію, однозначно ставлять у відповідність полігону записи таблиці.

Класи просторових об'єктів зберігаються у вигляді таблиці. Кожен рядок таблиці відповідає просторовому об'єкту [17].

|   | <b>OBJECTID</b> | <b>SHAPE'</b> | <b>AREA</b> | <b>PERIMETER</b> | <b>NEWC_LU84_UTM_</b> |
|---|-----------------|---------------|-------------|------------------|-----------------------|
| P |                 | 1941 Полигон  | 1417540.1   | 11841.867        | 2                     |
|   |                 | 1942 Полигон  | 321332.03   | 3148.0269        | 3                     |
|   |                 | 1943 Полигон  | 18495728    | 109063.23        | 4                     |
|   |                 | 1944 Полигон  | 274196.16   | 3101.4026        | 5                     |
|   |                 | 1945 Полигон  | 381471.69   | 3409.4033        | 6                     |
|   |                 | 1946 Полигон  | 136670.41   | 1542.3058        | 7                     |
|   |                 | 1947 Полигон  | 86315.867   | 1170.6542        | 8                     |
|   |                 | 1948 Полигон  | 58569.234   | 1058.4961        | 9                     |
|   |                 | 1949 Полигон  | 126296.43   | 1630.2814        | 10                    |
|   |                 | 1950 Полигон  | 2177367.8   | 11357.415        | 11                    |
|   |                 | 1951 Полигон  | 126567.98   | 1486.1949        | 12                    |
|   |                 | 1952 Полигон  | 131079.53   | 1655.1431        | 13                    |
|   |                 | 1953 Полигон  | 29051224    | 116835.71        | 14                    |
|   |                 | 1954 Полигон  | 851969.69   | 4640.5933        | 15                    |
|   |                 | 1955 Полигон  | 189941.86   | 1732.4786        | 16                    |
|   |                 | 1956 Полигон  | 195032.53   | 1994.8439        | 17                    |
|   |                 | 1957 Полигон  | 50374.406   | 896.4881         | 18                    |
|   |                 |               |             |                  |                       |

Рисунок 5.3. Приклад таблиці класу просторових об'єктів

Ключовою стратегією управління базами геоданих є використання реляційних СУБД в цілях масштабування наборів даних ГІС до екстремально великих розмірів і числа користувачів (наприклад, для підтримки простих невеликих баз даних в тому ж ключі, що і у випадках з сотнями мільйонів об'єктів і тисячами одночасно працюючих користувачів). Таблиці забезпечують географічні набори даних основним механізмом зберігання даних. Використання SQL є досить вагомою перевагою при створенні запитів і обробці записів таблиці, в той час як стратегія управління базами геоданих спрямована на посилення цих можливостей.

Бази геоданих підтримують SQL-доступ до геометрії просторових об'єктів в наступних СУБД [17]:

- Oracle (з використанням типу ArcSDE SQL або типу Oracle Spatial SQL, якщо використовується Oracle Spatial);
- IBM DB2;
- IBM Informix;
- Microsoft SQL Server;
- Informix;
- PostgreSQL (із застосуванням типів геометрії ST Geometry або PostGIS, якщо використовується PostGIS).

Різні елементи бази геоданих використовуються для розширення простих таблиць, просторових об'єктів і растрів для моделювання просторових відношень, покращуючи підтримку цілісності даних і розширюючи можливості бази геоданих для управління даними.

Схема даних в БГД містить визначення, правила цілісності і поведінку для кожної розширеної функції управління просторовими даними. Дані функції включають властивості координатних систем, координатний допуск, класи просторових даних, топології, мережі, растрові каталоги, відносини, домени і так далі. Ця інформація про схему знаходиться в наборі мета-таблиць бази геоданих в СУБД. Ці таблиці забезпечують цілісність і визначають поведінку географічної інформації.

*Елементи бази геоданих.* Незалежно від типу системи, всім користувачам ГІС у своїй роботі доведеться зіткнутися з трьома головними типами наборів даних. Для роботи користувачі будуть мати у своєму розпорядженні набір класів просторових об'єктів (як правило, у вигляді папки з безліччю шейп-файлів ESRI), ряд атрибутивних таблиць (у форматі dBASE, Microsoft Access, електронних таблиць Excel, СУБД і т.д.) і , в більшості випадків, значний набір зображень, знімків і наборів растрових даних [17].

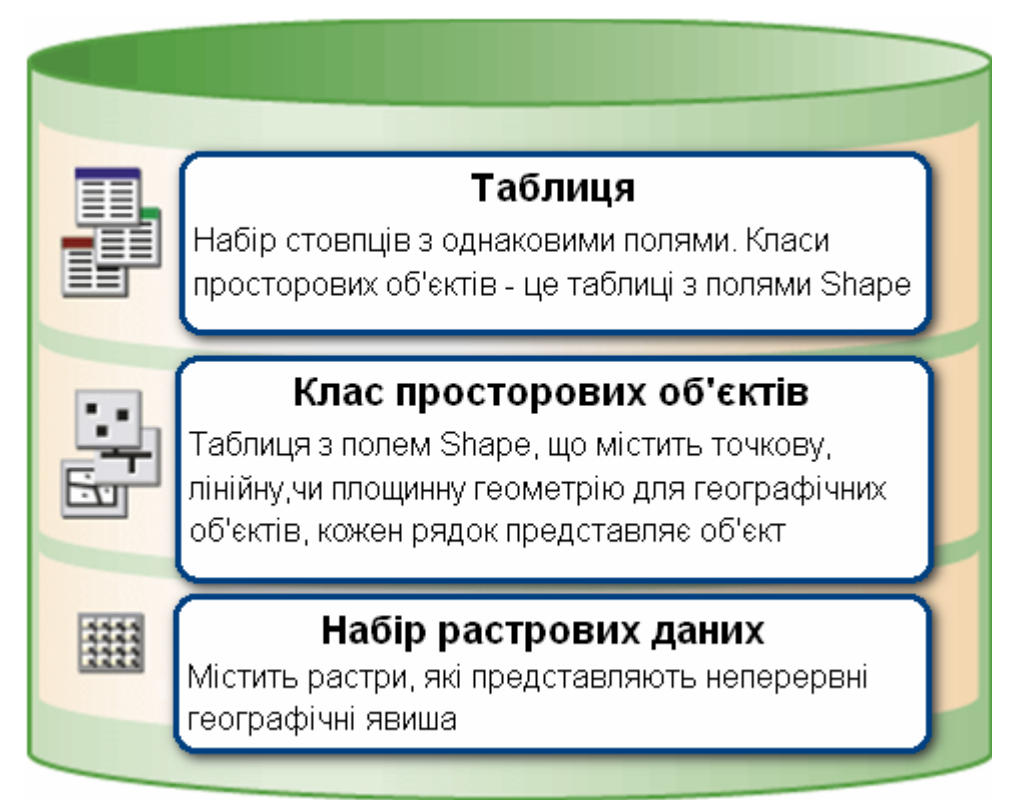

Рисунок 5.4. Три основних типи наборів даних в ГІС

У своїй основі всі бази геоданих побудовані за однією і тією ж схемою. Дану колекцію наборів (рис. 5.4) даних можна вважати універсальною точкою відліку для проектування бази даних вашої ГІС.

За необхідності, для підтримки певних істотних можливостей, користувачі зможуть нарощувати свої моделі даних. База геоданих містить ряд додаткових елементів даних і типів наборів даних, які можуть бути використані для розширення базової сукупності наборів даних.

*Транзакції і версії бази геоданих.* Бази геоданих ArcSDE підтримують версійність і довгі транзакції. На додаток до підтримки базою геоданих типів даних з розширеними можливостями (таких як анотація, топологія, мережеві об'єкти, набори даних terrain, локатори адрес), доступних у надзвичайно великих і високоефективних базах даних, база геоданих також підтримує складну структуру транзакцій для управління великими потоками даних та операціями.

У випадках коли потрібне одночасне редагування кількома особами, забезпечується синхронізація множинних копій за допомогою розподілу оновлень (на зміну даних) між репліками, які підтримуються всіма типами СУБД (Oracle і SQL Server та ін.) і для яких немає необхідності бути пов'язаними між собою.

## **5.1.1 Таблиці. Основні поняття.**

У таблицях баз геоданих (рис. 5.5) управління атрибутами відбувається на основі декількох простих, але суттєвих принципів реляційних даних [4]:

- таблиці містять ряди;
- у всіх записах у таблиці однаковий набір стовпців;
- кожен стовпець має тип даних (наприклад, ціле число, десяткове число, символ і дата);
- набір реляційних функцій і операторів (наприклад, SQL) доступний для виконання операцій над таблицями і їх елементами даних.

| Shape | ID | PIN          | Area   | Addr           | Code       |
|-------|----|--------------|--------|----------------|------------|
|       |    | 334-1626-001 | 7,342  | 341 Cherry Ct. | SFR        |
|       | 2  | 334-1626-002 | 8,020  | 343 Cherry Ct. | <b>UND</b> |
|       | з  | 334-1626-003 | 10,031 | 345 Cherry Ct. | SFR        |
|       | 4  | 334-1626-004 | 9,254  | 347 Cherry Ct. | <b>SFR</b> |
|       | 5  | 334-1626-005 | 8,856  | 348 Cherry Ct. | <b>UND</b> |
|       | 6  | 334-1626-006 | 9,975  | 346 Cherry Ct. | SFR        |
|       |    | 334-1626-007 | 8,230  | 344 Cherry Ct. | SFR        |
|       | 8  | 334-1626-008 | 8,645  | 342 Cherry Ct. | SFR        |

Рисунок 5.5. Таблиця класу просторових об'єктів

Таблиці та відношення відіграють ключову роль в ArcGIS, як і в традиційних додатках БД. Записи в таблицях можуть бути використані для зберігання властивостей географічних об'єктів, а також зберігання і управління геометрією просторових об'єктів в стовпці *Shape*.

На рисунку 5.6 показані дві таблиці і спосіб зв'язку їх записів з використанням ключового поля.

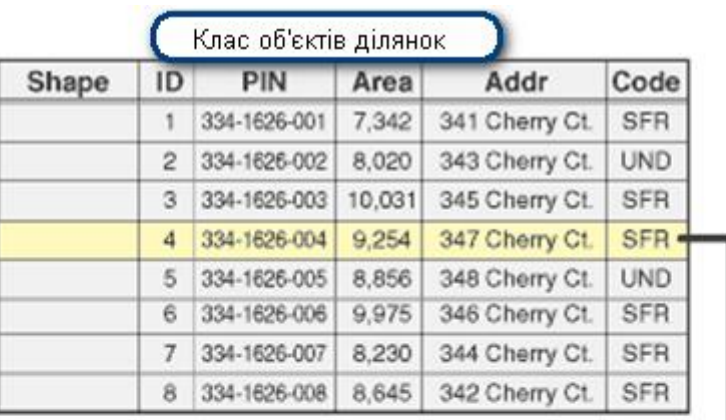

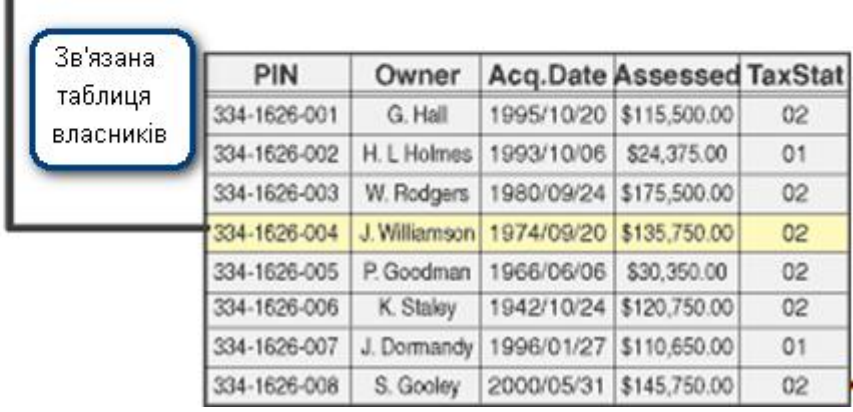

Рисунок 5.6. Об'єкти і атрибути зберігаються в зв'язаних таблицях *Типи даних атрибутів в базі геоданих.*

Для зберігання і управління атрибутами бази геоданих існує ряд підтримуваних типів полів. Доступні типи стовпців включають в себе різні типи: числові, текстові, дати, великі двійкові об'єкти (BLOB) і глобальні унікальні ідентифікатори (GUID).

Підтримувані типи полів атрибутів бази геоданих включають [17]:

- 1. Числа: можуть бути одного з чотирьох числових типів даних: short integers (короткі цілі числа), long integers (довгі цілі числа), singleprecision floating-point (одинарної точності з плаваючою комою) і double-precision floating-point numbers (подвійний точності з плаваючою комою, які зазвичай називають числами подвійної точності).
- 2. Текст: будь-який набір букв і цифр заданої довжини.
- 3. Дата: містить дані дати і часу.
- 4. BLOB: великі двійкові об'єкти, що використовуються для зберігання і управління двійковою інформацією, наприклад, символи або CAD-об'єкти.
- 5. Глобальні ідентифікатори: типи даних GlobalID і GUID зберігають рядки записів реєстру, що складаються з 36 символів, взятих у фігурні дужки. Ці рядки унікально визначають об'єкт або запис таблиці всередині і поза базою геоданих. Більшою мірою цей тип даних використовується для управління відношеннями, особливо в управлінні даними, версійному редагуванні, оновленнях на зміну і реплікаціях.

Типи стовпців XML також підтримуються інтерфейсами програмування. Стовпець XML може зберігати будь-який вміст у форматі XML (наприклад, метадані XML).

## **5.1.2 Класи просторових об'єктів.**

Класи просторових об'єктів – однорідні сукупності однотипних об'єктів, кожен з яких має однакове просторове представлення, у вигляді точок, ліній або полігонів, і загального набору атрибутивних полів, наприклад, лінійний клас просторових даних для представлення осьових ліній доріг. Чотири основні типи класів просторових даних – це точки, лінії, полігони та анотації (назви для підписів на картах) [17].

На рисунку 5.7 вони представлені чотирма наборами даних, що відносяться до однієї області: (1) – місця розташування кришок люків у вигляді точок, (2) – лінійні каналізаційні труби, (3) – полігональні земельні ділянки та (4) – анотації назв вулиць.

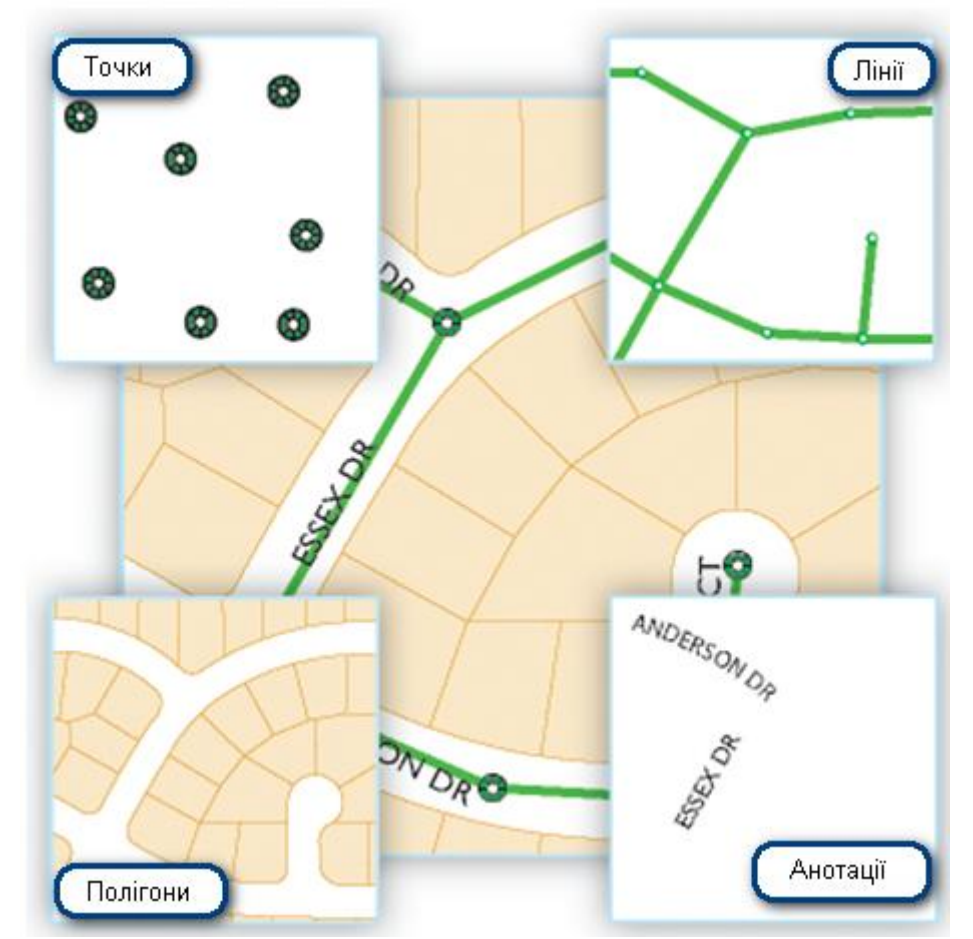

Рисунок 5.7. Чотири найбільш часто використовуваних класів об'єктів бази геоданих

На цій схемі також відзначено потенційну вимогу моделювати деякі розширені властивості об'єктів. Наприклад, лінії каналізаційних труб та місця розташування люків складають мережу колектора зливової каналізації, тобто систе-

му, за допомогою якої можна моделювати обсяг стоку і потоки. Також слід відзначити те, як сусідні ділянки використовують спільні кордони. Більшість користувачів намагаються підтримувати цілісність спільних кордонів об'єктів в цих наборах даних, використовуючи топологію.

Як згадано вище, часто користувачі мають потребу моделювати такі просторові відношення і поведінку в своїх географічних наборах даних. У цих випадках можна розширити основну функціональність класів просторових даних, додаючи ряд прогресивних елементів бази геоданих, таких як: топологія, набори мережевих даних, набори даних *terrain* і локатори адрес.

*Типи класів просторових об'єктів.*

Векторні об'єкти (географічні об'єкти з векторною геометрією) різнобічні і є часто використовуваними географічними типами даних, добре придатними для подання об'єктів з дискретними межами, наприклад, вулиці, адміністративні кордони і земельні ділянки. Просторовий об'єкт – це об'єкт, який зберігає своє географічне представлення, подане зазвичай у вигляді точки, лінії або полігону, в якості одного з властивостей (полів) в рядку [17].

Як правило, класи просторових об'єктів є тематичними наборами точок, ліній або полігонів, але насправді існує сім типів класів просторових об'єктів. Перші три підтримуються в базах даних і базах геоданих. Інші чотири підтримуються тільки в базах геоданих.

*Точки -* просторові об'єкти, які занадто малі, щоб позначати їх лініями або полігонами, а також точкові місця розташування (точки GPS).

*Лінії -* відображають форму і місце розташування географічних об'єктів, занадто вузьких для відображення у вигляді полігонів (центральні лінії вулиць, струмки та ін.). Лінії також використовуються для представлення об'єктів, що мають довжину і не мають площі, таких як ізолінії і кордони.

*Полігони* - набір багатосторонніх площинних об'єктів, що становлять форму і місце розташування однорідних типів просторових об'єктів, таких як: адміністративні райони, округи, ділянки землі, типи ґрунту та зони землекористування.

*Анотації -* підпис на карті, який містить параметри відображення тексту. Наприклад, крім текстового рядка кожної анотації, там зберігаються й інші властивості, наприклад, точки фігури для розміщення тексту, його шрифт і точковий розмір, а також інші властивості відображення. Анотація (рис. 5.8) може також бути пов'язаною з об'єктами, що підписуються і може містити підкласи.

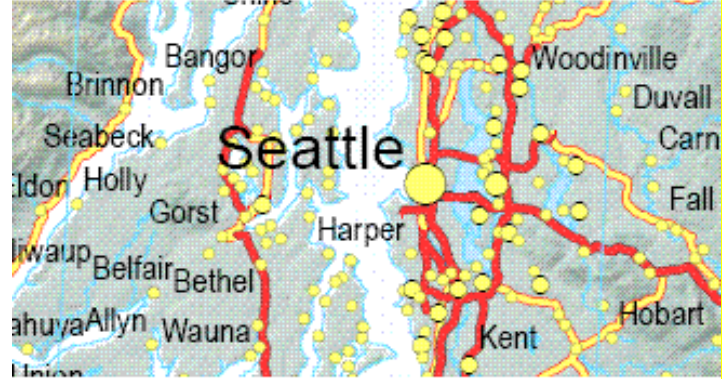

Рисунок 5.8. Приклад використання анотацій бази геоданих для базової карти

*Об'єкти-розміри -* спеціальний тип анотації, що показує специфічні довжини або відстані, наприклад, для вказівки довжини сторони будівлі, ділянки землі або відстані між двома об'єктами. Розміри (рис. 5.9) найчастіше використовуються для дизайнерських і інженерних задач в ГІС.

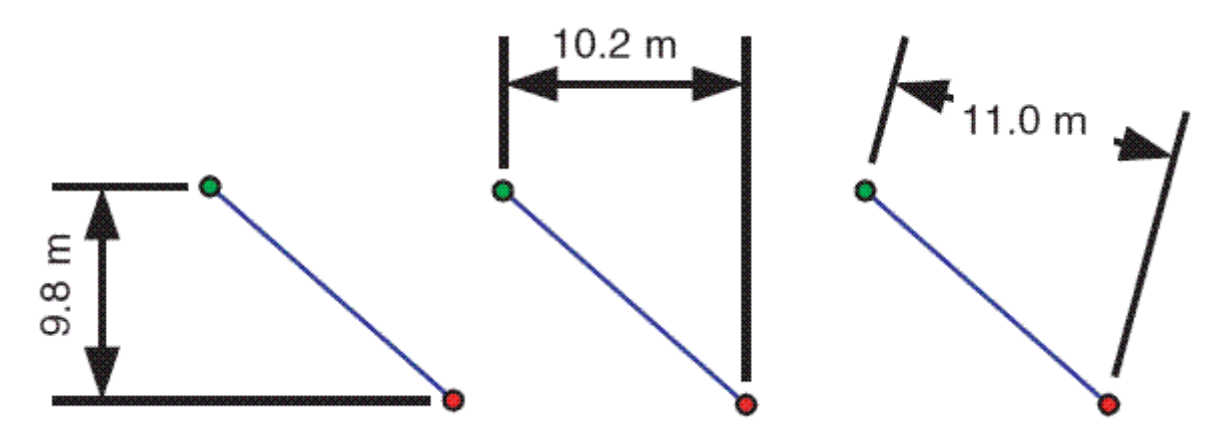

Рисунок 5.9. Приклади стилів об'єктів-розмірів в базі геоданих

*Мультиточка* - просторові об'єкти, що складаються з більш ніж однієї точки. Мультиточка (рис. 5.10) часто використовуються для управління масивами дуже великих сукупностей точок, таких як, наприклад, кластери точок LiDAR, які можуть містити буквально мільярди пунктів. Використання одного запису для такої точкової геометрії неприпустимо. Об'єднання таких даних у групи багатоточкових записів надає можливість базі геоданих управляти масивними наборами точок [17].

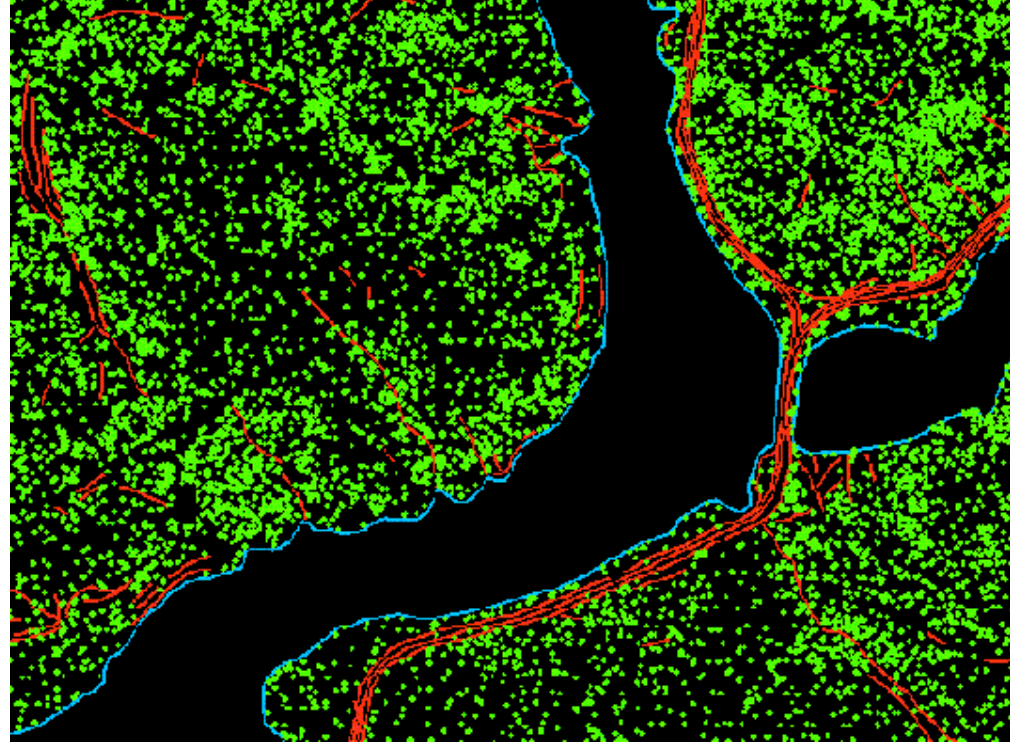

Рисунок 5.10. Точки зеленого кольору відображають зміст класу багатоточкових об'єктів-точок лідара

*Мультипатчі* - 3D-геометрія, що використовується для подання зовнішньої поверхні або оболонки об'єктів, які займають дискретну область або об'єм в тривимірному просторі. Мультипатчі (рис.5.11) охоплюють плоскі 3D-кола і трикутники, використовувані в комбінації для моделювання тривимірної оболонки. Мультипатчі можуть використовуватися для представлення всього, починаючи від простих об'єктів, наприклад, сфер і кубів, до складних об'єктів, наприклад ізоповерхонь будівель.

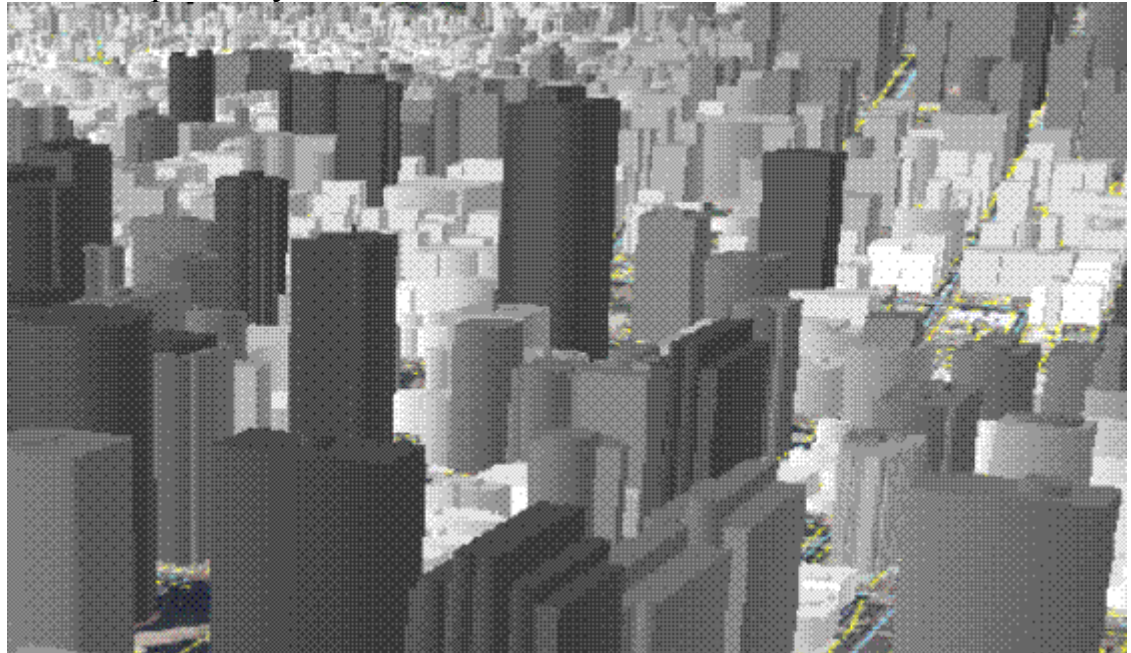

Рисунок 5.11. Клас об'єктів-мультипатч, що представляє групу будівель в передмісті

#### *Геометрія і координати просторових об'єктів.*

Класи просторових об'єктів містять як геометричні форми кожного об'єкта, так і їх описові атрибути. Геометрію кожного об'єкта визначає, насамперед, тип об'єкта (точка, лінія, або полігон). Однак, також можуть бути визначені і додаткові геометричні властивості. Наприклад, класи об'єктів можуть бути одночастинні і складові, можуть мати 3D-вершини, лінійні виміри (m-значення), а також можуть містити параметрично задані криві [17].

Лінійні і полігональні класи просторових об'єктів можуть складатися з однієї або декількох частин (рис. 5.12.). Наприклад, одна адміністративна одиниця може складатися з багатьох частин (невеликі острови Херсонської області), але

при цьому бути одним просторовим об'єктом – Херсонська область.

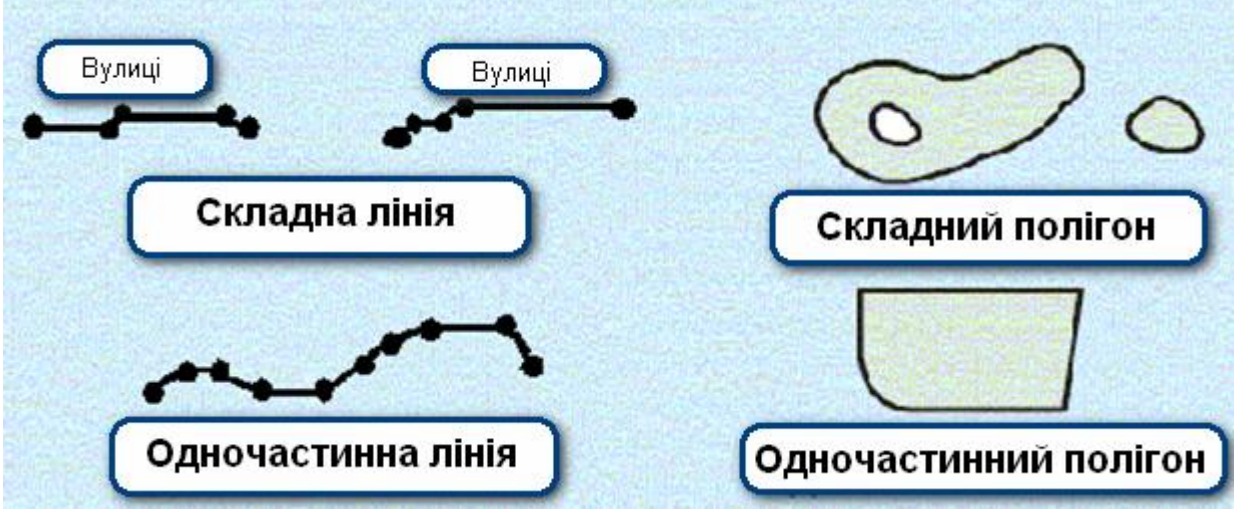

Рисунок 5.12. Одночастинні і складні лінії і полігони

## *Вершини, сегменти, висоти та вимірювання.*

Геометрія об'єктів складена, насамперед, з координатних вершин. Сегменти в лініях і полігонах охоплюють вершини. Сегменти можуть бути представлені прямими лініями або параметрично заданими кривими. Вершини в об'єктах можуть також включати z-значення для представлення висотних відміток і mзначення для представлення вимірювань вздовж лінійних об'єктів.

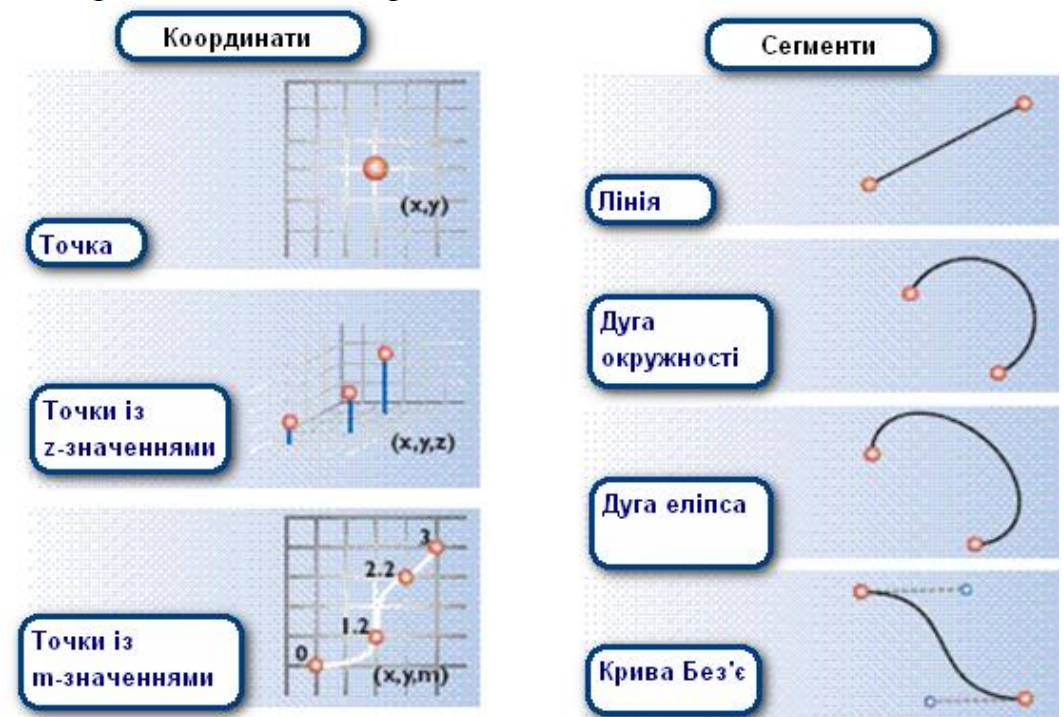

Рисунок 5.13. Геометрія об'єкта, яка задається одночасно координатами і сегментами

## *Типи сегментів лінійних і полігональних об'єктів.*

Лінії і полігони задаються двома ключовими елементами: впорядкованим списком вершин, які визначають форму лінії або полігону і типами сегментів лінії, що використовуються між кожною парою вершин. Кожна лінія і полігон можуть сприйматися як упорядкований набір вершин, які можуть з'єднуватися для формування геометричної фігури. Інший спосіб зображення кожної лінії та полігону – впорядкована послідовність з'єднаних сегментів, де кожен сегмент має тип: пряма лінія, окружна дуга, еліптична дуга, або крива Без'є.

Тип сегмента за замовчуванням – пряма лінія між двома вершинами. Однак, коли вам потрібно визначити криві або параметричні фігури, ви маєте в своєму розпорядженні три додаткових типи сегментів: дуги кіл, еліптичні дуги, і криві Без'є, які можуть бути застосовані. Ці фігури часто використовуються для подання штучних об'єктів, як, наприклад, межі земельних ділянок або лінії шосе [17].

### *Вертикальні вимірювання з використанням z-значень.*

Координати об'єктів можуть включати X, Y або X, Y і Z вершини. Zзначення зазвичай використовуються для представлення висот, але вони можуть представляти і інші виміри, такі як наприклад річна кількість опадів або міра забруднення повітряного середовища.

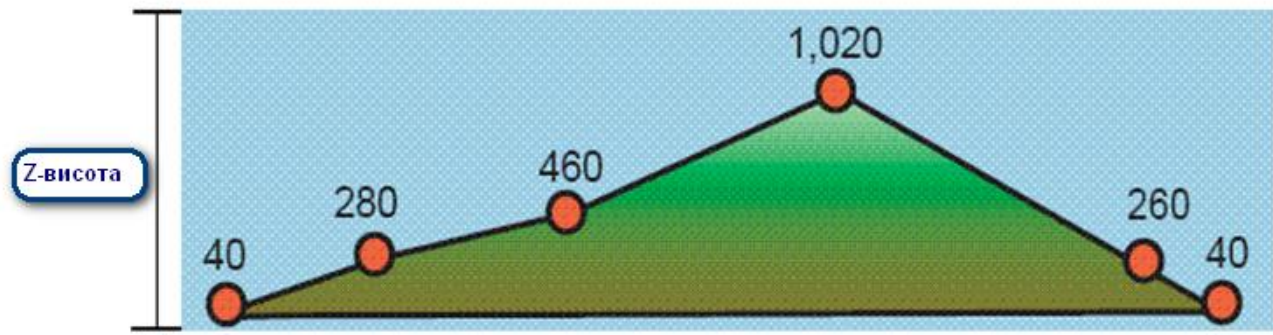

Рисунок 5.14. Вертикальні вимірювання з використанням z-значень

Об'єкти можуть мати x, y координати і, вибірково, додані значення z-висот.

## *Лінійні вимірювання з використанням m-значень.*

Вершини лінійних об'єктів можуть також містити m-значення. Деякі ГІС пакети використовують систему лінійних вимірювань для інтерполяції відстаней уздовж лінійних об'єктів, таких як дороги, водотоки (річок, струмків) і трубопроводи. Ви можете присвоїти m-значення кожної вершині об'єкта. Наприклад – система вимірювання кілометрових стовпів на шосе, що використовується відділами перевезення для реєстрації станів дорожнього покриття, меж швидкості, місць розташування нещасних випадків та інших інцидентів уздовж шосе.

Системи координат для лінійної прив'язки включають додаткову координату m - (x, y, m) або (x, y, z, m).

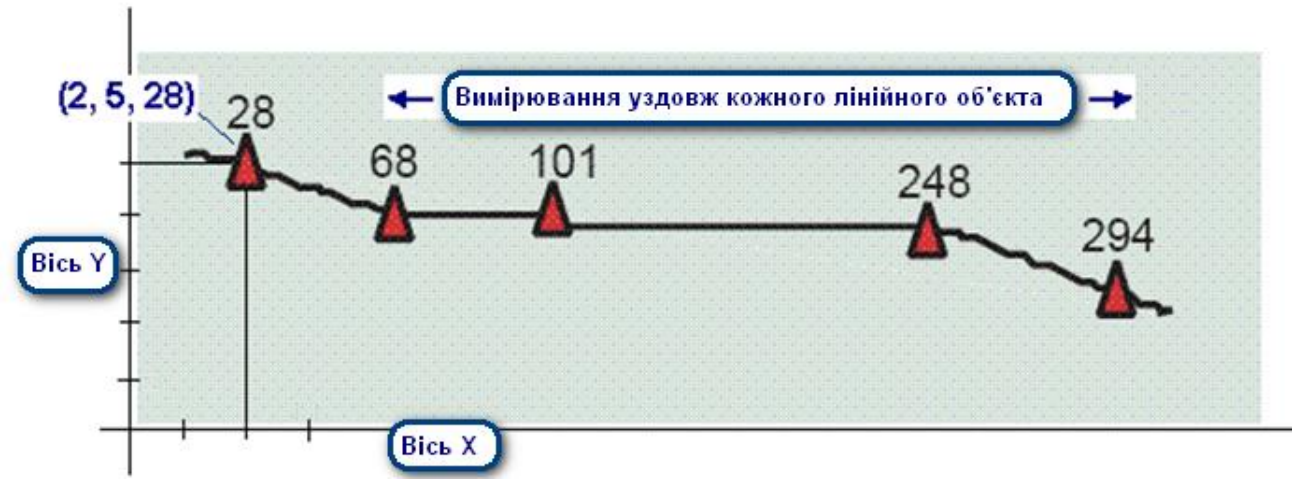

Рисунок 5.15. Лінійні вимірювання з використанням m-значень.

Вершини для вимірів можуть мати вигляд x, y, m або x, y, z, m. Підтримка таких типів даних часто називається системою лінійних координат. Обробку знаходження координат подій у цих системах вимірювань також називають динамічною сегментацією.

Координати лінійних вимірювань формують блоки для побудови цих систем. У реалізації лінійної прив'язки в ArcGIS, термін маршрут позначає будь лінійний об'єкт, наприклад, вулицю міста, шосе, річку або трубу, що мають унікальний ідентифікатор і загальну систему вимірювання уздовж кожного лінійного об'єкта. Сукупність маршрутів із загальною системою вимірювання може бути побудована на основі лінійного класу просторових об'єктів, як показано нижче на рисунку 5.16.

| Лінійні об'єкти з<br>вимірюваннями |                    |             |       | Унікальний ідентифікатор       |                    |                  |  |
|------------------------------------|--------------------|-------------|-------|--------------------------------|--------------------|------------------|--|
| E Attributes of route aughways     |                    |             |       |                                |                    | $ \Box$ $\times$ |  |
| <b>OBJECTID*</b>                   | Shape <sup>*</sup> | NLF ID      | MP_CO | MP_MUNSOR MP_RTE_PR MP_RTE_N - |                    |                  |  |
|                                    | Polyfine M         | 01000CO0068 |       |                                | i CO               | 68               |  |
|                                    | 2 Polyline M       | 01000CO0070 |       |                                | 0 CO               | 70               |  |
|                                    | 3 Polyline M       | 01000CO0073 |       |                                | 0 CO               | 73               |  |
|                                    | 4 Polyline M       | 01000CO0074 |       |                                | B CO               | 74               |  |
|                                    | 5 Polyline M       | 01000CO0094 |       |                                | 0 CO               | 94               |  |
|                                    | 6 Polyline M       | 01000CO0121 |       |                                | 0 CO               | 121              |  |
|                                    | 7 Polyfine M       | 01000CO0123 |       |                                | 0 CO               | 123              |  |
|                                    | <b>R</b> Poldre M  | 01000000354 |       |                                | $n$ <sub>c</sub> n | 354              |  |

Рисунок 5.16. Клас лінійних об'єктів, що містить маршрути з координатами лінійних вимірювань і ідентифікатором маршруту для кожного об'єкта.

*Допуски об'єктів.*

Точність розташування й підтримка робочого середовища управління даних з високою роздільною здатністю дуже важливі при управлінні ГІС даними. Основна вимога – це можливість зберігати інформацію про координати з достатньою точністю. Точність координат характеризує кількість десяткових знаків, що використовується для запису інформації про місцезнаходження. Це визначає джопуск, при якому збираються і управляються просторові дані.

Так як бази геоданих і бази даних можуть записувати координати з високою точністю, користувачі можуть створювати набори даних з високим рівнем точності і з великою роздільною здатністю, оскільки інструменти визначення даних і сенсори постійно удосконалюються (введення геодезичних та інженерних даних, дані лідара, креслення будівель з САПР та ін.).

ArcGIS записує координати як цілі числа і може зберігати розташування з дуже високою точністю. У різних операціях ArcGIS, координати об'єкта обробляються і управляються з використанням деяких ключових геометричних властивостей. Ці властивості визначаються при створенні кожного класу просторових об'єктів або набору класів об'єктів.

Наступні геометричні властивості допомагають визначити координатний допуск і оброблюваний допуск, що використовується в різних процесах просторової обробки і геометричних операціях [17].

Допуск по x, y: точність, з якою записуються координати просторових об'єктів.

Допуск x, y: кластерний допуск, використовуваний для просторових об'єктів з співпадаючою геометрією. Використовується в топології, при накладенні просторових об'єктів та інших подібних операціях.

Допуск z : властивості допуску для вертикальних вимірів координат в тривимірних наборах даних (наприклад, у вимірах висот).

Допуск m: властивості допуску для вимірювань вздовж лінійних просторових об'єктів, використовується в наборах даних з системами лінійних координат (наприклад, відстані уздовж доріг в метрах).

## **5.1.3 Растри. Основні поняття.**

Набори растрових даних представляють географічні об'єкти поділом реального світу на безперервні квадратні або прямокутні осередки, що покривають координатну мережу (грід). Кожен осередок має значення, яке використовується для подання характеристик про її місцезнаходження - температури, висоти або спектрального значення [4].

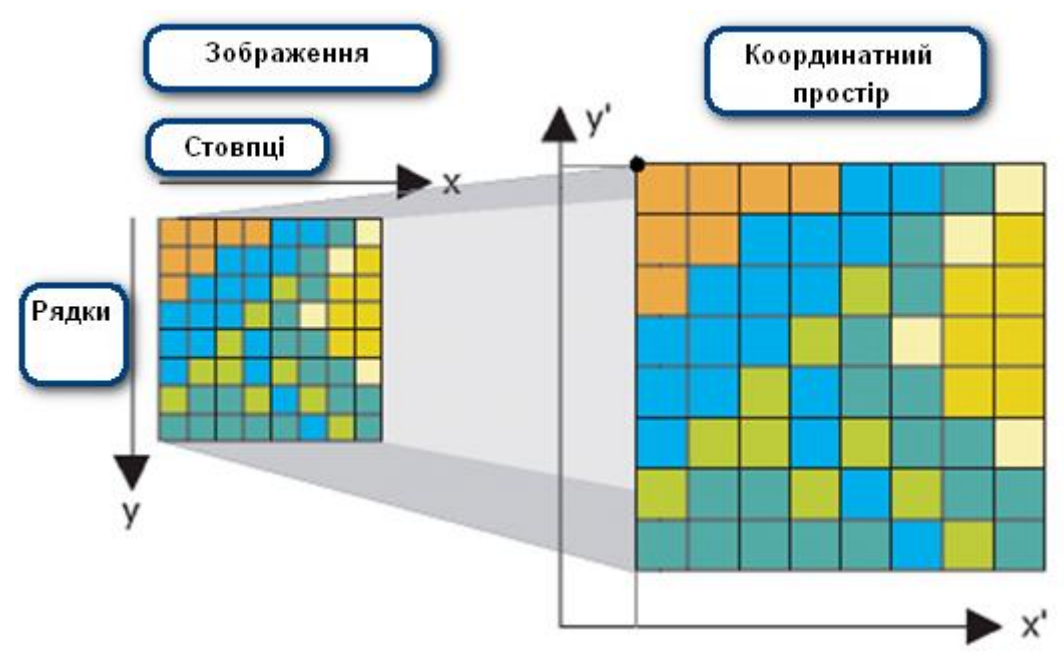

Рисунок 5.17. Діаграма набору растрових даних

Набори растрових даних зазвичай використовуються для представлення та управління сукупностями зображень, цифровими моделями рельєфу та іншими численними явищами. Часто растри використовуються як спосіб представлення точкових, лінійних і полігональних об'єктів. На рисунку 5.18 можна побачити, яким чином набір полігонів може бути представлений у вигляді растрового набору даних.

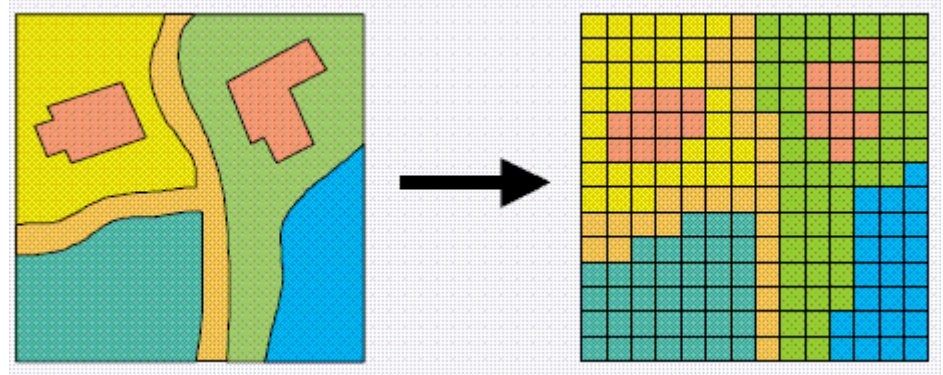

Рисунок 5.18. Векторна діаграма представлена у вигляді растра

Растри можна використовувати для представлення всієї географічної інформації (просторових об'єктів, зображень та поверхонь). Крім того, для них існує набір аналітичних інструментів геообробки. На додаток до того, що растрові набори даних є універсальним типом даних для зберігання наборів зображень в ГІС, вони також широко застосовуються для представлення об'єктів, роблячи можливим використання географічних об'єктів при моделюванні та аналізі растрових даних.

### *Растри в базі геоданих.*

Растр – це часто використовуваний набір даних в ГІС, представлений у вигляді набору осередків, організованих у рядки та стовпці. Користувачі, зазвичай, використовують безліч растрових файлів, і багато з них бачать зростаючу потребу в управлінні такими даними разом з рештою географічної інформації в СУБД. Бази геоданих надають дуже ефективні засоби з управління растровими даними як в файлових БГД, так і в базах геоданих ArcSDE [17].

*Стратегії управління растрами.*

Важливими є дві стратегії управління растровими даними:

1) Представлення растрів: отримуючи доступ до растрових наборів даних засобами ГІС, вам сподобається спосіб їх використання у вигляді серії растрових файлів. Ви можете використовувати серію незалежних файлів або скористатися, наприклад, додатковим модулем Image до ArcGIS for Server, для управління цими наборами даних в сукупності.

2) Растри в базі геоданих: дану стратегію корисно використовувати у випадках, коли ви хочете керувати растрами, додавати поведінку, і регулювати схему даних; коли ви хочете керувати певним набором растрових наборів даних, що є частиною СУБД; коли вам необхідно отримати високу якість інформації без втрат (без стиснення); і коли ви хочете керувати усім вмістом за допомогою однієї конфігурації даних.

*Географічні властивості растрових даних.*

Зазвичай, для всіх растрових наборів даних визначаються чотири географічних властивості. Вони стають корисними для географічної прив'язки і допомагають пояснити структуру файлів растрових даних.

Географічні властивості растра зазвичай включають [17]:

1. Його координатну систему.

Опорну координату або місце розташування у вигляді пари x, y координат (зазвичай, це верхній лівий кут або нижній лівий кут растра).

2. Розмір осередку.

3. Число рядків і стовпців.

Ця інформація може використовуватися для знаходження місця розташування будь-якої визначеної комірки. При наявності цієї інформації, структура растрових даних являє собою простий список значень всіх осередків у порядку вздовж кожного ряду від верхньої лівої комірки до нижньої правої комірки.

#### *Таблиця блоків растра бази геоданих.*

Растрові дані, як правило, набагато більші за розміром, ніж векторні дані і вимагають наявності допоміжної таблиці для зберігання. Наприклад, типовий ортофотознімок може мати до 6700 рядків при 7600 стовпців (більш ніж 50 мільйонів значень осередків).

Щоб отримати високу продуктивність з такими великими растровими наборами даних, растр в базі геоданих ділиться на менші елементи (що розуміються як блоки) зі стандартним розміром близько 128 рядків на 128 стовпців або 256 x 256. Ці більш маленькі блоки надалі зберігаються в допоміжних таблицях для кожного растра. Кожен окремий елемент (мозаїки) зберігається в окремому записі в таблиці блоків, як показано нижче на рисунку 5.19.

| Географія                                                           |                         |   | Таблиця      |              |                             |
|---------------------------------------------------------------------|-------------------------|---|--------------|--------------|-----------------------------|
| <b>Блок 12</b> Блок 13<br>Блок 14 Блок 15 Блок 16<br><b>Блок 11</b> | <b>BAND RRD ROW COL</b> |   |              |              | <b>BLOCK</b><br><b>DATA</b> |
|                                                                     | 1                       | 4 | 1            | 1            | 43                          |
| <b>Блок 21</b><br><b>Блок 22</b><br><b>Блок 23</b>                  | 1                       | 4 | 1            | $\mathbf 2$  | 屠                           |
|                                                                     | 1                       | 4 | 1            | 3            | Ą.                          |
|                                                                     | 1                       | 4 | 1            | 5            |                             |
|                                                                     | 1                       | 4 | 1            | 5            | q,                          |
|                                                                     | 1                       | 4 | $\mathbf 2$  | 1            | ÿ.                          |
|                                                                     | 1                       | 4 | $\mathbf{z}$ | $\mathbf{z}$ | ķ.                          |
| 256                                                                 |                         |   |              |              |                             |
| Розмір блока<br>256<br>$D_{22}$                                     |                         |   |              |              |                             |

Рисунок 5.19. Діаграма подання таблиці у вигляді блоку

Ця проста структура означає, що для відображення певної області растра необхідно здійснити витяг відповідного блоку замість цілого зображення. Крім того, повторно видобувні блоки, використовувані для побудови пірамід растра, можуть зберігатися і управлятися в тій же таблиці блоків в якості додаткової записи.

Це дозволяє управляти в СУБД растрами величезних розмірів і забезпечувати дуже високу продуктивність та безпечний багатокористувацький доступ.

# **5.1.4 Набір класів об'єктів**

Набір класів об'єктів – це сукупність класів просторових об'єктів, об'єднаних загальною системою координат. Набори класів об'єктів використовуються для просторового або тематичного об'єднання класів просторових об'єктів. Їх основне призначення – організація класів просторових об'єктів в єдині набори даних для побудови топології, набору мережевих даних, набору даних Terrain або геометричної мережі [17].

Набори класів об'єктів для організації просторово-пов'язаних класів об'єктів в єдиний набір даних можна використовувати для:

- додавання топології;
- додавання набору мережевих даних;
- додавання геометричної мережі;
- додавання набору даних Terrain;
- додавання набору даних ділянок.

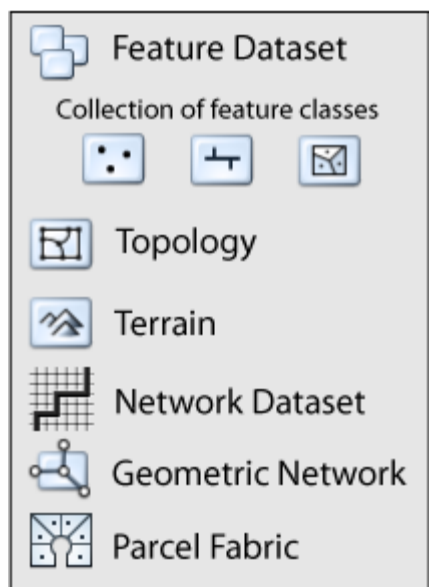

Рисунок 5.20. Організація тематично пов'язаних класів просторових об'єктів.

Іноді, користувачі об'єднують сукупність класів просторових об'єктів з певної тематики в єдиний набір класів об'єктів. Наприклад, користувач може створити набір класів об'єктів «Гідрографія», що містить точкові об'єкти (колодязі), лінійні (ріки) і полігональні (озера, ставки).

Іноді, користувачі призначають права доступу до даних, використовуючи набори класів об'єктів. Всі класи просторових об'єктів, що входять в набір класів об'єктів, мають однакові права доступу. Наприклад, користувачеві може знадобитися кілька наборів класів об'єктів, щоб розділити серії пов'язаних класів просторових об'єктів і розподілити права доступу до них між користувачами. Кожній групі можна призначити права редагування для одного з набору класів об'єктів і входять до нього класів просторових об'єктів, при цьому закрити право редагування інших наборів класів об'єктів.

У ситуаціях, коли організації спільно використовують дані, організації повинні домовитися щодо схеми спільного використання наборів даних разом з іншими користувачами. У подібних ситуаціях співробітники можуть використовувати набори класів об'єктів як папки, щоб упорядковувати прості класи просторових об'єктів для спільного використання.

## **5.1.5 Геометричні мережі**

Геометрична мережа – це набір пов'язаних ребер і вузлів, з'єднаних за певними правилами, які використовуються для представлення та моделювання поведінки мережевої інфраструктури реального світу. Класи об'єктів бази геоданих використовуються в якості джерела даних для визначення геометричної мережі. Необхідно визначити ролі, які різні об'єкти грають в геометричній мережі і правила, відповідно до яких будуть визначатися відносини між ними [17].

На рисунку 5.21 для прикладу приведена геометрична мережа, що представляє модель водного потоку через водопровідні магістралі і служби водопостачання, які підключені через водні вузли зв'язку.

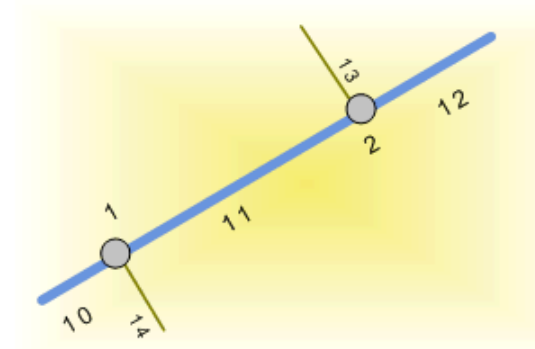

**Water junction fittings (Points)** 

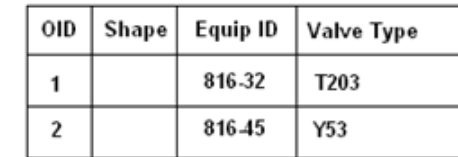

Water mains (Lines)

| OID | Shape | Diameter | Material   |
|-----|-------|----------|------------|
| 10  |       | 8        | Concrete   |
| 11  |       | 10       | <b>PVC</b> |
| 12  |       |          | Concrete   |

Water services (Lines)

| OID | Shape   Service ID   Material |                  |
|-----|-------------------------------|------------------|
| 13  | 1001                          | <b>Cast iron</b> |
| 14  | 1002                          | Copper           |

Рисунок 5.21. Приклад геометричної мережі

Геометрична мережа будується всередині набору об'єктів в базі геоданих. Класи об'єктів в наборі використовуються в якості джерел даних для ребер і з'єднань мережі. Зв'язність мережі ґрунтується на геометричній відповідності класів об'єктів, що використовуються як джерела. Кожна геометрична мережа має логічну мережу – набір таблиць в базі геоданих, що зберігають відносини зв'язності та іншу інформацію про об'єкти геометричної мережі, як окремі елементи для використання при трасуванні та операціях над потоком.

Геометричні мережі складаються з двох типів об'єктів: ребра і з'єднання. Це особливі типи просторових об'єктів в базі геоданих, що називаються мережевими об'єктами. Вони розглядаються як точкові і лінійні об'єкти, що володіють додатковими можливостями, специфічними для геометричної мережі. На рисунку 5.22 показано приклад того, як виглядатиме мережа в ArcMap.

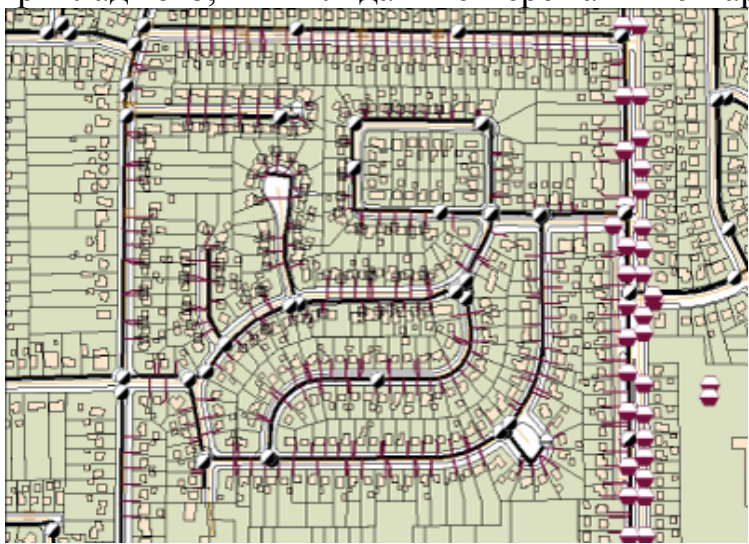

Рисунок 5.21. Вигляд геометричної мережі

## **5.1.6 Клас відношень**

Клас відношень містить ряд властивостей, що визначають, яким чином об'єкти взаємодіють з іншими об'єктами. Ці властивості вказуються при створенні класу відношень.

При створенні класу відношень необхідно вказати: є він простим або складним.

У *простому відношенні* пов'язані об'єкти можуть існувати незалежно один від одного. Наприклад, в залізничної мережі можуть бути залізничні стрілки, що мають один або більше пов'язаних з ними семафорів. Однак, залізнична стрілка може існувати без семафора, а семафори можуть існувати в залізничної мережі і там, де немає стрілок [17].

Коли здійснюється видалення об'єкта-джерела в простому відношенні, значення поля зовнішнього ключа, для зіставлення об'єкта-адресата встановлюється в нульовий. Така поведінка зовнішнього ключа була розроблена для збереження цілісності на рівні посилань між об'єктами. Коли об'єкт-джерело видалений, значення в рядку зовнішнього ключа більше не зв'язується з об'єктом в джерелі і, як результат, значення зовнішнього ключа встановлюється на нуль і більше не використовується. Основним завданням зовнішнього ключа є підтримання відношень між об'єктом-адресатом і пов'язаним з ним об'єктомджерелом. Якщо відсутній об'єкт-джерело з відповідним значенням первинного ключа, тоді немає необхідності в підтримці значення зовнішнього ключа. Якщо надалі необхідно пов'язати той самий об'єкт призначення з новим об'єктомджерелом, поле зовнішнього ключа (FK) можна оновити за нульового значення на необхідне значення.

Видалення об'єкта-адресата ніяк не позначиться на значенні первинного ключа у зв'язаному об'єкті-джерелі.

Прості відношення можуть мати кардинальність «один до одного», «один до багатьох» або «багато до багатьох».

Як і у випадку простих відношень, складні відносини також підтримують цілісність на рівні посилань при видаленні об'єктів, але реалізується це поіншому. У складному відношенні об'єкти-адресати не можуть існувати незалежно від об'єктів-джерел, тобто при видаленні джерела зв'язаний об'єкт-адресат теж віддаляється в процесі каскадного видалення.

*Складне відношення* може допомогти вам підтримувати об'єкти просторово; якщо відправлення повідомлень встановлено в прямому (Forward) напрямку, переміщення або обертання вихідного об'єкта примушує відповідно переміщатися або обертатися об'єкти призначення.

При створенні складних відношень завжди працюють за принципом одиндо-багатьох, але за допомогою правил відношень можуть бути обмежені до дії один-до-одного.

*Класи-джерела і класи-адресати.*

При створенні класу відношень необхідно вибирати один клас як джерело і один в якості адресата. Важливо не переплутати ці класи. Враховуючи поведінку каскадного видалення в складних відношеннях, важливість цього моменту очевидна.

У простому відношенні також важливо дотримати цей крок. Оскільки при видаленні запису в класі-джерелі простий клас відношень знаходить відповідні записи в класі-адресата і обнуляє значення їх ключових полів. Якщо ви в якості джерела виберете невірний клас і видалите об'єкти в джерелі, то з'являться помилки в поле зовнішнього ключа.

*Первинні та зовнішні ключі.*

У класі відношень об'єкти в джерелі відповідають об'єктам в адресатові за допомогою значень в ключових полях. У наступному прикладі ділянку 789 відповідає перепустками 2 і 3, тому що ці записи мають однаковий ідентифікатор ділянки.

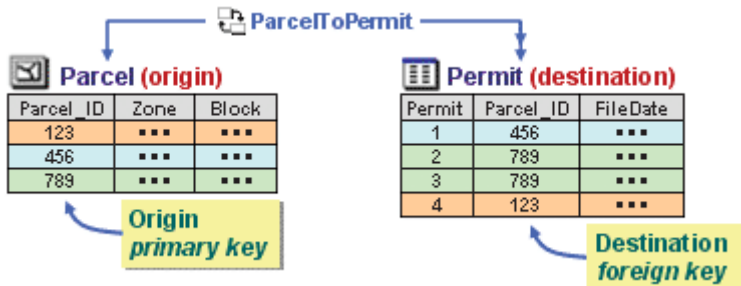

Рисунок 5.22. Приклад класу відношень

Ключове поле в класі-джерелі відношення називається «первинний ключ» (primary key) і часто позначається абревіатурою ПК (PK). На відміну від справжнього первинного ключа, значення полів первинного ключа у відношенні не обов'язково повинні бути унікальними для кожного об'єкта.

Ключове поле в класі-адресата називається «зовнішній ключ» (foreign key) і часто позначається абревіатурою ВК (FK). Воно містить значення, які відповідають значенням поля первинного ключа в класі-джерелі. Значення ключового поля, знову-таки, не обов'язково повинні бути унікальними для кожного рядка.

Ключові поля можуть мати різні імена, але повинні бути одного типу і містити однакову інформацію, таку як ідентифікатори ділянок, наприклад, ключовими полями можуть бути поля будь-яких типів даних, крім великих довічних об'єктів (BLOB), дати і растрів. Ключові поля вказуються при створенні класу відносин.

При виборі поля первинного ключа можна використовувати поле ідентифікатора (ID) рядки, часто званого поле ObjectID. Поле ObjectID автоматично додається ArcGIS, коли ви створюєте клас або таблицю об'єктів, або реєструєте шар або таблицю ArcSDE. Це поле забезпечує унікальний ідентифікатор для кожного запису. Воно управляється ArcGIS, ви не можете змінювати його.

Значення ObjectID об'єкта залишається постійно незмінним весь час, поки він знаходиться у своєму початковому класі, і ви не можете розбити об'єкт, якщо він є просторовим. Якщо ви розбиваєте просторовий об'єкт, він зберігається у вигляді оригінального об'єкта (але з оновленою геометрією) і створює новий
об'єкт з новим призначеним ідентифікатором ObjectID. В результаті, тільки об'єкт з оригінальним ObjectID збереже відносини, залежні від значення ObjectID.

Виходячи з цього, правильніше буде не покладатися на поле ObjectID, а самому створити поле первинного ключа.

*Кардинальність.*

Кардинальність відношень визначає кількість об'єктів в класі-джерелі, які можуть бути пов'язані з об'єктами в класі-адресата. Відношення може мати од-

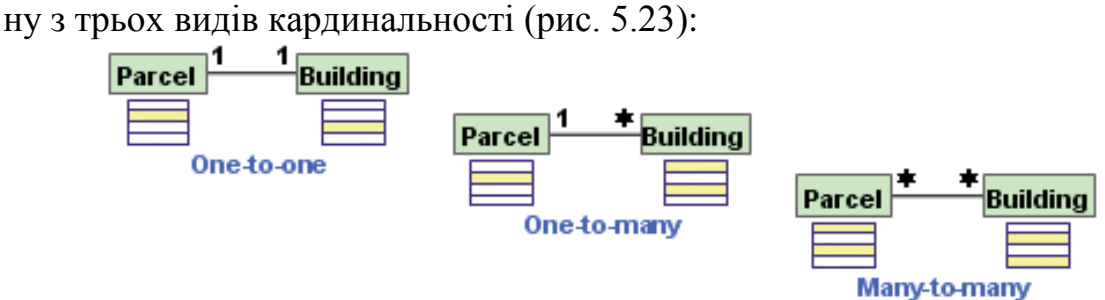

Рисунок 5.23. Кардинальність відношень

*Один-до-одного*: один об'єкт-джерело може бути пов'язаний з одним об'єктом-адресатом. Наприклад, ділянка може мати тільки один офіційний опис. У ArcGIS до цієї кардинальності може, також, відноситися тип багато-до-одного. Прикладом ставлення багато-до-одного може бути прив'язування декількох ділянок до одного офіційного опису.

*Один-до-багатьох*: один об'єкт-джерело може бути пов'язаний з декількома об'єктами-адресатами. Наприклад, ділянка може мати кілька будівель. У відношенні один-до-багатьох одним повинен бути клас-джерело, а в якості багатьох повинен виступати клас-адресат.

*Багато-до-багатьох*: один об'єкт-джерело може бути прив'язаний до декількох об'єктів-адресатів і, навпаки, один об'єкт-адресат може бути прив'язаний до декількох об'єктів-джерел. Наприклад, в однієї власності може бути кілька власників або в одного власника може бути декілька об'єктів власності.

Після створення відношень можна уточнити кардинальність за допомогою установки правил для відношень. Ви можете встановити правила, що визначають кількість об'єктів в джерелі, які можуть бути прив'язані до об'єктів в адресатові.

#### *Правила відношень.*

При створенні класу відношень необхідно обрати одну з кардинальностей: один-до-одного, один-до-багатьох або багато-до-багатьох.

Найчастіше визначення відношень вимагає жорсткіших правил. У відношені між ділянками і будівлями, наприклад, вам може знадобитися вказати, що кожна будівля має відноситися до певної ділянки або ділянка може мати певну кількість будівель. Важливо не допустити, щоб користувач забув зв'язати будівлю з ділянкою або прив'язав занадто багато будівель до ділянки.

Після створення класу відношень можна вказати правила, що підкріплюють цілісність даних посилання:

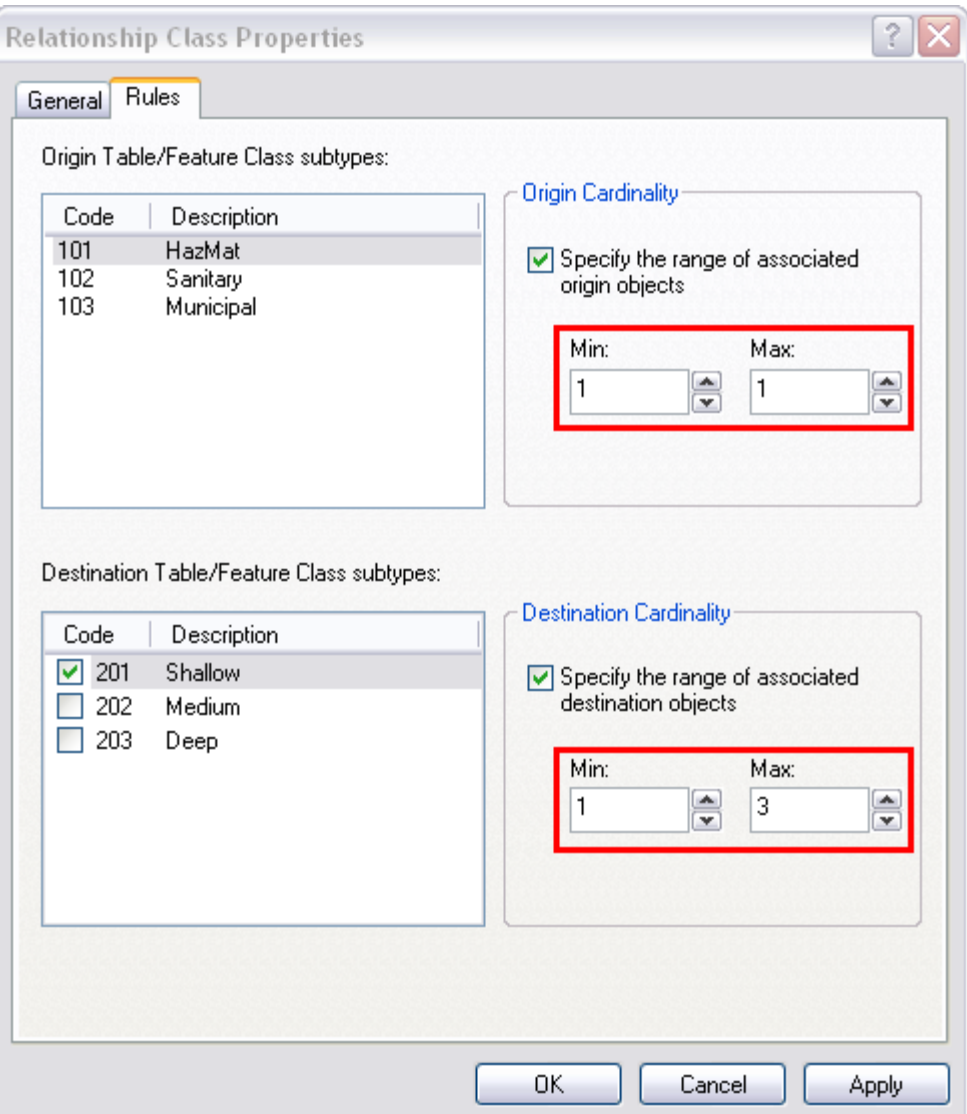

Рисунок 5.24. Приклад правил відношень

## 5.1.7 Набори даних представлення поверхонь

Набір даних представлення поверхонь (terrain) (рис. 5.25) – це створена на основі TIN поверхня зі змінною роздільною здатністю, побудована на основі вимірів, збережених у вигляді просторових об'єктів бази геоданих. Вони, зазвичай, створюються лідарами і фотограмметричними джерелами [17].

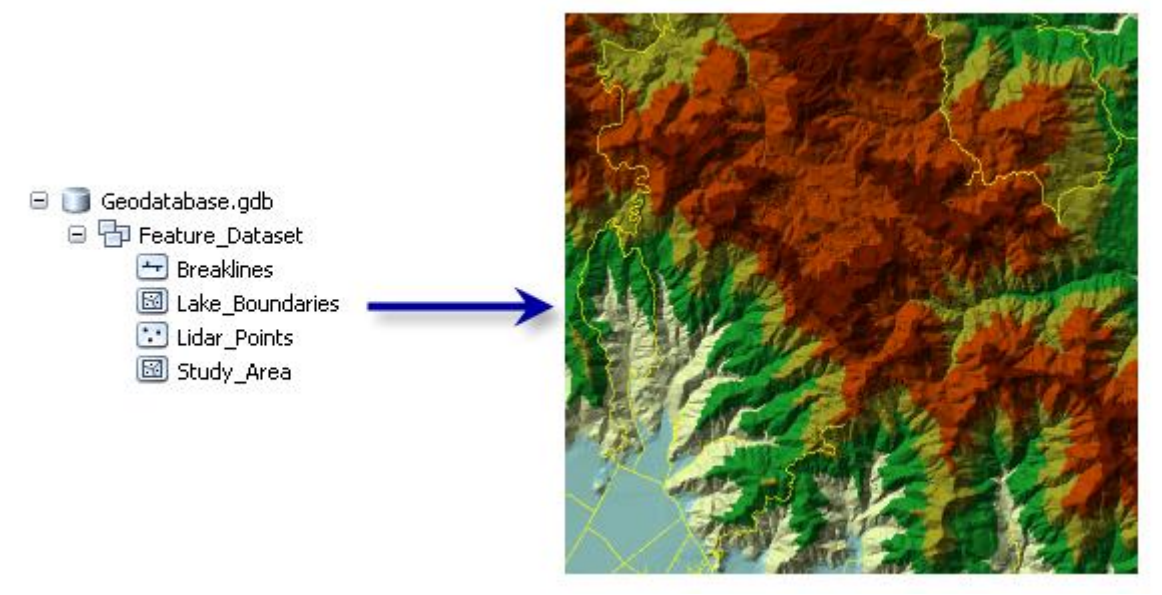

Рисунок 5.25. Представлення поверхонь

Набори даних Terrain містять класи об'єктів і правила, подібно топології. До звичайних класів просторових об'єктів, які функціонують як джерела даних для Terrain, відносяться:

• багатоточкові класи просторових об'єктів, хмари точок 3D, створені з джерела даних типу лідар;

• 3D точкові і лінійні класи просторових об'єктів, створені на фотограмметричних робочих станціях, що використовують стереозображення;

• межі території вивчення, використовувані для визначення меж набору даних Terrain.

Правила набору даних Terrain контролюють те, як використовуються об'єкти для того, щоб визначити поверхню. Наприклад, клас просторових об'єктів, що містить край ліній тротуару для доріг, може брати участь у правилі, що його об'єкти використовуються як лінії перегину. Це дасть бажаний ефект створення лінійної неоднорідності в поверхні.

Правила також вказують на те, як клас просторових об'єктів поводиться в різних масштабах. Об'єкти краю тротуару могли б бути необхідними для подання лише в середньо- і великомасштабних поверхнях. Правила можуть використовуватися, щоб виключити їх з розгляду в маленьких масштабах, що поліпшить швидкість обробки.

Набір даних Terrain в базі геоданих посилається на вихідні класи просторових об'єктів. Він фактично зберігає поверхню не як растр або TIN. Насамперед, він організовує дані для швидкого пошуку і виробляє поверхню TIN "на льоту". Така організація включає створення "пірамід Terrain", які використовуються, щоб швидко відшукати тільки необхідні дані, для створення поверхні відповідного рівня деталізації (LOD - level of detail) для даної області інтересу (AOI area of interest) з бази даних. Відповідний рівень пірамід використовується відповідно до поточного масштабу відображення або може бути змінений користувачем в аналітичних функціях так, щоб обраний рівень доступу використовувався для задоволення вимог точності [17].

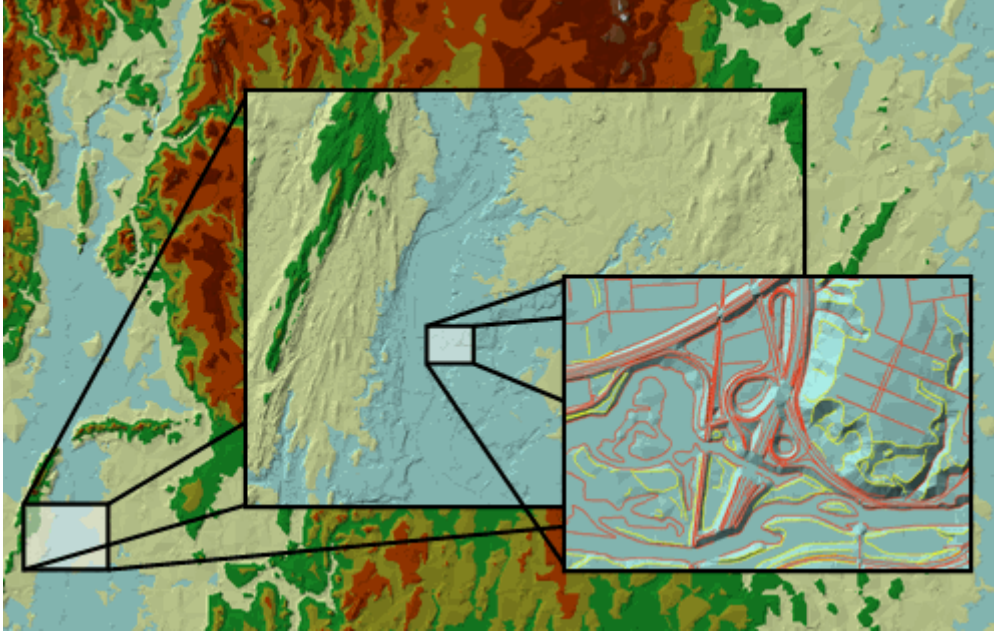

Рисунок 5.26. Масштабування наборів даних Terrain

Набір даних Terrain, поряд з його колекцією підтримуваних інструментів, розвантажує пам'ять і обслуговує векторно-орієнтовані вимірювання розмірів поверхні в поєднанні зі здатністю використовувати поверхні, отримані з цих вимірів. Функції обробки геоданих забезпечуються завантаженням даних із зовнішніх джерел в класи просторових об'єктів бази геоданих. Редагування та інструменти бази геоданих застосовуються, щоб підтримувати і оновлювати дані протягом тривалого часу.

## **5.1.8 Нерегулярні тріангуляційні мережі**

Нерегулярні триангуляційні мережі (Triangular Irregular Networks – TIN) використовуються в ГІС протягом багатьох років і є способом цифрового відображення структури поверхні. TIN є формою векторних цифрових географічних даних, які будуються методом тріангуляції набору вершин (точок). Вершини з'єднуються серією ребер і формують мережу трикутників. Існують різні методи інтерполяції для формування цих трикутників, наприклад, тріангуляція Делоне. ArcGIS підтримує метод тріангуляції Делоне [17].

Отримана тріангуляція задовольняє критерій тріангуляції Делоне, відповідно до якого всередині кіл, описаних через вершини будь-якого з трикутників в мережі, не повинно лежати жодної вершини цих трикутників. Якщо критерій Делоне дотримується по всьому TIN, мінімальний кут усіх кутів всіх побудованих трикутників максимізується.

Ребра TIN формують безперервні, непересічні трикутники, які можуть використовуватися для визначення положення лінійних просторових об'єктів, що відіграють важливу роль у побудові поверхонь. На рисунку 5.27 показані вузли і ребра TIN (ліворуч) та вузли, ребра і грані TIN (праворуч).

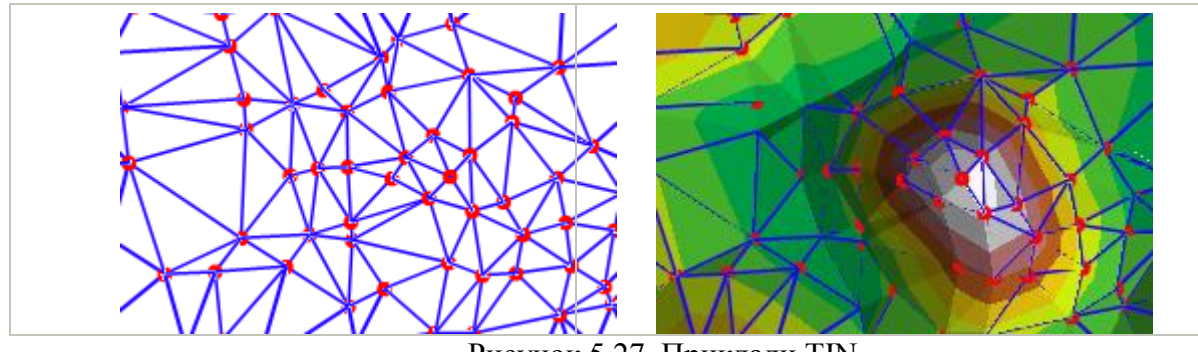

Рисунок 5.27. Приклади TIN

Оскільки вузли можуть розташовуватися на поверхні нерівномірно, TIN може мати більш високе насичення в областях, де поверхня вкрай нерівномірна або потрібна велика деталізація, і більш низьке насичення в областях з однорідною поверхнею.

Вхідні просторові об'єкти, що використовуються для створення TIN, залишаються на тих же місцях, де розташовуються вузли і ребра TIN. Це дозволяє TIN зберегти точність вхідних даних при одночасному моделюванні значень, розташованих між відомими точками. Ви можете з високою точністю розташувати на поверхні просторові об'єкти – наприклад, гірські піки, дороги і річки – використавши їх в якості вхідних даних для вузлів TIN.

Одиницями виміру TIN є фути або метри, але не десяткові градуси. Тріангуляції Делоне некоректні, якщо побудовані за допомогою кутових координат географічної системи координат.

Моделі TIN не так широко доступні, як растрові моделі поверхонь, і, як правило, їх побудова та обробка коштує трохи дорожче. Вартість отримання високоякісних вихідних даних може бути досить висока, а обробка TIN, через складність їх структури, дещо менш ефективна, ніж обробка растрових даних.

Мережі TIN зазвичай використовуються для моделювання невеликих областей з дуже високою точністю, наприклад в інженерних додатках, де їх використання дозволяє проводити обчислення планіметричної площі, площі поверхні та об'єму.

Максимально допустимий розмір TIN варіюється залежно від вільних безперервних ресурсів пам'яті системи. При нормальних умовах роботи з Win32 максимально можливий досяжний розмір становить від 10 до 15 мільйонів вузлів. Незалежно від цього, рекомендується обмежити розмір кількома мільйонами з метою зручності користування та збільшення продуктивності системи. Великі розміри TIN найкраще реалізуються за допомогою набору даних Terrain [17].

#### **5.1.9 Топологія**

У базах геоданих топологія є механізмом, який визначає, як точкові, лінійні і полігональні просторові об'єкти спільно використовують геометрію, яка спів-

падає. Наприклад, центральні лінії вулиць поділяють спільну геометрію з межами районів перепису, а сусідні полігони типів ґрунтів мають спільні межі.

Топологія – це не просто механізм зберігання даних. У ArcGIS топологія виконує такі функції [17]:

1. База геоданих включає модель топологічних даних, що використовує відкриті формати зберігання простих об'єктів (тобто класи точкових, лінійних і полігональних просторових об'єктів), правила топології, і топологічно-пов'язані координати просторових об'єктів із загальною геометрією. Ця модель даних дозволяє використовувати правила перевірки цілісності даних і топологічної поведінки класів просторових об'єктів, що беруть участь в топології.

2. ArcGIS відображає шари топології в ArcMap, що дозволяє показати топологічні відношення, помилки і винятки. ArcMap також пропонує широкий вибір інструментів для побудови запитів, редагування, перевірки та виправлення помилок топології.

3. ArcGIS містить і інструменти геообробки для побудови, аналізу, управління та перевірки топології.

4. ArcGIS також використовує розширені програмні можливості для аналізу та виявлення топологічних елементів в класах точкових, лінійних і полігональних просторових об'єктів.

5. ArcMap використовує потужне середовище редагування і автоматичного управління даними, яке застосовується для створення, зберігання та перевірки топологічної цілісності, а також для редагування просторових об'єктів із загальною геометрією.

6. Логіка програми ArcGIS доступна в продуктах ArcGIS for Desktop і ArcGIS for Server, що дозволяє працювати з топологічними відносинами, суміжністю і зв'язностю, і пов'язувати просторові об'єкти на основі цих елементів. Зокрема, дає змогу вказати полігони з певним загальним ребром; отримати список ребер, з'єднаних у певному вузлі; переміщатися уздовж з'єднаних ребер з вихідної точки; додати нову лінію і включити її в граф топології; розбивати лінії в точках перетинів; створювати нові ребра, грані і вузли; і т.д.

*Елементи топології бази геоданих.*

У базі геоданих для кожної топології використовуються наступні параметри:

• Ім'я топології.

• Кластерний допуск, що використовується при виконанні операцій обробки топології. Терміном "кластерний допуск" часто позначаються два допуска: допуск за координатами x, y і допуск по z. Значення кластерного допуску за замовчуванням в 10 разів більше значення координатного допуску.

• Список класів просторових об'єктів. Спочатку необхідно перерахувати класи просторових об'єктів, які братимуть участь в топології. Всі вони повинні мати одну систему координат і входити в один набір класів об'єктів.

• Відносний ранг точності координат кожного класу просторових об'єктів. Якщо деякі класи просторових об'єктів мають точність вищу, ніж інші, їм слід присвоїти вищий ранг. Ранг буде використовуватися у перевірці та інтеграції топології. Координати з меншою точністю будуть підтягуватися до місця розташування з більш високою точністю координат, якщо вони потраплять в межі кластерного допуску. Просторові об'єкти з найвищою точністю отримають значення 1, менш точні отримають значення 2, ще менш точні – 3, і т.д.

• Список правил топології, що визначають спільне використання геометрії просторовими об'єктами.

*Топології та набори класів об'єктів.*

Топологія будується для групи класів просторових об'єктів, які знаходяться в одному наборі класів об'єктів. Кожна нова топологія додається в набір класів об'єктів, в якому містяться класи просторових об'єктів та інші елементи даних.

При створенні топології необхідно дотримуватись наступних вимог:

• топологія може посилатися на один або декілька класів просторових об'єктів, що знаходяться в одному наборі класів об'єктів;

• у наборі класів об'єктів може бути декілька топологій;

• клас просторових об'єктів може належати лише до однієї топології;

• клас просторових об'єктів не може бути задіяний одночасно в топології і в геометричній мережі;

• клас просторових об'єктів може одночасно брати участь в топології і входити або в набір мережевих даних, або в набір даних terrain;

*Правила топології.*

Правила топології визначають допустимі просторові відношення між об'єктами. Правила, задані в топології, управляють відношеннями між просторовими об'єктами в класі просторових об'єктів, між об'єктами різних класів або між підтипами просторових об'єктів.

Наприклад, правило "Не повинні перекриватися" використовується для управління цілісністю об'єктів, що знаходяться в одному класі просторових об'єктів. Якщо два просторових об'єкта перекриваються, така геометрія буде виділена червоним (як показано на рис. 5.28 нижче для області перекриття суміжних полігонів і сегмента двох ліній).

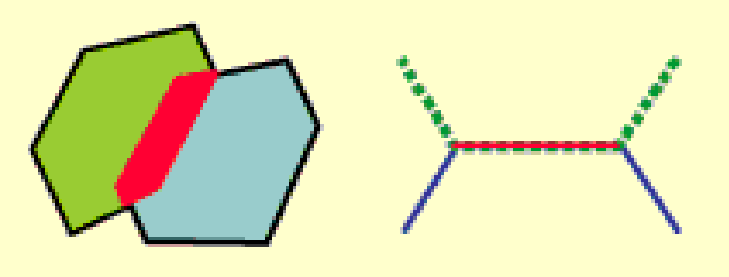

Рисунок 5.28. Приклад помилок топологій

Правила топології також можуть бути задані між підтипами класу просторових об'єктів. Припустимо, у вас є два підтипа лінійних об'єктів-вулиць: звичайні вулиці (з'єднуються з іншими вулицями з обох кінців) і тупики (з'єднуються з іншими вулицями тільки одним кінцем). Правило топології може вимагати наявності з'єднання обох кінців вулиці з іншими вулицями, крім тих випадків, коли вулиця відноситься до підкласу тупиків.

#### **5.1.10 Набори мережевих даних**

Набори мережевих даних використовують для моделювання транспортних та інших мереж. Їх створюють з вихідних об'єктів, які можуть складатися з простих об'єктів (ліній і точок) і поворотів, а також зберігати зв'язність вихідних об'єктів [17].

Приклад набору мережевих даних, що моделює вуличну мережу, зображену на рисунку 5.29. Вулиці з одностороннім рухом, обмеження поворотів і естакади/тунелі можна також змоделювати з використанням набору мережевих даних. Операції аналізу мережі, такі як пошук маршруту від точки 1 до точки 2, виконуються з урахуванням властивостей набору мережевих даних.

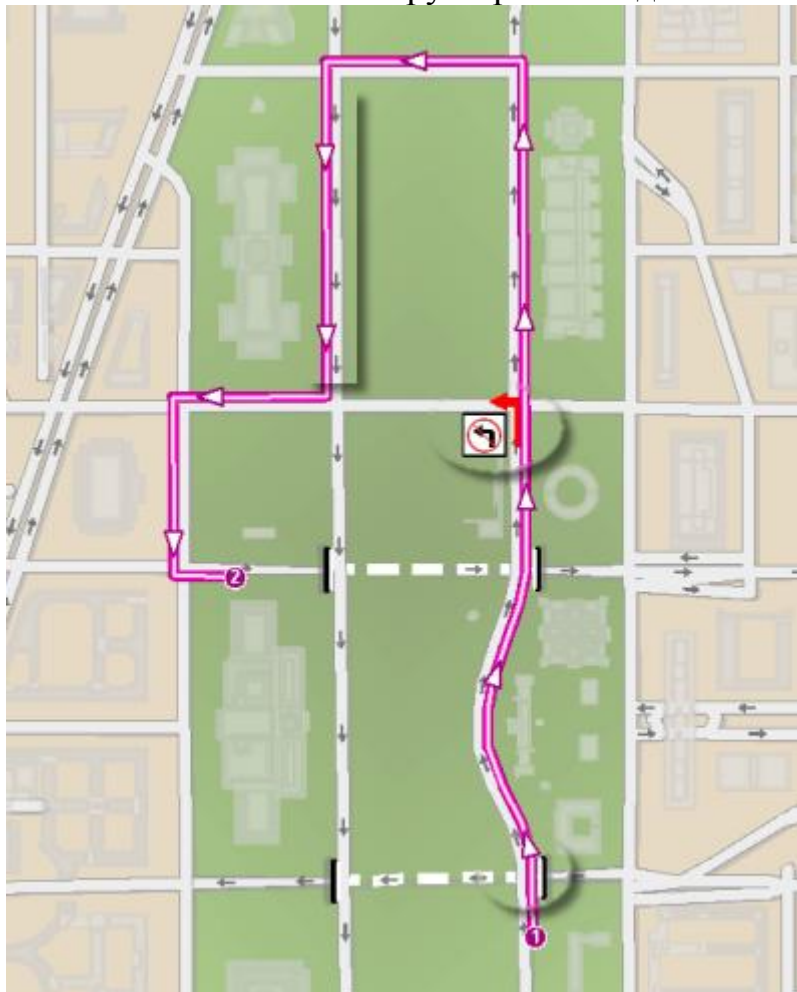

Рисунок 5.29. Набір мережевих даних з аналізом маршруту

Щоб зрозуміти значення і важливість поняття зв'язності, слід враховувати, що об'єкти, зазвичай, не володіють інформацією про існування один одного. Наприклад, якщо два лінійних об'єкта перетинаються, жодна з ліній не володіє інформацією про існування іншої. Аналогічним чином точковий об'єкт в кінці лінійного об'єкта не володіє специфічною інформацією, що дає йому уявлення

про існування лінії. Проте, набір мережевих даних стежить за тим, які вихідні об'єкти збігаються. Також набір мережевих даних володіє політикою зв'язності, яку можна змінювати, щоб надалі визначати, які з співпадаючих об'єктів дійсно пов'язані. Завдяки цьому можна моделювати тунелі і шляхопроводи за відсутності зв'язку між дорогами. Таким чином, при виконанні мережевого аналізу механізми розрахунку знають, які шляхи можуть існувати в мережі.

*Мультимодальні набори мережевих даних.*

Також можливе існування більш складних сценаріїв зв'язності, таких як мультимодальні транспортні мережі. На рисунку 5.30 наведено приклад транспортної мережі в центральній частині Парижа, на якому зображені автомобільні, залізничні та автобусні мережі.

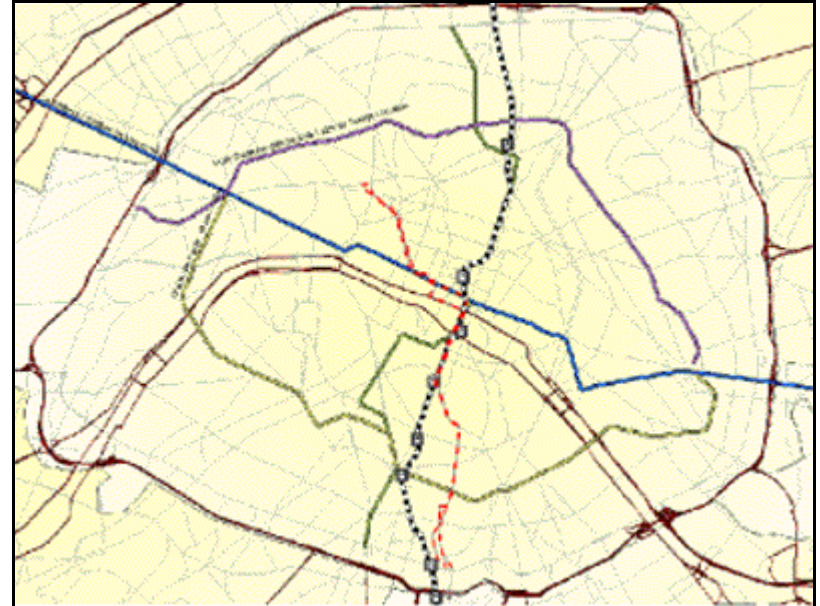

Рисунок 5.30. Транспортна мережа центральній частині Парижа

Набір мережевих даних також володіє багатою моделлю мережевих атрибутів, що дозволяє моделювати обмеження та ієрархію мережі.

#### **5.3 Типи баз геоданих**

База геоданих - це "контейнер", що використовується для зберігання сукупності наборів даних. Існує три типи баз геоданих:

*Файлові бази геоданих* – зберігаються як папки у файловій системі. Кожен набір даних зберігається у вигляді файлу, який може збільшуватися аж до 1 ТБ за розміром. Цей тип БГД рекомендується використовувати замість персональних баз геоданих.

*Персональні бази геоданих* - всі набори даних зберігаються у вигляді файлу бази даних Microsoft Access, який має обмеження за розміром в 2 ГБ.

*Бази геоданих ArcSDE* також відомі як багатокористувацькі бази геоданих. Зберігаються в реляційній базі даних з використанням Oracle, Microsoft SQL Server, IBM DB2, IBM Informix або PostgreSQL. Ці багатокористувацькі бази

геоданих вимагають використання ArcSDE і можуть бути необмежені за розміром і кількістю користувачів.

*Файлові і персональні бази геоданих.*

Файлові і персональні бази геоданих, які вільно доступні всім користувачам ArcGIS for Desktop Basic, Standard і Advanced, проектуються для підтримки повної інформаційної моделі бази геоданих, що включає топології, каталоги растрів, набори мережевих даних, набори даних terrain, локатори адрес та ін. Файлові і персональні бази геоданих розробляються для редагування одним користувачем і не підтримують версійність. В файловій базі геоданих можлива робота (в тому числі редагування) декількох користувачів в один і той же час, з урахуванням того обмеження, що вони здійснюють редагування в різних наборах класів просторових об'єктів, окремих класах просторових об'єктів або таблицях.

Файлова база геоданих – це новий різновид баз геоданих, що з'явилася лише у версії 9.2. Її призначення:

- 1. Забезпечення широко доступного, простого і масштабованого рішення для всіх користувачів.
- 2. Забезпечення переносимості бази геоданих, яка працює у всіх операційних системах.
- 3. Поступове нарощування для управління дуже великими наборами даних.
- 4. Забезпечення відмінною швидкістю обробки і масштабованості, наприклад, для підтримки індивідуальних наборів даних, що містять понад 300 мільйонів об'єктів і наборів даних, які можуть перевищувати розмір в 500 ГБ з дуже високою якістю функціонування.
- 5. Використання ефективної структури даних, оптимізованої для роботи та зберігання. Файлові бази геоданих використовують близько однієї третини збереженої геометрії об'єкта, в порівнянні з шейпфайлами і персональними базами геоданих. Файлові бази геоданих також дозволяють користувачам стискати векторні дані в доступний тільки для читання формат для скорочення подальших потреб у пам'яті.
- 6. Перевершують шейп-файли через операції із залученням атрибутів і з обмеженням розміру даних.

*Персональні бази геоданих* використовувалися в ArcGIS, починаючи з версії 8.0, і використовували файлову структуру даних Microsoft Access (файл.mdb). Вони підтримують бази геоданих, які мають обмеження за розміром 2 Гб. Однак, "ефективний" розмір бази даних менше, десь між 250 і 500 МБ, при перевищенні якого знижується швидкість роботи бази даних. Персональні бази геоданих підтримуються тільки операційною системою Microsoft Windows. Користувачам зручно проводити операції над таблицями із застосуванням Microsoft Access до персональних баз геоданих. Багатьом користувачам дійсно зручно користуватися можливостями управління текстом в Microsoft Access для роботи з атрибутивними значеннями. Приклад структури простої персональної бази геоданих приведено на рис. 5.31.

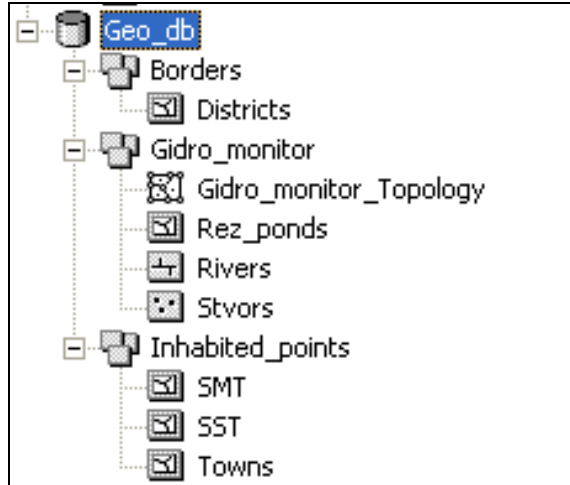

Рисунок 5.31. Приклад структури простої персональної бази геоданих

ArcGIS зберігає підтримку персональних баз геоданих для багатьох цілей. Однак, у більшості випадків ESRI рекомендує використовувати файлові бази геоданих з причини їх підтримки великих обсягів даних, більш швидкої роботи та кросплатформного використання. Вони ідеальні для роботи наборами даних на базі файлів для ГІС-проектів, для персонального використання і для використання в маленьких робочих групах. У них швидка швидкість роботи і хороша масштабованість для утримання великих обсягів даних без вимоги використовувати СУБД. До того ж, вони переносяться між різними операційними системами.

Стандартно, користувачі будуть використовувати різнорідні файлові і персональні бази геоданих для своїх сукупностей даних і отримувати одночасний доступ до них для роботи їх ГІС.

*ArcSDE бази геоданих.*

Якщо вам необхідна велика база геоданих з можливістю редагування та використання одночасно багатьма користувачами, база ArcSDE – це хороше рішення. Вона додає можливість керувати розподіленою, багатокористувацькою базою геоданих, а також низкою важливих, заснованих на версіях, робочих процесах ГІС. Здатність посилити корпоративні реляційні бази даних вашої організації – ключова перевага баз геоданих ArcSDE.

Бази геоданих ArcSDE працюють з різноманітними моделями зберігання СУБД (IBM DB2, Informix, Oracle, SQL Server і PostgreSQL). Бази геоданих ArcSDE використовуються, насамперед, в широкому діапазоні налаштувань робочих груп, відділів, і підприємства. Вони користуються всіма перевагами підтримуваних архітектур їх СУБД:

- 1) Дуже великі, безперервні бази даних ГІС.
- 2) Багато користувачів одночасно.
- 3) Довгі транзакції і версійні робочі процеси.

Реляційні бази даних підтримують управління даними ГІС (забезпечення вигоди від використання реляційної бази даних в контексті масштабованості, надійності, безпеки, резервування, цілісності і т.п.)

ArcSDE забезпечує управління довгими і короткими транзакціями на механізмі транзакцій СУБД. Одна з основних ролей ArcSDE – це підтримка робочого середовища версійного редагування баз геоданих на будь-якій реляційній СУБД.

Досить часто одна-єдина транзакція редагування в ГІС може спричинити за собою зміну багатьох рядів у кількох таблицях. Наприклад, оновлення земельної ділянки може вимагати змінити представлення полігону, а також змінити відповідні лінії сусідніх вулиць і кутів сусідніх земельних ділянок. Крім того, атрибутивні записи для кожного з цих просторових об'єктів теж доводиться оновлювати. Таке редагування призводить до змін кількох записів у різних таблицях. У подібних випадках користувачам зручніше сприймати всі ці зміни як одну транзакцію. Коли зміни приймаються або відкочуються назад, все це обробляється разом як єдина операція.

В той же час, користувачі можуть скасовувати або повторювати окремі операції в сеансі редагування. Щоб доповнити цю ситуацію, правку можна виконувати в відокремленій від центральної загальної бази геоданих системі.

Більш того, під час цих спеціалізованих процесів підтримки ГІС-даних, сама база даних ГІС безперервно залишається доступною для щоденних операцій, де кожен користувач може мати особистий зовнішній вигляд загальної бази даних ГІС.

База геоданих ArcSDE підтримує управління та оновлення для цих та багатьох інших сценаріїв управління даними в багатокористувацькому середовищі за допомогою підтримки версій. Підтримка версій – це механізм, при якому всі зміни бази даних записуються як рядки таблиці. Наприклад, кожен раз, коли ви оновлюєте значення рядка, старий запис "йде у відставку", а новий запис додається.

Таким чином, технологія ArcSDE управляє такими складними транзакціями ГІС високого рівня в простому робочому середовищі СУБД, зберігаючи зміни інформації, як дельта-записи в базі даних.

Технологія ArcSDE забезпечує доступ до інформації БГД, використовуючи настільні програми, а також роботу з використанням мережі Інтернет та оглядачів (браузерів) (рис. 5.32).

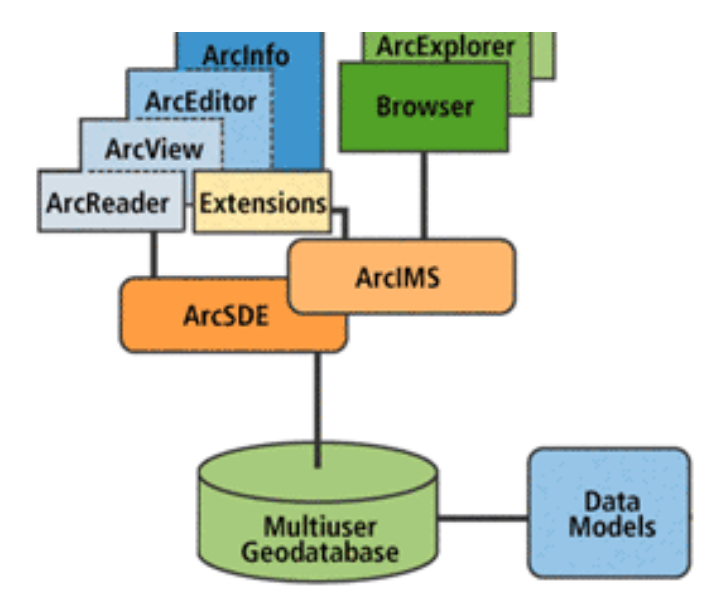

Рисунок 5.31. Технологія ArcSDE доступу до даних

ArcSDE використовує метадані про версії, щоб ізолювати кілька сеансів редагування, підтримати складні транзакції, використовувати загальні репліки і синхронізувати вміст декількох баз даних, виконувати автоматичну архівацію і підтримувати історичні запити.

У минулому ArcSDE продавалася як окремий продукт ESRI. Починаючи з ArcGIS 9.2, технологія ArcSDE включена в пакет ArcGIS і не пропонується окремо. Технологія ArcSDE інтегрована в ArcGIS for Desktop, ArcGIS Engine і ArcGIS for Server таким чином, щоб користувачі могли масштабувати свої засновані на СУБД бази геоданих в межах своїх організацій.

Починаючи з ArcGIS 9.2, в ArcGIS for Desktop Standard і Advanced передбачена можливість установки Microsoft SQL Server Express. Ці програмні продукти також містять можливості ArcSDE з підтримки баз геоданих ArcSDE в SQL Server Express аж до трьох одночасних користувачів настільних програмних продуктів.

Починаючи з ArcGIS 9.3, комплектація ArcGIS Engine включає файли установки SQL Server Express. Опціональний додатковий модуль Geodatabase Update для ArcGIS Engine використовується в додатках ArcGIS Engine, редагують бази геоданих.

Microsoft обмежує використання SQL Server Express до 1 ЦПУ і до 1 Гб оперативної пам'яті. Максимальний розмір бази даних для SQL Server 2005 або 2008 Express обмежений 4 Гб. Максимальний розмір бази даних для SQL Server 2008 Express R2 обмежений 10 Гб.

У ArcGIS for Desktop Standard і Advanced додаток ArcCatalog надає повну можливість управління базами геоданих ArcSDE за допомогою SQL Server Express. Це надає всі можливості баз геоданих ArcSDE для декількох користувачів одночасно. Ви встановлюєте і керуєте цими базами геоданих ArcSDE в ArcCatalog. Не потрібно ніякого додаткового програмного забезпечення або спеціального адміністрування бази даних.

ArcGIS for Server Workgroup також містить підтримку ArcSDE for SQL Server Express. На цьому рівні ArcSDE ви можете використовувати SQL Server Express для одночасної роботи не більше 10 користувачів Windows (користувачів ArcGIS for Desktop Basic, Standard, Advanced, користувальницького додатка ArcGIS Engine, AutoCAD, MicroStation і т.д.), а також будь-якої кількості додаткових підключень до сервера веб-додатками.

За допомогою ArcGIS for Server Workgroup ви можете використовувати ArcGIS for Desktop Standard або Advanced для створення, управління та адміністрування баз геоданих ArcSDE for SQL Server Express в ArcCatalog або вікні Каталогу. Ніякого додаткового адміністрування корпоративних баз даних не потрібно.

ArcGIS for Server включає всю корпоративну технологію ArcSDE без всяких обмежень. Ви можете продовжувати використовувати традиційну технологію ArcSDE for Oracle, SQL Server, PostgreSQL, IBM DB2 і IBM Informix. Підтримка ArcSDE на рівні Enterprise Server надає багатокористувацький доступ до баз даних будь-якого розміру і працює на будь-яких комп'ютерах.

## **5.4 Проектування баз геоданих**

Процес проектування бази геоданих містить у собі виконання набору стандартних операцій ГІС-проектування. З цієї причини ви повинні володіти загальними знаннями про цілі та методи ГІС-проектування [17].

ГІС-проектування включає в себе процес організації географічної інформації в групи тематичних даних, тобто шарів, які можуть бути об'єднані з використанням відомостей про їх географічне розташування. Таким чином, можна зробити висновок про те, що процес проектування бази геоданих повинен починатися з визначення того, які набори даних будуть використовуватися. Після цього вам буде потрібно визначити зміст і представлення кожного з тематичних шарів.

Це включає в себе визначення [17]:

1. Які географічні об'єкти будуть представлені в кожній групі тематичних даних (наприклад, у вигляді точок, ліній, полігонів або у вигляді растрів), а також їх табличні атрибути?

2. Які дані будуть організовані в таких наборах даних, як класи просторових об'єктів, набори атрибутів, набори растрових даних і так далі?

3. Які додаткові просторові елементи і елементи бази даних будуть потрібні для забезпечення правил цілісності даних, для реалізації розширених ГІСмоделей поведінки (наприклад, топологія, мережі і каталоги растрів), а також для визначення просторових і атрибутивних відносин між наборами даних?

Кожен проект бази даних ГІС ґрунтується на прийнятті рішення про те, які географічні представлення будуть використовуватися для кожного набору даних. Окремі географічні сутності можуть бути представлені у вигляді:

1) Класів просторових об'єктів (наборів точок, ліній і полігонів);

2) Зображень і растрів;

3) Безперервних поверхонь, які можуть бути представлені у вигляді просторових об'єктів (наприклад, ізоліній), растрових зображень (цифрових моделей рельєфу [ЦМР, (DEM)]) або у вигляді нерегулярних тріангуляційних мереж (TIN).

Для даних текстового опису можуть бути використані атрибутивні таблиці тематичних даних.

Географічні представлення організовуються у групи тематичних даних (тематичних шарів). Основним складовим елементом ГІС є один шар даних, або тема. Шар даних являє собою набір пов'язаних між собою географічних об'єктів, наприклад, дорожна мережа, набір меж земельних ділянок, типи грунтів, поверхня рельєфу, космічний знімок певної дати, точки розташування свердловин і так далі.

Концепція тематичних шарів з'явилася в ГІС на самому початку. На початку розвитку ГІС-технологій фахівці вивчали питання про те, як представлена на картах географічна інформація може бути розбита на логічні інформаційні шари – більш ефективно, ніж просте ділення на набори окремих об'єктів (наприклад, дорога, міст, пагорб, півострів). Таким чином, ці ГІС-користувачі організовували інформацію в тематичні шари, які могли б описати розподіл географічного явища, а також встановлювали правила їх візуалізації в різних географічних масштабах.

У ГІС організація тематичних шарів є одним з найважливіших принципів проектування бази даних ГІС. Кожна ГІС містить безліч тем для загальної географічної території. Набір тем виступає в ролі шарів у групі. З кожною темою можна працювати як з набором інформації, незалежним від інших тем. У кожної теми є власні засоби подання (точки, лінії, полігони, поверхні, растри і так далі). Оскільки різні незв'язані між собою теми є просторово координованими (прив'язаними), то вони будуть накладатися один на одного і можуть бути об'єднані при відображенні загальної карти. Крім цього, при виконанні операцій ГІС-аналізу, наприклад, накладення, може здійснюватися об'єднання інформації між темами.

Набори географічних даних можуть бути представлені в базі даних ГІС у вигляді класів просторових об'єктів, а також у вигляді наборів растрових даних.

Багато тем подаються у вигляді одного набору однорідних об'єктів, наприклад, у вигляді класу просторових об'єктів полігонів типів ґрунтів або у вигляді точкового класу просторових об'єктів розташування свердловин. Інші теми, наприклад, транспортна мережа, можуть бути представлені у вигляді декількох наборів даних (наприклад, у вигляді просторово пов'язаних класів просторових об'єктів вулиць, перехресть вулиць, мостів, з'їздів на автомагістралях і так далі).

Набори растрових даних використовуються для представлення неперервних поверхонь, наприклад, рельєфу, поверхонь ухилів, експозиції, а також для представлення даних космічної зйомки, аерофотозйомки та інших наборів даних, значення в яких визначені у вузлах регулярної сітки (гріда) (наприклад, тип землекористування або тип рослинності).

На визначення просторових представлень в ГІС мають вплив і існуючі джерела даних, і ті джерела даних, які планується використовувати. При проектуванні бази даних ГІС користувачі мають на увазі і варіанти їх застосування. Вони чітко розуміють, на які питання повинна буде відповісти ГІС. Визначення цих питань допоможе визначити вміст кожної теми, а також те, як вони будуть представлені географічно. Наприклад, існує безліч варіантів представлення поверхні рельєфу: у вигляді ізоліній, у вигляді підписів відміток висот (наприклад, позначки вершин, вищих точок), у вигляді неперервної поверхні рельєфу (TIN) або у вигляді затіненого зображення рельєфу. Будь-який з цих способів зображення рельєфу може підходити для конкретного проекту бази даних ГІС. Намічені варіанти використання даних допоможуть визначити, які з цих уявлень будуть потрібні в майбутньому [17].

Окремі набори даних ГІС нерідко збираються разом з іншими даними. Хоча, будь-який набір даних ГІС можна використовувати окремо від усіх інших ГІС-даних, дуже часто буває важливо, щоб зібрані дані узгоджувалися з іншими інформаційними шарами, щоб підтримувалися просторові взаємини і поведінка між пов'язаними ГІС-шарами даних. Наведемо кілька прикладів, що ілюструють дану концепцію:

Гідрологічна інформація про вододіли і водозбірні басейни повинна збиратися в унісон з інформацією про дренажну мережу. Лінії водозборів повинні потрапляти всередину басейнів. Всі інші шари повинні збігатися з поверхнею рельєфу.

Різні типи даних в матеріалах по земельних ділянках повинні бути зібрані відповідно до інформації з кадастрових шарів і геодезичної інформації, щоб просторові об'єкти земельних ділянок збігалися з опорною мережею геодезичних даних. Безліч інших наборів просторових об'єктів (зони відчуження, межові кордону, комунікації, класи зон і т.д.) повинні відповідати набору даних ділянок.

Просторові відношення між рельєфом, ландшафтами, типами ґрунтів, ухилами, рослинністю, геологією і т.д. зазвичай теж збираються в унісон, характеризуючи природні ресурси. Наукове розуміння цих просторових відносин допомагає побудувати логічно узгоджену базу даних, де просторові об'єкти одного шару даних відповідають об'єктам інших шарів.

Інформація топографічної базової карти компілюється вся разом. Гідрографія, транспортні мережі, адміністративні кордони та інші набори топографічної карти повинні компілюватися в унісон. Ці картографічні представлення на карти повинні бути інтегровані, щоб з такою картою було зручно працювати і можна було звертати увагу на ключові позиції карти.

У кожному з цих випадків існує модель даних, яка визначає набір пов'язаних тематичних даних, які відповідають загальному інформаційному робочому середовищу. Кожне робоче середовище є по суті колекцією пов'язаних тематичних даних, які збираються всі разом. Загальні правила збору даних відповідають науковим принципам їх просторової поведінки та взаємозв'язків.

Кожна тема відіграє важливу роль у цілісній характеристиці певного ландшафту, наприклад:

- ландшафт земної поверхні. Топографічні карти, рельєф, дренажна мережа, транспортна мережа, об'єкти карти, переміщення між країнами і т.д.
- міський ландшафт. Будинки і споруди, життєво важлива інфраструктура і т.д.
- ландшафт зображень. Супутникова і авіазйомка, місцеве, регіональне і національне покриття і т.д.
- людський ландшафт. Демографія (характеристики населення), культурні центри, громадянство, адміністративні райони і зони і т.д.
- ландшафт робочої сили. Мобільне відстеження переміщень робочої сили, сервісні центри, дорожні умови, товарні склади і т.д.
- сенсорний ландшафт. Місця розташування камер і інших пристроїв
- ландшафт операцій і планів. Контрольовані зони, плани переміщень, реагування і т.д.

#### **5.1.11 Етапи проектування бази геоданих**

Дизайн починається з тематичних шарів. По-перше, необхідно визначити, які тематичні шари вам знадобляться для певних цілей. Які тематичні дані характеризують вашу територію? Потім необхідно скласти детальний опис кожного тематичного шару. Опис кожного тематичного шару буде являти собою детальну характеристику стандартних елементів даних бази геоданих, таких як класи просторових об'єктів, таблиць, класів відношень, наборів растрових даних, підтипів, доменів і так далі.

При визначенні тематичних шарів у процесі проектування вам потрібно постаратися встановити для кожної теми даних такі властивості, як візуальне уявлення, плановане використання в ГІС, потенційні джерела даних, а також рівень точності.

Як тільки визначено основні тематичні шари проекту, необхідно скласти детальні описи для представлення вмісту кожного тематичного шару у фізичній реалізації бази даних.

Складіть список масштабів, з якими вам буде потрібно працювати. Для кожного з них опишіть, як повинні бути представлені географічні об'єкти (наприклад, точками, лініями, полігонами, растрами, поверхнями або табличними атрибутами).

11 описаних нижче етапів являють собою етапи стандартного процесу проектування бази даних ГІС. Первинні етапи проектування з 1 по 3 допоможуть вам визначити і описати кожен тематичний шар. В етапах з 4 по 7 визначають властивості і представлення (візуалізацію), параметри відношень, а вже потім визначаються елементи бази геоданих та їх властивості. В етапах з 8 по 9 ви-

значаються процедури збору даних і здійснюється розподіл обов'язків по збору даних. На останніх етапах (кроки 10 і 11) здійснюється тестування та уточнення параметрів проекту за допомогою декількох первинних реалізацій. На цьому останньому етапі треба ще скласти документацію.

Одинадцять етапів проектування бази геоданих [17]:

1. *Визначте інформаційні продукти, які будуть вами створені і якими ви будете керувати за допомогою вашої ГІС.* Проект вашої бази даних ГІС повинен враховувати режим роботи вашої організації. Вам необхідно врахувати збір та обслуговування наборів картографічних продуктів, аналітичних моделей, веб-додатків картографування, інформаційних потоків, звітів баз даних, ключових обов'язків, 3D-уявлень і інших цільових вимог для вашої організації. Перерахуйте джерела даних, які ви використовуєте у вашій поточній роботі. Використовуйте їх відповідно до вимог дизайну ваших даних. Визначтеся з основними 2D і 3D базовими картами для ваших потреб. Вирішіть, в яких діапазонах масштабів будуть відображатися ваші базові карти при здійсненні з ними операцій переміщення, збільшення, зменшення і дослідження їх змісту.

2. *Визначте основні теми даних на підставі ваших вимог до інформації*. Визначте більш детально деякі ключові особливості кожної теми даних. Визначте, як кожен набір даних буде використовуватися – для редагування, для ГІСмоделювання та ГІС-аналізу, для представлення ваших робочих потоків даних і для картографування і 3D-візуалізації. Встановіть варіанти використання карт, джерел даних, просторові представлення для кожного зазначеного картографічного масштабу; визначте точність даних і складіть вказівки по збору даних для кожного картографічного подання та 3D-виду. Також потрібно визначити: як тема буде відображатися, які умовні знаки будуть використовуватися, вибрати текстові написи і анотації. Вам необхідно врахувати, як кожен картографічний шар буде відображатися разом з іншими базовими шарами. При визначенні параметрів моделювання та аналізу вам необхідно врахувати те, як інформація буде використовуватися з іншими наборами даних (наприклад, як вони зможуть бути згруповані або інтегровані). Це допоможе вам визначити деякі просторові відношення і правила забезпечення цілісності даних. Перевірте, чи підходять ці властивості відображення 2D та 3D карт і анімацій для дизайну вашої бази даних.

3. *Визначте діапазони масштабів і просторові уявлення кожної теми даних у кожному масштабі*. Збір даних проводиться для використання у фіксованих діапазонах масштабів карти. Зв'яжіть ваше географічне уявлення з кожним масштабом карти. Географічне подання буде часто змінюватися між масштабами карти (наприклад, з полігонального відображення на лінійне або точкове). У багатьох випадках вам може знадобитися генералізація представлення просторових об'єктів для їх використання в більш дрібних масштабах. Растри можна перекласифікувати за допомогою пірамідних шарів. В інших ситуаціях буває, треба зібрати альтернативні уявлення для різних масштабів карт.

4. *Проведіть поділ кожного представлення в один або декілька географічних наборів даних*. Дискретні просторові об'єкти можуть бути змодельовані у

вигляді класів об'єктів точок, ліній і полігонів. Ви можете також використовувати розширені типи даних: наприклад, топологію, мережі і поверхні для моделювання відношень між елементами в шарі, а також між цілими наборами даних. При роботі з наборами растрових даних ви можете використовувати набори мозаїк і каталогів растрів для управління дуже великими наборами растрів. Поверхні можуть бути змодельовані за допомогою таких об'єктів, як ізолінії, а також за допомогою растрів і цифрових моделей рельєфу.

5. *Визначте табличну структуру бази даних і моделі поведінки для описових атрибутів*. Визначте атрибутивні поля і типи стовпців. Таблиці також можуть включати в себе атрибутивні домени, відношення і підтипи. Визначте коректні значення, діапазони атрибутів і класифікації (для використання в якості доменів). Використовуйте підтипи для управління моделями поведінки. Визначте табличні відношення зв'язків для класів відносин.

6. *Визначте просторові моделі поведінки та правила цілісності для ваших наборів даних.* При роботі з просторовими об'єктами ви можете додати моделі поведінки і функціональні можливості для самого різного використання засобами топології, локаторів адрес, мереж, цифрових моделей рельєфу і так далі. Наприклад, ви можете використовувати топологію для моделювання просторових відношень геометрії об'єкта, а також для забезпечення цілісності даних. Для підтримки функцій геокодування ви можете використовувати локатори адрес. Для трасування та пошуку шляхів використовуйте мережі. Для роботи з растрами ви можете при необхідності використовувати набори растрових даних або каталоги растрів.

7. *Проект бази геоданих.* Визначте набір елементів бази геоданих, який ви хочете представити у вашому проекті для кожної з тем даних. Вивчіть існуючі варіанти проекту для огляду методів і підходів, які успішно використовуються. Можна скористатися кращими зразками моделей даних ArcGIS.

8. *Спроектуйте робочі потоки редагування даних і властивості відображення карт.* Визначте процедури редагування і правила цілісності даних (наприклад, всі вулиці повинні розбиватися в тому місці, де вони перетинають інші вулиці, і сегменти вулиць пов'язані в кінцевих точках). Спроектуйте робочі потоки редагування даних, які допоможуть вам забезпечити дотримання правил цілісності для цих даних. Визначте властивості відображення карт і 3D. Визначте властивості відображення карт для кожного з масштабів. Ці властивості будуть використовуватися при визначенні картографічних шарів.

9. *Розподіліть обов'язки по створенню та обслуговуванню кожного шару даних.* Визначте, хто буде відповідальний за роботу з обслуговування даних у вашій організації або передайте цю роботу підрядним організаціям. Розуміння цих ролей є дуже важливим. Потрібно буде спроектувати процедури конвертації і трансформації даних, які будуть використовуватися для імпорту та експорту даних з ваших підрядних організацій.

10. *Створіть працюючий прототип проекту*. Переглянете і, при необхідності, виправте якісь моменти. Протестуйте ваш прототип проекту. Створіть зразок копії бази геоданих передбачуваного вами проекту за допомогою файло-

вої або персональної бази геоданих, або за допомогою бази геоданих ArcSDE Personal. Побудуйте карти, запустіть ключові програми та виконайте операції редагування для тестування придатності проекту. На підставі результатів тестування вашого прототипу зробіть перевірку і вдосконалення вашого проекту. Як тільки у вас буде робоча схема, зробіть завантаження більшого набору даних (наприклад, зробіть завантаження набору даних в базу геоданих ArcSDE) для оцінки працездатності, продуктивності, масштабованості системи, а також властивостей робочих потоків з управління даними.

11. *Складання документації проекту бази геоданих.* Для опису вашого проекту бази даних можуть бути використані різні методи. Використовуйте схеми, приклади шарів карти, візуальні зображення схеми бази даних, прості звіти та документи метаданих. Можна працювати з UML. Однак використання тільки UML не буде достатньо. UML не може представити всі географічні властивості і рішення, які повинні бути прийняті. Також, в UML немає можливості опису ключових властивостей ГІС-проекту, наприклад, організації тематичних даних, правил топології і зв'язності мережі. UML не може забезпечити можливості обліку просторового компонента у вашому проекті. Частим є використання MS Visio для створення графічних уявлень схем своїх баз геоданих, які публікуються разом з моделями даних ArcGIS. ESRI надає інструмент, який може допомогти вам використовувати деякі графічні складові елементів вашої моделі даних за допомогою Microsoft Visio.

## **5.1.12 Документування проекту бази геоданих**

Документування бази геоданих є дуже важливим. На сайті моделей даних ArcGIS (http://support.esri.com/datamodels) використовуються серії рисунків для ілюстрації основних принципів створення та документування технічної інформації для елементів бази геоданих, метаданих і шарів карти для кожного з шаблонів моделей даних.

Шість ключових елементів представляють зміст проекту бази геоданих. Для цих шести елементів існують такі вимоги:

*Набори даних.* Існують певні технічні правила, які визначають формат запису властивостей класів просторових об'єктів, растрів і атрибутивних таблиць, а також властивостей стовпців в кожній таблиці. При роботі з просторовими представленнями є можливість побачити деякі географічні властивості (наприклад, тип геометрії, тобто точка, лінія або полігон, а також типи координат). Досить часто можна побачити технічний опис підтипів. Ці елементи візуального представлення схеми набору даних завжди відображаються синім кольором (рис. 5.33).

| <b>Field name</b>   | Data type                                           | nulls | <b>Allow Default</b><br>value | Domain                             | Pre-<br>cision Scale Length |               |    |
|---------------------|-----------------------------------------------------|-------|-------------------------------|------------------------------------|-----------------------------|---------------|----|
| OBJECTID            | Object ID                                           |       |                               |                                    |                             |               |    |
| Shape               | Geometry                                            | Yes   |                               |                                    |                             |               |    |
| ParcelID            | String                                              | Yes   |                               |                                    |                             |               | 30 |
| ParcelLocalLabel    | String                                              | Yes   |                               |                                    |                             |               | 64 |
| ParcelName          | String                                              | Yes   |                               |                                    |                             |               | 64 |
| OwnerClassification | String                                              | Yes   |                               | Ownership-<br>Classification       |                             |               | 64 |
| ManagingAgency      | String                                              | Yes   |                               |                                    |                             |               | 64 |
| Area                | Double                                              | Yes   |                               |                                    | n                           | $\Omega$      |    |
| AreaType            | String                                              | Yes   | Lot                           |                                    |                             |               | 20 |
| Shape_Length        | Double                                              | Yes   |                               |                                    | ō                           | $\circ$       |    |
| Shape Area          | Double                                              | Yes   |                               |                                    | $\Omega$                    | $\Omega$      |    |
| ParcelType          | Long integer                                        | Yes   |                               |                                    | Ŭ                           |               |    |
|                     | Subtypes of OwnerParcel<br>Subtype field ParcelType |       |                               | List of defined default values and |                             |               |    |
| Default subtype     |                                                     |       |                               | domains for subtypes in this class |                             |               |    |
| Subtype<br>Code     | Subtype<br><b>Description</b>                       |       | <b>Field name</b>             | Default value                      |                             | <b>Domain</b> |    |
| 1                   | Park                                                |       | No values set                 |                                    |                             |               |    |
|                     |                                                     |       |                               |                                    |                             |               |    |
| $\overline{2}$      | Lake                                                |       | No values set                 |                                    |                             |               |    |

Рисунок 5.33. Приклад документування наборів даних

*Класи відношень.* Атрибутивні відношення використовуються в ГІС дуже широко, і вони присутні у всіх СУБД. Вони визначають, які рядки однієї таблиці будуть пов'язані з рядками іншої таблиці. У відношень є напрямок та інші властивості (наприклад, це відношення типу "один до одного", "один до багатьох" або "багато до багатьох"). Відношення та їх властивості зображуються зазвичай зеленим кольором (рис. 5.34).

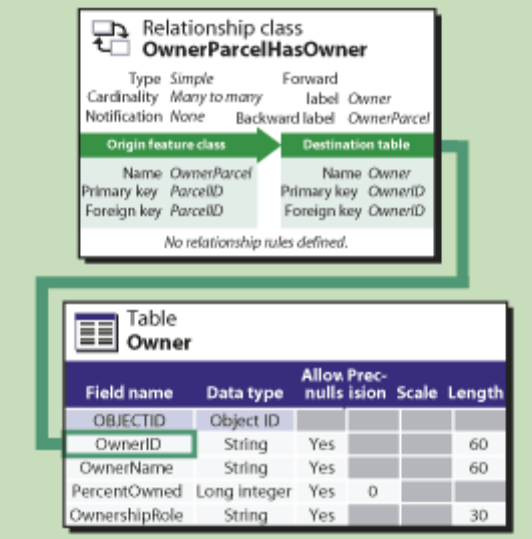

Рисунок 5.34. Приклад документування класів відношень

*Домени*. Домени являють собою списки або діапазони допустимих значень для стовпців атрибутів. Ці правила визначають, яким чином програмне забезпечення підтримує цілісність даних в певних атрибутивних полях. Домени відображаються червоним кольором (рис. 5.35). Необхідно описувати домени за допомогою списку допустимих значень і з описів для полів або за допомогою вказівки діапазону допустимих значень.

| Coded value domain<br>Description<br>Field type String | OwnershipClassification                                 |
|--------------------------------------------------------|---------------------------------------------------------|
|                                                        | Spik policy Default value<br>Merge policy Default value |
| Code                                                   | <b>Description</b>                                      |
| CVT.                                                   | City-Village-Town                                       |
| Courky                                                 | County                                                  |
| Føderal                                                | Forloral                                                |
| <b>Indian Tribe</b>                                    | Indian Tribe                                            |
| <b>International</b>                                   | International                                           |
| Non-Profit                                             | Non-Profit                                              |
| Private                                                | Private                                                 |
| State                                                  | State                                                   |
| Other                                                  | Other                                                   |
| PD.                                                    | Public Domain                                           |
| $\infty$                                               | Revested Oregon and California Rafroad lands            |
| CR.                                                    | Revested Coos Bay Wagon Road Lands                      |
| AO.                                                    | Land acquired                                           |
| τü                                                     | <b>Land Utilization Projects</b>                        |
| IND                                                    | Indian Trust and Foo Lands                              |
| <b>HST</b>                                             | <b>Historic State Lands</b>                             |
| <b>NF</b>                                              | Non Forlars                                             |
| PE                                                     | <b>Fublic Domain with Exception</b>                     |
| AE                                                     | Acquired with exception right                           |

Рисунок 5.35. Приклад документування доменів

*Просторові відношення і просторові правила*. Такі елементи даних, як топологія і її властивості, використовуються для моделювання, щоб показати як просторові об'єкти будуть розділяти елементи їх геометрії з іншими просторовими об'єктами. Топологія поряд з наборами мережевих даних, локаторами адрес, картографічними представленнями, геометричними мережами та іншими розширеними типами даних бази геоданих забезпечують роботу дуже важливого і широкого використовуваного в ГІС механізму, який дозволяє встановлювати правила просторового поведінки і забезпечувати цілісність баз даних ГІС. Ці та інші правила, наприклад, мережі, відображаються помаранчевим кольором.

Найкращим способом документування і опису набору розширених типів даних в базі геоданих є опис їх правил і моделей поведінки просторових взаємозв'язків. Нижче (рис. 5.36) наводиться приклад технічного опису топології і її властивостей:

|                                                   |                                                  | Feature class | Rank                             |   |
|---------------------------------------------------|--------------------------------------------------|---------------|----------------------------------|---|
| Topology<br>A ParcelFeatures_Topology             | Boundary                                         |               | 1                                |   |
|                                                   | Comer                                            |               | 1                                |   |
| Clustertolerance 0.000247                         | SimultaneousConveyance                           |               | 2                                |   |
|                                                   | SurveyFirstDivision                              |               | 3                                |   |
| Participating feature                             | SurveySecondDivision<br>Encumbrance<br>TaxParcel |               | 3                                |   |
| classes and ranks                                 |                                                  |               | 4                                |   |
|                                                   |                                                  |               | 4                                |   |
|                                                   |                                                  | SitaAddrass   |                                  | 5 |
| Topology rules                                    |                                                  |               |                                  |   |
| Origin feature class                              | <b>Topology rule</b>                             |               | <b>Comparision feature class</b> |   |
| Boundary                                          | Must not have dangles                            |               |                                  |   |
| Boundary                                          | Endpoint must be covered by                      |               | Comer                            |   |
| Comer                                             | Must be covered by endpoint of                   |               | Boundary                         |   |
| <b>TaxiParcal</b>                                 | Boundary must be covered by                      |               | Boundary                         |   |
| SimultaneousConveyance                            | Boundary must be covered by                      |               | Boundary                         |   |
| SurveyFirstDivision                               | Boundary must be covered by                      |               | Boundary                         |   |
| <b>TaxParcel</b>                                  | Must not overlap                                 |               |                                  |   |
| SimultaneousConveyance<br>Must not overlap        |                                                  |               |                                  |   |
| SurveyFirstDivision                               | Must be covered by                               |               | SimultaneousConveyance           |   |
| SurveyFirstDivision                               | Must not overlap                                 |               |                                  |   |
| <b>SurveySecondDivision</b><br>Must be covered by |                                                  |               | SurveyFirstDivision              |   |
| SurveySecondDivision<br>Must not overlap          |                                                  |               |                                  |   |
| SiteAddress<br>Must be covered by                 |                                                  | TaxParcel     |                                  |   |
| <b>TaxParcal</b>                                  | Contains                                         |               | <b>SiteAddress</b>               |   |

Рисунок 5.36. Приклад документування топології

Правила можуть бути описані для кожного елемента даних, таких як: топологія (topology), локатор адрес (address locator), набір мережевих даних (network dataset) і т.д.

*Картографічні шари*. ГІС включає в себе інтерактивні карти та інші види. Для кожного набору даних важливо мати опис того, які умовні знаки будуть для нього використовуватися, а також, як він буде відображатися на картах. Ці властивості, як правило, відображаються у властивостях шару в ArcMap, які визначають, які умовні знаки карти (кольори, зразки заливки, лінійні і точкові символи), а також текстові написи, призначені просторовим об'єктам карти. Управляти властивостями шарів в базах геоданих не можна, проте, вони відіграють важливу роль при визначенні деяких ключових властивостей набору даних у схемі бази геоданих. Технічний опис шарів відображається жовтим кольором (рис. 5.37). Шари можуть зберігатися у вигляді файлів з розширенням *\*.lyr* або у вигляді елементів документа ArcMap (*\*.mxd*).

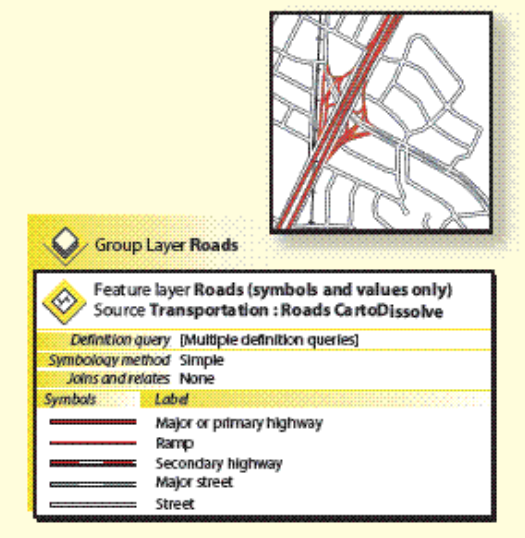

Рисунок 5.37. Приклад документування картографічних шарів

Шари карти не є частиною бази геоданих, але визначають важливі властивості відображення на карті, коли використовуються для відображення наборів даних, що зберігаються в базі геоданих.

*2D і 3D базові карти*. Визначають відображення базових карт і використання тих чи інших тем даних в відображеннях інтерактивних карт. Треба визначити, як певні набори даних відображаються в яких масштабах, і чи відображаються вони взагалі. Необхідно задати специфікацію різних карт для кожного масштабу відображення карт і встановити шари карти для кожного масштабу (рис. 5.38).

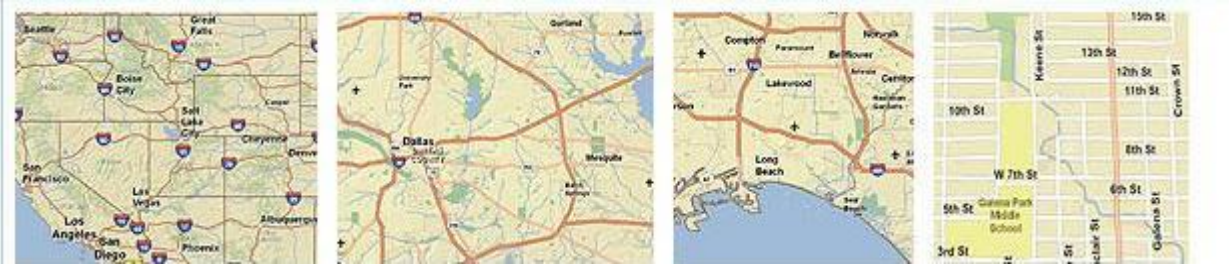

Рисунок 5.38. Відображення базової карти в декількох рівнях деталізації

*Використання Microsoft Visio та інструменту Geodatabase Diagrammer.*  ESRI надає можливість роботи з програмою для складання схем, яку можуть завантажити користувачі, що бажають створити для своїх проектів баз геоданих графічні представлення. З допомогою даного інструмента можна створити набір графічних елементів в Microsoft Visio для ваших наборів даних і інших елементів у вашій базі геоданих.

*Документування додаткових властивостей проекту бази геоданих.* При складанні документації проекту бази геоданих ви повинні врахувати і документувати й інші його важливі властивості:

- визначення системи координат і просторових властивостей для кожного набору даних: картографічна проекція, система координат, геоїд, датум, одиниці виміру x, y, вертикальна система координат, а також використання властивостей координат z і m;
- основні параметри допуску та координатна точність для кожного набору даних;
- джерела даних та робочі потоки компіляції даних: скрипти перетворень, моделі геообробки і трансформацій, а також робочі процеси, що використовуються для побудови та підтримки наборів даних:
- документування метаданих для кожного набору даних.

# **Контрольні питання**

- *1) Що таке база геоданих?.*
- *2) Які види баз геоданих Ви знаєте?*
- *3) Наведіть узагальнену архітектуру бази геоданих.*
- *4) Яка саме інформація зберігається в таблицях бази геоданих?*
- *5) Які типи полів використовуються в таблицях бази геоданих?*
- *6) Що таке класи просторових об'єктів? Наведіть приклади.*
- *7) Що таке растри і яке їх основне призначення?*
- *8) Наведіть основні етапи проектування баз геоданих.*
- *9) Що таке топології?*
- *10) Що таке геометричні мережі?*
- *11) Для чого призначені анотації?*
- *12) Яким чином здійснюється документування проекту бази геоданих?*

# 6 ОСОБЛИВОСТІ ПРОЕКТУВАННЯ ГІС НА БАЗІ ФОРМАТУ ГІС «ПАНОРАМА»

Узагальнені етапи проектування ГІС приведені в підрозділі 4.1 та 11 деталізованих етапів проектування, які враховуютьспецифіку формату баз геоданих, в основному є прийнятними і для проектування ГІС на базі формату ГІС «Панорама». Але формати, які використовуються для збереження даних в ГІС «Панорама» не є універсальними, тому при проектуванні необхідно враховувати їх специфіку, а також специфіку організації самих даних [21].

В ГІС "Карта 2011", крім векторних та растрових окремо виділяється важливий вид карт — *матричні карти*. У цьому форматі вся карта (чи її фрагмент) замінюється матрицею чисел, що характеризують певну ознаку елементів місцевості, наприклад, матриця висот або матриця інших якостей (матриця значень концентрації нафтопродуктів у водосховищі тощо). Для побудови матриці необхідно нанести на карту порівняно відповідні об'єкти, що мають потрібну ознаку (відмітки висот, значення характеристики на вимірювальних постах тощо), а спеціальний інструмент ГІС-пакета здійснить інтерполяцію значень в інших елементах матриці. Зрозуміло, що чим більше буде вхідної інформації, тим точніше матриця буде відображати розподіл ознаки по місцевості. У разі замалої кількості об'єктів, інструмент ГІС-пакета може взагалі відмовитись будувати матрицю висот, видавши повідомлення типу «Матриця не забезпечена даними».

Для *відображення значень матричної карти* може використовуватись і растровий (як правило), і векторний способи. Растровим способом отримується представлення (GRID- або TIN-модель), де колір та параметри кожного елемента растру відповідають певному елементу (а, відповідно, й числовому значенню) заданої матриці. Можливе як звичайне залиття матриці від мінімального значення до максимального певною гамою кольорів, так і побудова більш реалістичного рельєфного зображення з урахуванням тіні. *Векторне представлення* дозволяє відобразити матрицю значень ГІС за допомогою ізоліній значень.

Як правило, під поняттям «*електронна карта ГІС»* (або просто: «*електронна карта*» чи «*ГІС»*) розуміють, що мова йде про векторну карту, оскільки саме вона є цифровим аналогом звичайної паперової географічної карти. Поняття *географічного (просторового) об'єкта* чи просто «*об'єкта*» пов'язано виключно з векторними картами. Растрові карти об'єктів не мають, за визначенням. Саме за допомогою векторної карти можна легко здійснювати пошук потрібних об'єктів на карті, таку карту зручно редагувати, векторна карта займає значно менший обсяг пам'яті у порівнянні із растровою картою тощо.

У той же час растрова карта дозволяє доповнити карту з умовними позначеннями більш реалістичним неперервним зображенням або растровою картою з певними інтерпольованими по усій поверхні регіону характеристиками об'єктів векторної карти, що значно покращує візуалізацію представлення даних.

Окремі об'єкти векторної карти можуть логічно об'єднуватись у *шари* (наприклад, річка, водосховище, ставок, ліс, фруктовий сад тощо) або у *групи шарів* (наприклад, гідрографія, рослинність) за характером локалізації та ознаками, котрі встановлює користувач. При цьому утворюється ієрархічна структура подання даних (річки, більш детально – річки постійні та такі, що пересихають, ще детальніше - вони поділяються по ширині і т.д.), що застосовується під час розв'язання різних прикладних задач.

*Важливо знати*, що у ГІС «Панорама» традиційний поділ векторних об'єктів на шари та групи шарів термінологічно відрізняється від загальноприйнятого. Групи шарів в ГІС "Панорама" називаються шарами (наприклад, гідрографія, рослинність тощо), а шари називаються об'єктами (наприклад, річка, водосховище, ставок, ліс, фруктовий сад тощо).

Опис усіх можливих видів об'єктів векторних карт, семантичних характеристик (властивостей, атрибутів) об'єктів, шарів, у які поєднуються об'єкти, умовних позначень, що використовуються під час формування електронної карти, зберігається у цифровому *класифікаторі (файлі ресурсів)* електронної карти. Для базових масштабів карт існують типові класифікатори, тому при проектуванні ГІС задача створення класифікатору(ів) трансформується у задачу удосконалення та доопрацювання існуючого класифікатору [5].

## **6.1 Основні формати даних у ГІС "Панорама" та їх структура**

В ГІС «Панорама» основними є такі розширення файлів [5]:

**mpt** — файл проекта (список усіх ваших карт та їх параметрів),

**map** — векторна багато листова карта,

**rsw** — растрова карта,

**mtw** — матриця висот,

**sit** — карта користувача,

**sitx** — карта сховище,

**rsc**— класифікатор,

**dbf** — таблиця бази даних,

**emf** — розширений метафайл для передавання даних у **CorelDraw,**

**txt, txf, sxf** — відповідно текстове та двійкове представлення обмінного формату SXF (для обміну даними з іншими ГІС-пакетами),

**mtg** — матриця поверхні затоплення або осушення,

**mtq** — матриця якостей,

**mtl** — матриця шарів,

**bmp, tif, pcx, jpg** — доступні для підключення в пакеті растрові зображення,

**ini** — конфігураційний файл, що пам'ятає які файли були відкриті в останній сеанс роботи пакету,

**tre** — дерево карт,

**dbi**— файл, що містить параметри зв'язку об'єктів між зовнішньою базою даних та картою.

Дані цифрових векторних карт в ГІС «Панорама» мають наступну логічну структуру:

- паспортні дані про листи карти (масштаб, проекція, система координат, прямокутні та геодезичні координати кутів листа і так далі);

- метричні дані об'єктів карти (координати об'єктів на місцевості);

- семантичні дані об'єктів карти (різні властивості об'єктів).

Об'єктом цифрової карти є сукупність цифрових даних: метрики та семантики. Об'єкту карти може відповідати реальний об'єкт на місцевості (міст, річка, будівля і т.д.), група об'єктів (квартал - група будинків тощо) або частину об'єкта. Об'єкт складної конфігурації може бути розділений на декілька об'єктів, наприклад: ганок будівлі, окремі корпуси. Деяким об'єктам карти немає відповідності: пояснювальні підписи, горизонталі, кілометрова сітка тощо.

Окремі об'єкти векторної карти можуть логічно об'єднуватися по шарах, характером локалізації та ознаками, які встановлюються користувачами.

Узагальнений принцип організації даних в ГІС "Панорама" приведено на рисунку 6.1.

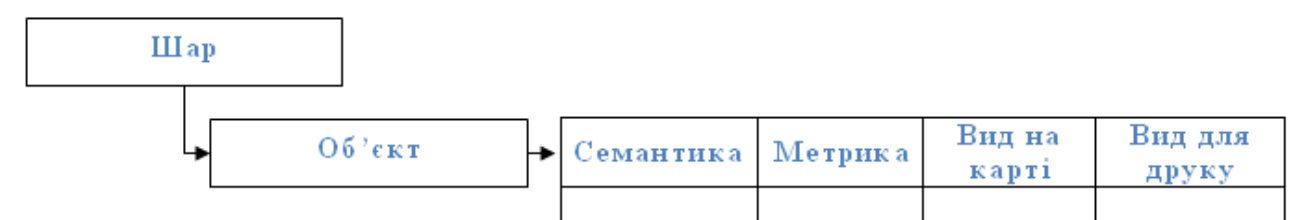

Рисунок 6.1. Організація даних на векторних картах в ГІС "Панорама"

Опис видів об'єктів векторних карт, семантичних характеристик (властивостей, атрибутів) об'єктів, шарів, в які об'єднуються об'єкти, умовних знаків, використовуваних при відображенні і друку карти, зберігається в цифровому класифікаторі карти.

На цифровій карті може бути до 65536 видів об'єктів, які можуть об'єднуватися в 255 шарів і мати до 65536 видів характеристик.

*Багатолистові карти* містять листи одного масштабу, проекції, системи координат. Дані про окремий лист карти зберігаються в таких файлах [5]:

- метрика (Координати об'єктів, \*.DАT) ,

- семантика (Характеристики об'єктів, \*.SEM) ,

- довідкові дані (індекси для швидкого пошуку об'єкта або його опису, \*.HDR.).

На всі листи карти створюється один файл-паспорт формату \*.MАР. На кожен лист в паспорті міститься окремий запис.

Бібліотека умовних знаків, список кодів об'єктів і їх назв, опис шарів і семантичних характеристик зберігаються в цифровому класифікаторі формату \*.RSC.

Завдяки тому, що кожен лист багатолистової карти фізично відділений від інших листів, він може бути самостійно оновлений, відображений , відредагований і переданий від одного користувача до іншого, не зачіпаючи всієї багатолистової карти.

Файли даних однієї багатолистової карти повинні знаходитися в одній директорії. Не рекомендується в одній директорії розміщувати кілька багатолистових карт.

Призначена для користувача векторна карта (*користувацька карта*) складається тільки з одного аркуша карти, який не має постійних розмірів. При додаванні або видаленні об'єктів його габарити і розташування будуть змінюватися. Призначена для користувача карта може відображатися спільно з векторною картою місцевості , а також растровими і матричними картами. Одна і та ж призначена для користувача карта може одночасно відображатися на різних картах місцевості та редагуватися різними користувачами. Результати редагування у різних користувачів будуть виглядати однаково.

Призначена для користувача карта має свій класифікатор, який не залежить від класифікатора карти місцевості.

Спільно з однією картою місцевості може одночасно відображатися будьяка кількість різних користувацьких карт зі своїми класифікаторами.

Створення, оновлення та поширення карт місцевості і користувацьких карт може виконуватися незалежно різними службами з різних джерел.

Обмін користувацькими картами може виконуватися в форматі SXF двійкового або текстового вигляду.

Об'єкти *користувацької карти* можуть не мати зв'язку з призначеним для користувача класифікатором. Графічне представлення об'єкту може зберігатися в записі об'єкта, що полегшує конвертування даних з форматів DXF, MIF/MID. Такі об'єкти називаються графічними. Атрибутивні дані можуть зберігатися в зовнішній реляційній базі даних. Зв'язок з базою даних виконується за унікальним номером об'єкта на карті.

Дані про листи *користувацької карти* зберігаються в таких файлах [5]:

- метрика (координати об'єктів, \*.SDА),

- семантика (атрибути об'єктів, \*.SSE),
- довідкові дані (індексні записи, \*.SHD),
- графічні дані (умовні знаки графічних об'єктів, \*.SGR).

На лист карти користувача створюється один файл – паспорт (\*.SIT).

Бібліотека умовних знаків, список кодів об'єктів і їх назв, опис шарів і семантичних характеристик зберігаються в цифровому класифікаторі формату \*.RSC.

Починаючи з версії ГІС «Панорама 11», було впроваджено ще один варіант реалізації векторної карти – карта-сховище. Даний формат забезпечує збереження всіх просторових та атрибутивних даних, а також паспорту карти та додаткових налаштувань в єдиному файлі (\*.SITХ). Слід відмітити, що бібліотека умовних знаків, список кодів об'єктів і їх назв, опис шарів і семантичних характеристик зберігаються також в цифровому класифікаторі формату \*.RSC.

## **6.2 Редагування карти як основа наповнення картографічної бази даних**

ГІС-пакет «Панорама 11» має широкі можливості для редагування карт (рис. 6.2).

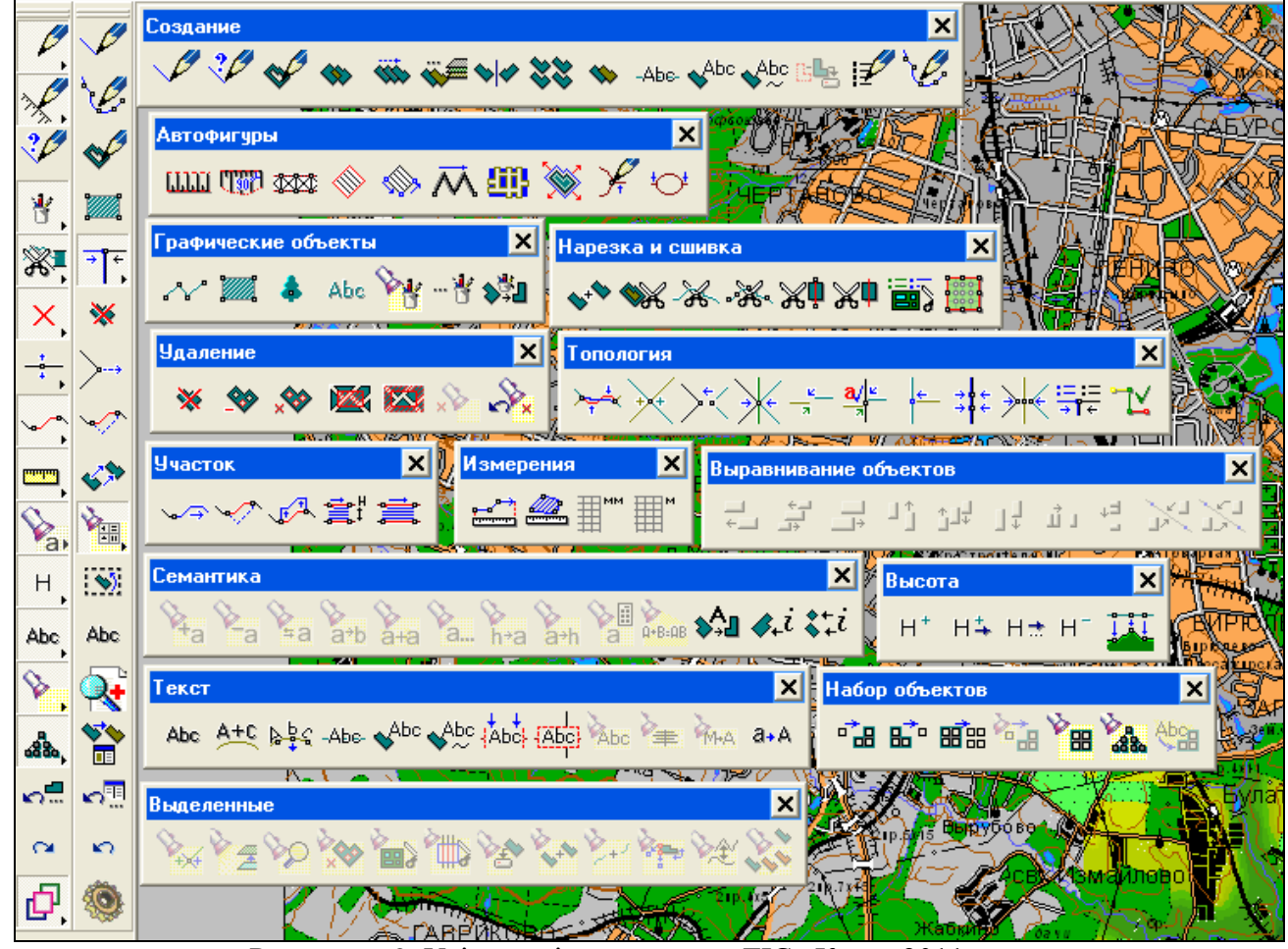

Рисунок 6.2. Усі панелі редагування ГІС «Карта 2011»

Для належного володіння редактором ГІС «Панорама», що дає змогу редагувати або створювати будь-яку векторну карту, варто оволодіти такими можливостями редактора [5, 21]:

нанесення об'єктів на карту:

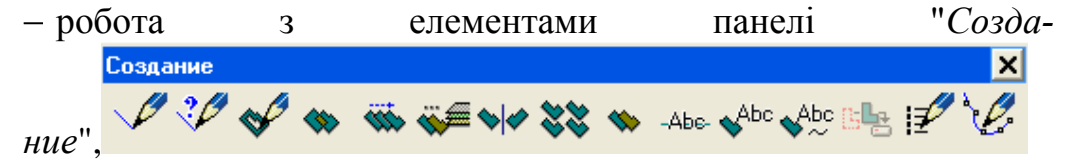

у т.ч. автоматизоване створення об'єктів карти (геокодування), інструмент "Создание нового объекта карты" (рис. 3.10);

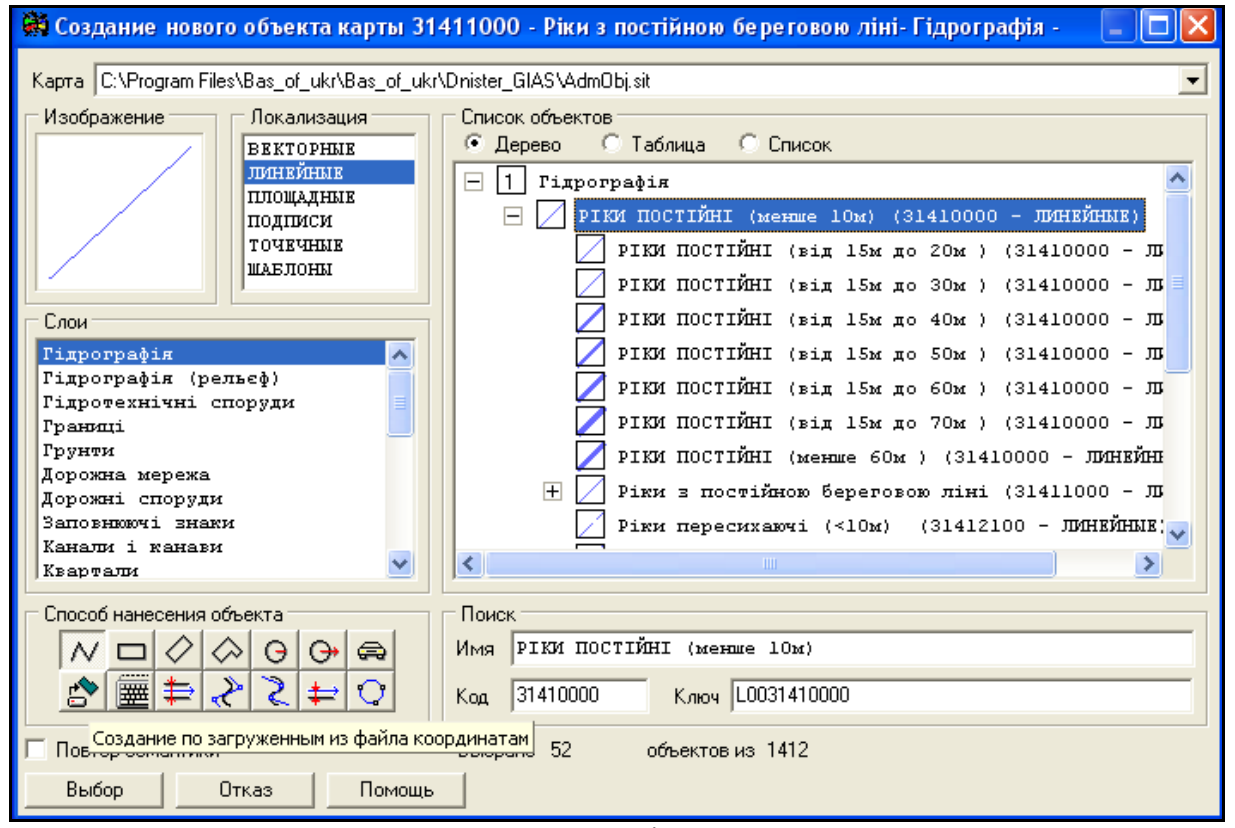

Рисунок 6.3. Форма для вибору параметрів об'єкта, який наноситься на карту

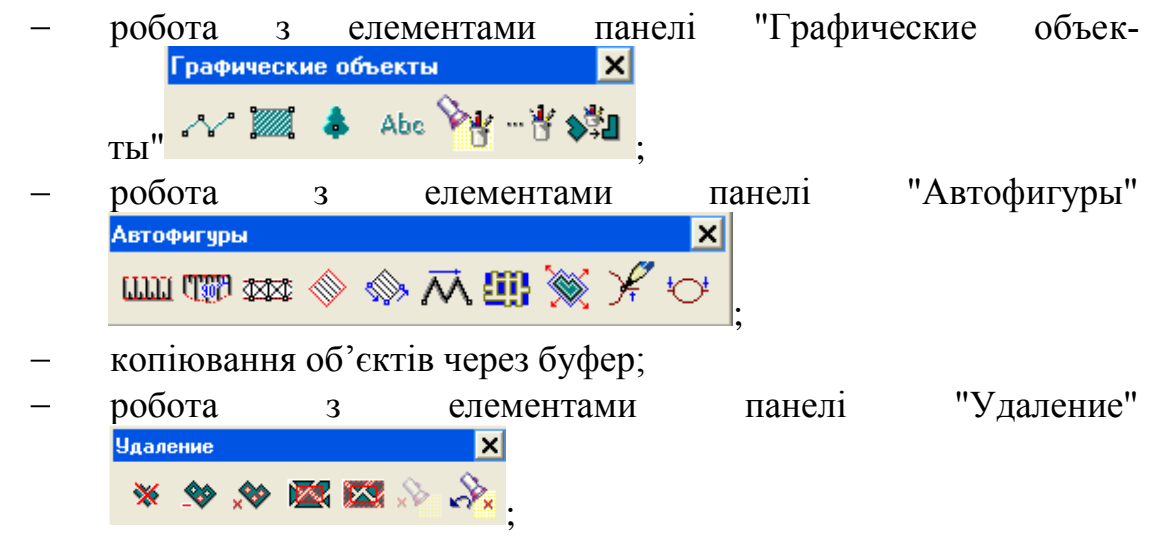

- редагування об'єктів карти:
	- робота з елементами панелі "Точка"

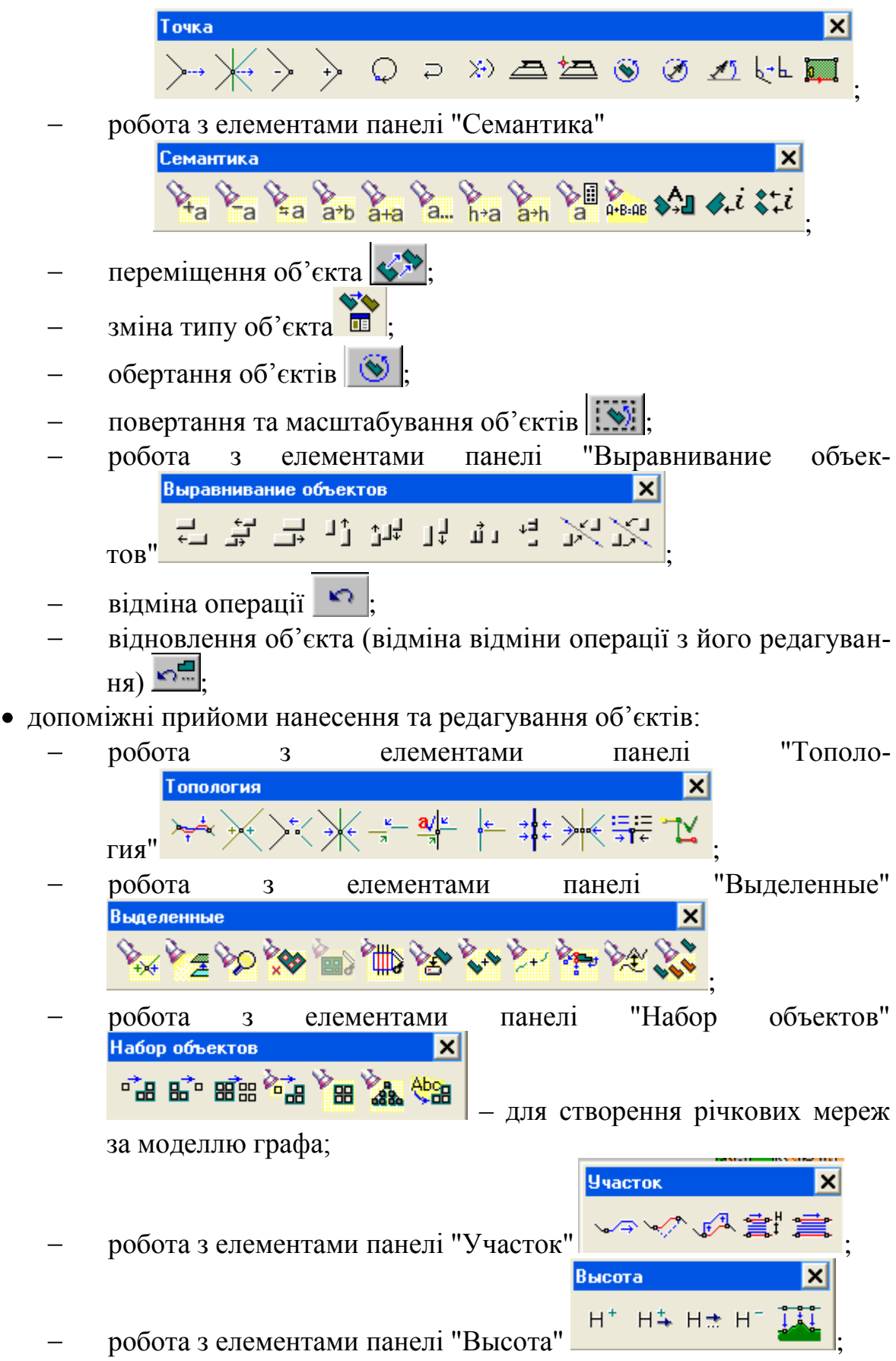

робота з підписами – робота з елементами панелі "Текст"

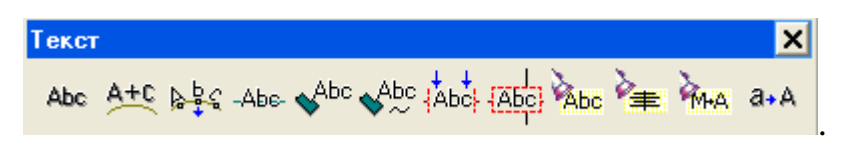

Також важливим є володіння інструментарієм комлексу прикладних задач

(рис. 6.3) ГІС «Панорама» :

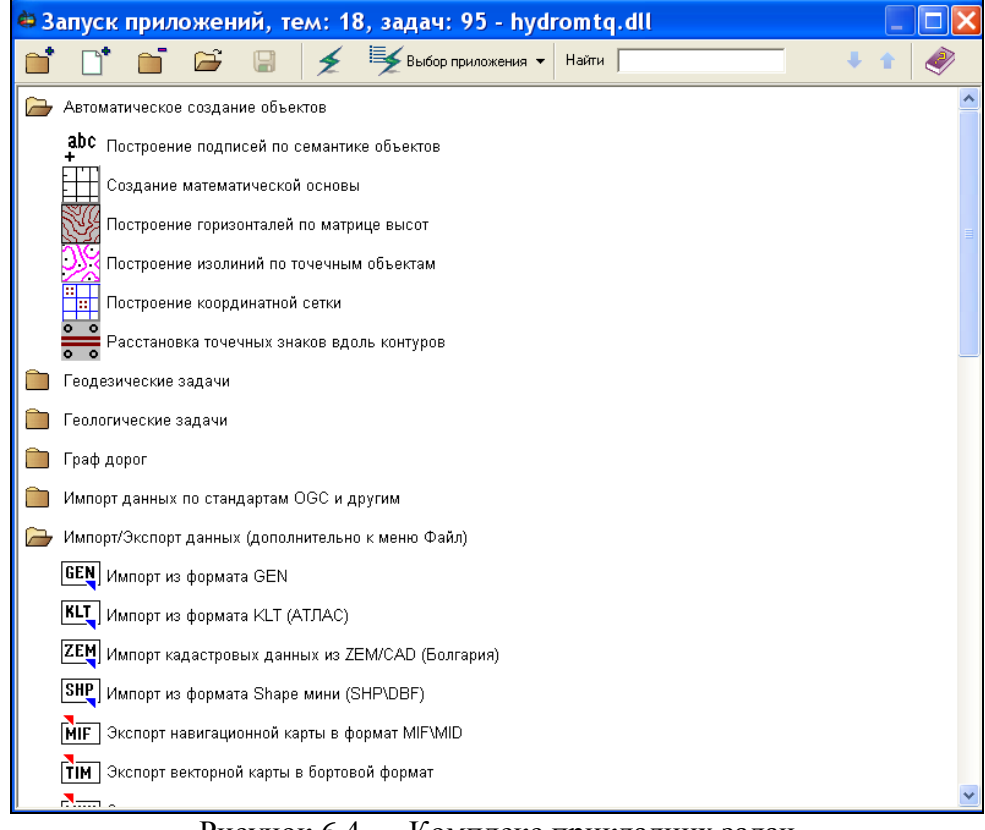

Рисунок 6.4 — Комплекс прикладних задач

- розділ "Автоматическое создание объектов":
	- "Расстановка знаков вдоль линии"
	- "Создание математической основы"
	- "Построение горизонталей по матрице высот"
	- "Построение изолиний по точечным объектам"
- розділ "Пространственно-логические связи":
	- "Перенос семантики во входящие объекты"
	- "Нанесение отметок общих точек";
- розділ "Контроль данных" та ін.

# **6.3 Робота із супутниковими знімками та растровими картами, взаємодія з Google Earth**

Значна увага в ГІС "Карта 2011" приділяється обробці різних типів растрових даних: відсканованих паперових карт, супутникових знімків та матеріалів аерофотознімання.

Растрові карти задаються структурою подібною до структури файлів формату GeoTIFF і мають розширення RSW чи RST. Перетворення растрових карт у власний формат даних системи здійснюється автоматично при завантаженні даних з форматів BMP, TIFF, GeoTIFF, JPEG. Опис кольору точки растру може становити від 1 до 32 біт.

З окремих растрів можна складати растрові мозаїки (рис. 6.5). При цьому обсяг даних одного аркуша растрових карт може сягати до 8 Гб. Кількість одночасно відкритих в складі проекту растрових карт може становити кілька тисяч і обмежується тільки обсягом пам'яті комп'ютера.

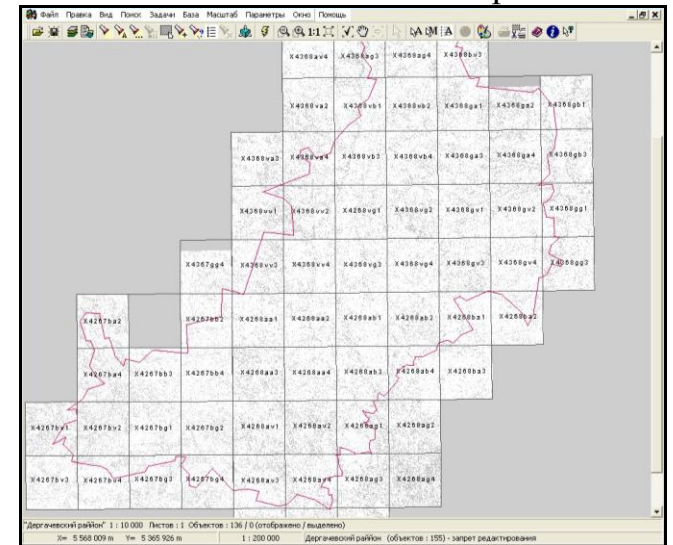

Рисунок 6.5. Мозаїка з растрових карт на територію Дергачівського району Харківської області

На даний час накопичено великий обсяг топографічних та тематичних паперових карт, виданих в попередні роки. Навіть враховуючи значну застарілість такого матеріалу, його не можна не брати до уваги при створенні інформаційної системи. Відскановані та належним чином опрацьовані такі карти можуть бути джерелом необхідної інформації про певні території. Крім того, такі матеріали мають велике значення для відстеження змін територій, оцінки впливу певних природних та техногенних факторів на поточний стан природних об'єктів.

Спеціалізований блок задач "Редактор растру" в ГІС "Карта 2011" надає користувачу широкі можливості для роботи з растровими матеріалами, отриманими шляхом сканування паперових карт (рис. 6.6).

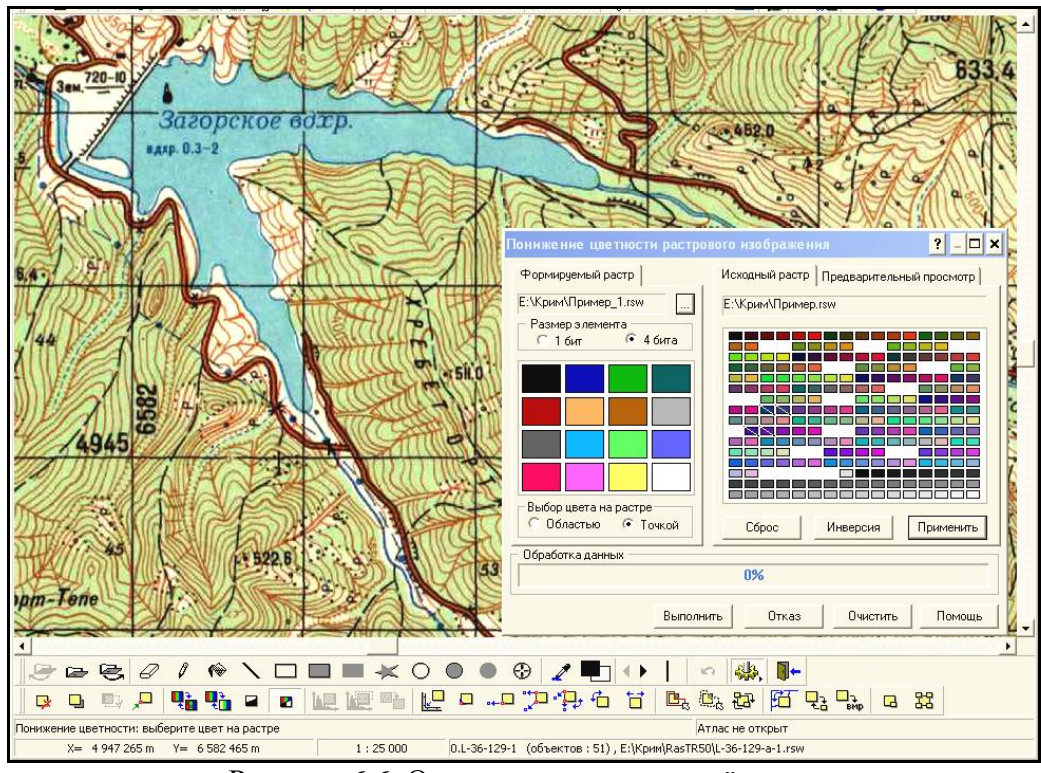

Рисунок 6.6. Опрацювання растрової карти

Основні операції "Редактора растру" в ГІС "Карта 2011":

- координатна прив'язка растру: за однією точкою, за двома «точками» з масштабуванням, за двома точками з масштабуванням та поворотом, фіксований поворот растру та інші;
- управління відображенням растру: включення/відключення відображення растру, відображення над картою, відображення по рамці, відключення відображення певного кольору растру, заміна кольору растру іншим, інвертування растру;
- функції рисування на растровій карті: кольоровий ластик, олівець, заливка області, лінія, прямокутник та т.п.; управління кольором та товщиною ліній, олівців;
- управління палітрою растрів: пониження кольоровості растру, побудова гістограм зображення, фільтрація одноколірного растру;
- управління межами відображення растру: встановлення рамки відображення растру за об'єктом карти, за вказаним контуром;
- заміна прямокутної ділянки растру фрагментом іншого растру;
- операції стиснення та оптимізації растрів;
- збереження растрової карти у форматі ВМР;
- нарізання растрової карти на фрагменти: по області, по номенклатурах.

Особливе місце серед растрових даних відводиться супутниковим знімкам, матеріалам аерофотознімання та продуктам їх обробки. Такі дані забезпечують користувача наочною та актуальною інформацією про поточний стан територій та об'єктів (рис. 6.7). Використовуючи супутникові знімки, отримані в різні часи, можна спостерігати за змінами території за заданий проміжок часу.

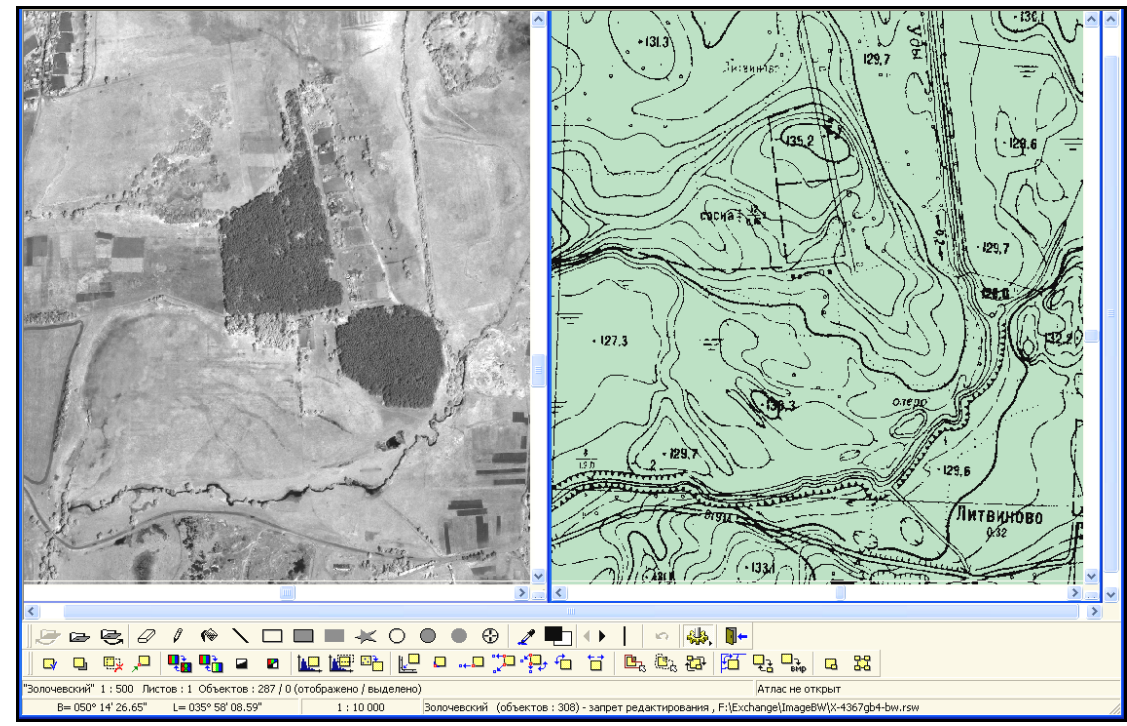

Рисунок 6.7. Опрацювання матеріалів з супутника IKONOS та карт на басейн річки Уди, Харківська область, 2008 рік

ГІС "Карта 2011" дозволяє додавати супутникові зображення до складу проектів, виконувати операції з часткового корегування зображення, а для матеріалів аерофотознімання та супутникових знімків центральної проекції, виконувати також прив'язку, усунення спотворень через вплив рельєфу та ін.

Для обміну інформацією з іншими системами ГІС "Карта 2011" забезпечує конвертацію растрових даних із/в загальноприйняті формати BMP, TIFF, JPEG, GeoTIFF, EMF, EPS та прийом/передачу параметрів координатної прив'язки зображень в форматах GeoTIFF, INI, TAB та TWF (World file).

## **6.4 Підключення геопорталів**

Геопортал можна підключити через меню геопорталів , що відкривається через кнопку на головній панелі «**Ведення списку геопорталів»**, або ввівши параметри запиту в діалозі «**Відкрити карту»** на WMS\WMTS сервісі, що викликається через кнопку на головній панелі «**Підключитися до геопорталів»**  або через діалог «**Список даних»**, або задачу «**Легенда карти»**.

ГІС підтримує 18 форматів запитів даних до геопорталів, 5 стандартних міжнародних матриць, більше 5 000 проекцій, визначених за кодом EPSG. У стандартне меню входить 21 геопортал, 95 шарів даних (рис. 3.15) . Список підтримуваних форматів запитів і склад меню геопорталів приведений у настроювальному файлі wmslist.xml .

Доступ до деяких геопорталів може здійснюватися на підставі унікального ключа, виданого конкретному користувачеві для перегляду і завантаження певної інформації (прикладами таких сервісів є Космознімки і Совзонд).

Можливе додавання в меню нових геопорталів, а також редагування існуючих за допомогою кнопки "Налаштувати Геопортали" (рис. 6.8) .

Для будь-якого геопортала можливо налаштувати яскравість, контраст, колірну гамму , порядок відображення, колір прозорого фону.

Дані з геопорталів можуть відображатися в необхідної користувачеві проекції за допомогою пункту меню Параметри - Поточні параметри проекції.

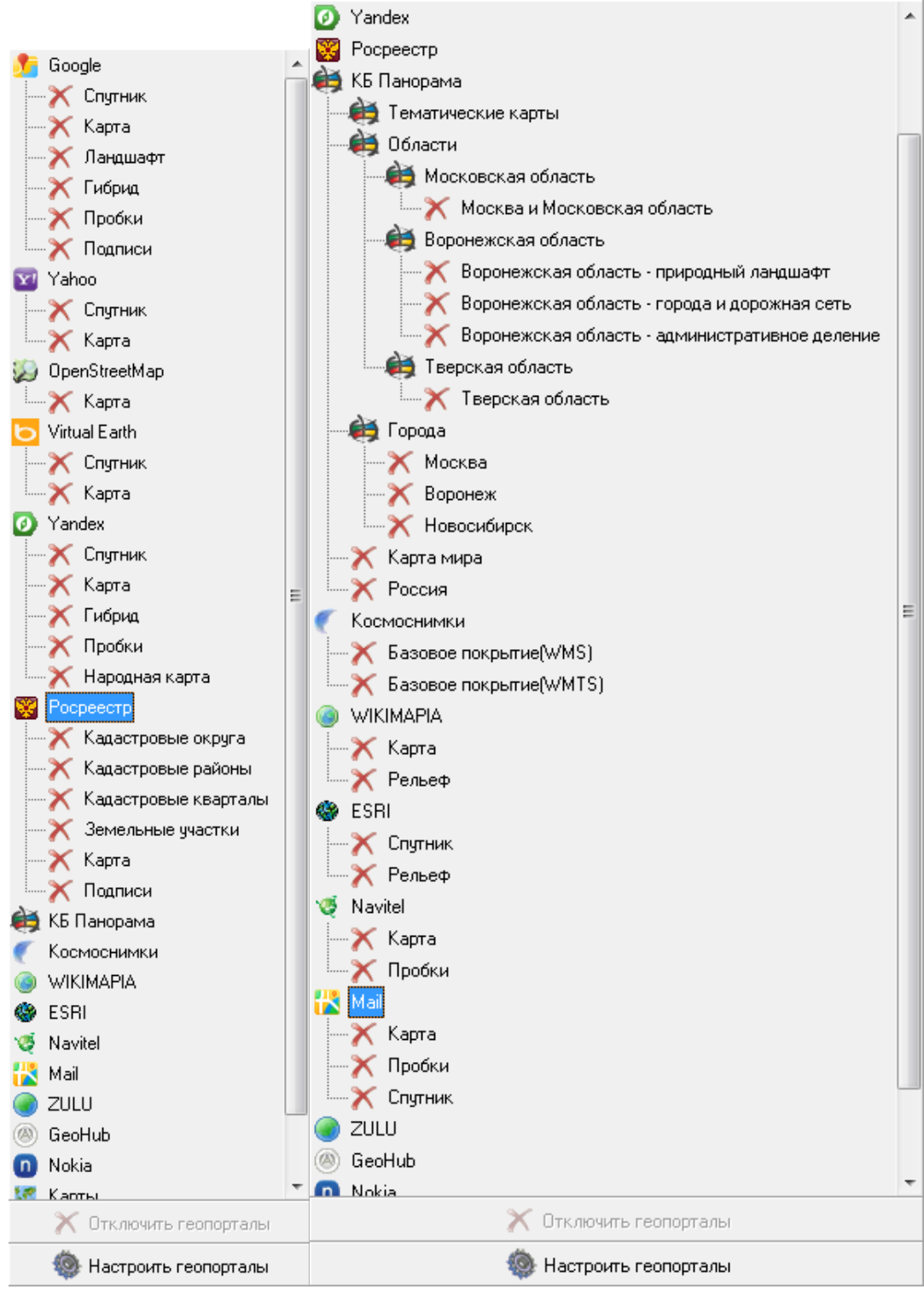

Рисунок 6.8. Геопортали
Відкриття в окремому вікні даних з довільних геопорталів, що не входять в меню, можливо за допомогою кнопки "Підключитися до геопорталів" ( рис. 6.9). Додавання даних з довільних геопорталів до існуючої карті можливо за допомогою діалогу «**Список даних»**, в якому потрібно вибрати закладку "Геопортали" і натиснути кнопку "Додати".

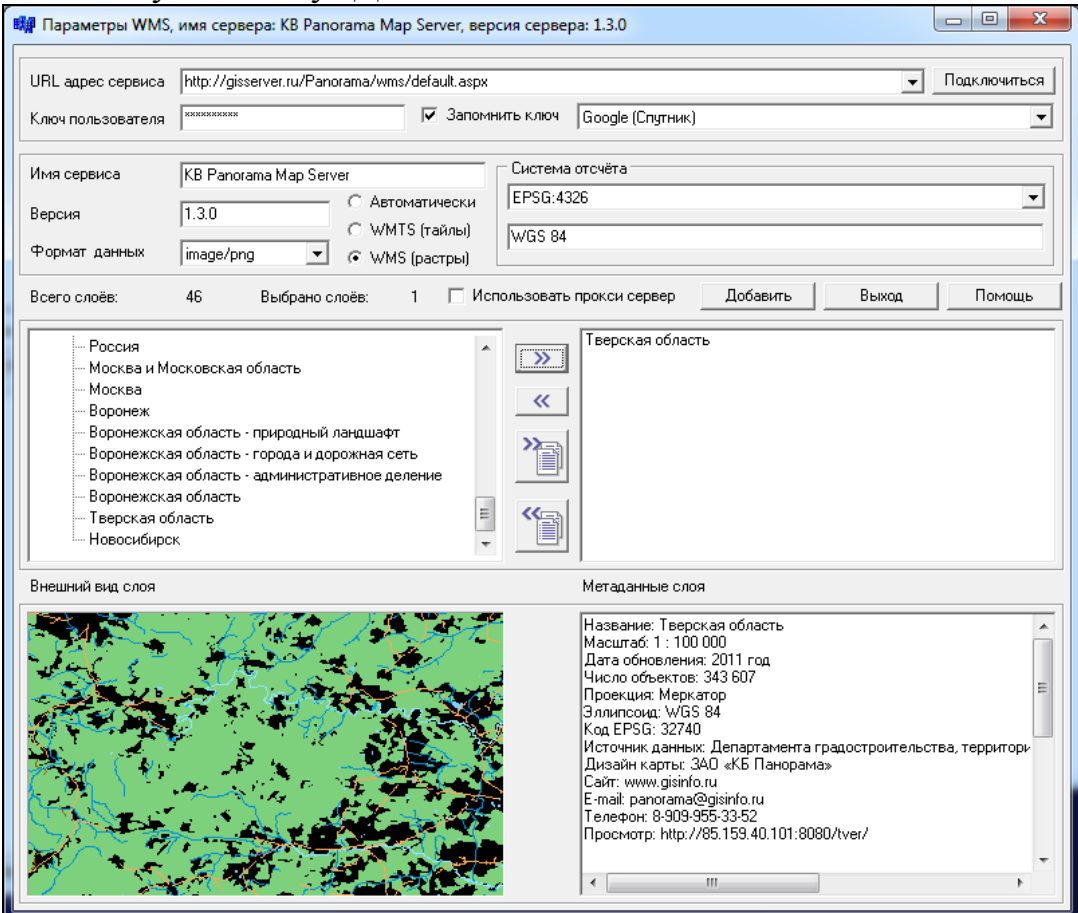

Рисунок 6.9. Завантаження даних геопорталу в новому вікні

Для відкриття даних з геопорталу в діалозі потрібно виконати наступні дії:

1. У діалозі в поле « URL адресу сервісу » вказати URL адресу сервера, наприклад, «http://85.159.40.101/panorama/wms/default.aspx» або вибрати зі списку доступних сервісів.

2. Натиснути на кнопку «Підключитися».

3. Вибрати необхідні дані для завантаження, вказавши шар і натиснувши на кнопку "Додати". Щоб прибрати шар з завантаження, необхідно натиснути на кнопку «Прибрати».

4. Натиснути на кнопку «Відкрити» («Додати» або «Встановити») для запуску процесу завантаження і відображення просторової інформації з сервера.

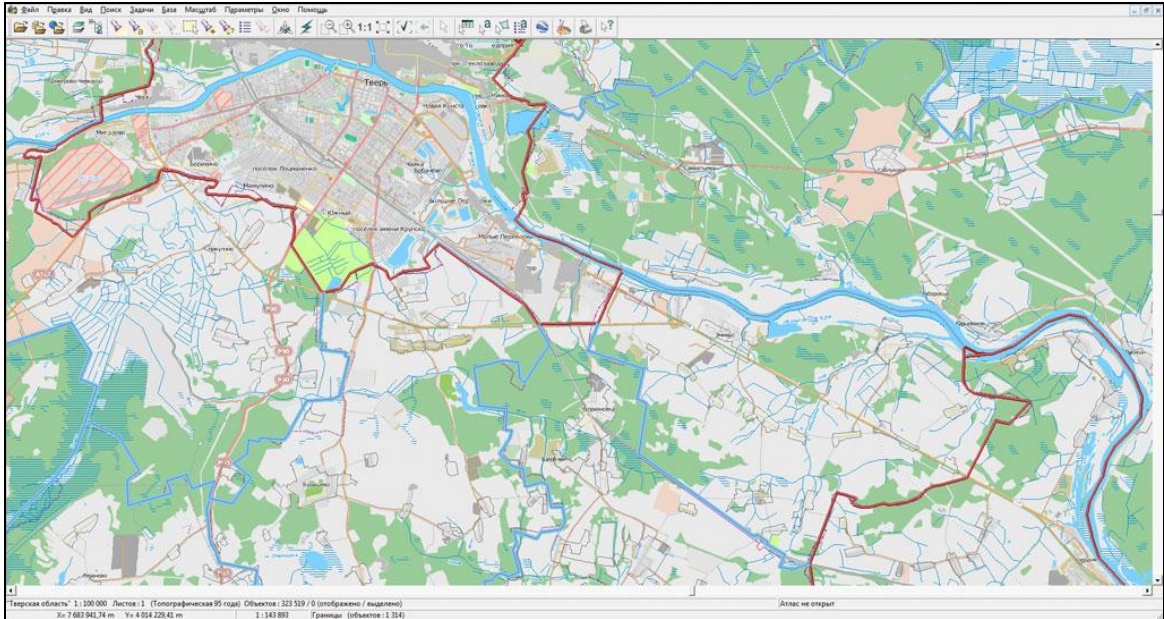

Рисунок 6.10. Поєднання векторної карти і даних з геопортала OpenStreetMap

Можливе комбінування різних типів даних: геопорталів, векторних даних, матричних даних, растрової інформації (рис. 6.10).

Для роботи з геопорталами через проксі-сервер необхідно ввести параметри з'єднання з проксі-сервером:

- у діалозі «**настройки»** вказати адресу проксі-сервера і порт;

- при необхідності вказати ім'я користувача і пароль;

- натиснути на кнопку «**Встановити»** для збереження параметрів проксісервера.

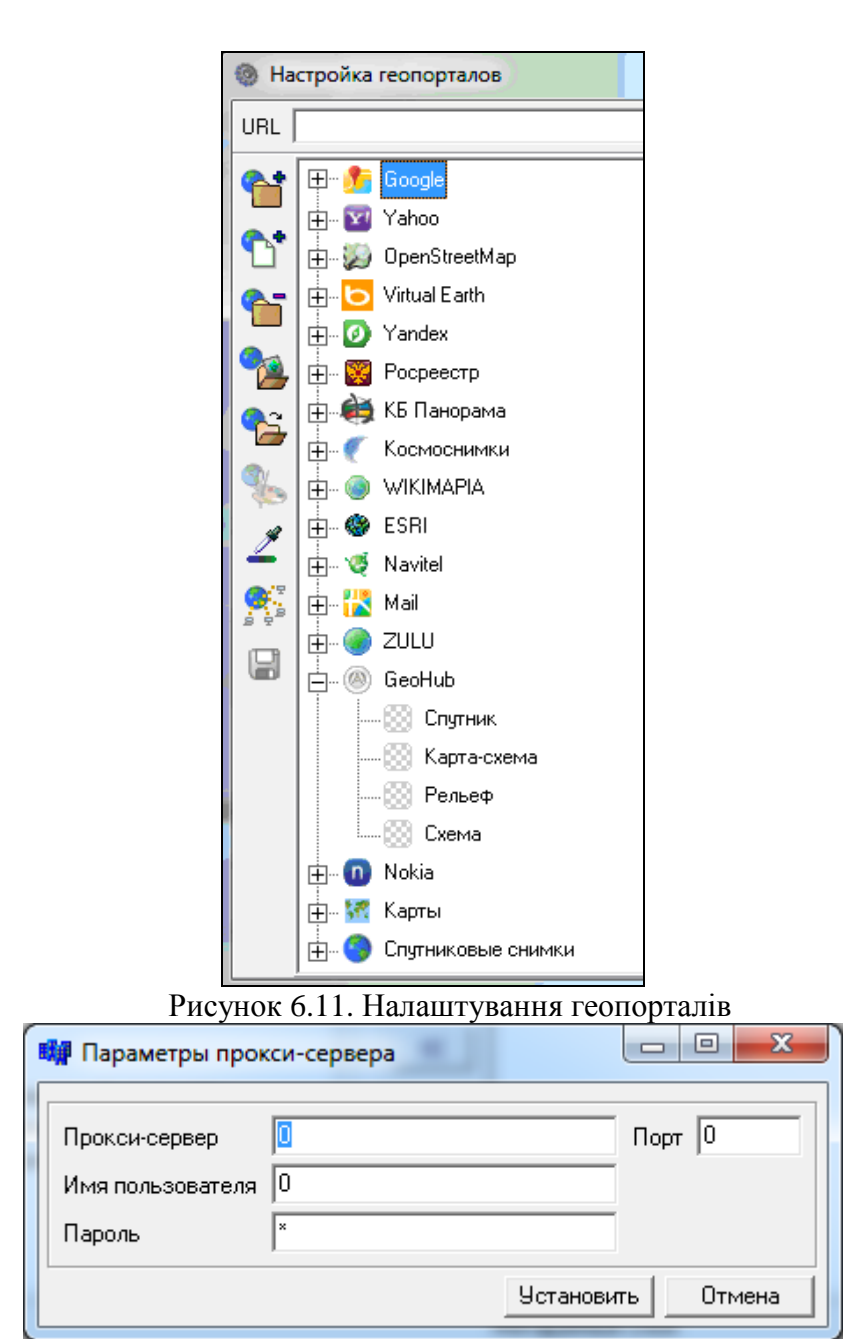

Рисунок 6.12 — Параметри проксі-сервера

Для виклику діалогу налаштування параметрів проксі-сервера (рис. 6.12) у діалозі «**Відкрити карту»** на WMS\WMTS сервісі встановити галочку в полі «Використовувати проксі-сервер» або через кнопку на головній панелі «**Ведення списку геопорталів»** у спливаючому меню вибрати пункт «**Настройка геопорталів»** (рис. 6.11) .

### **Контрольні питання**

*1) З якими типами карт працює ГІС-пакет «Панорама»?*

*2) Що таке матричні карти? Наведіть приклади.*

*3) Наведіть основні розширення файлів, що використовуються в ГІС-пакеті «Панорама»?*

*4) Які засоби ГІС-пакету «Панорама» для наповнення картографічної бази даних Ви знаєте?*

*5) Які засоби ГІС-пакету «Панорама» для роботи з растровими даними Ви знаєте?*

*6) Яким чином здійснюється підключення геопорталів?*

# 7 РЕКОМЕНДАЦІЇ ЩОДО ВИКОНАННЯ КУРСОВОЇ РОБОТИ (ПРОЕКТУ)

Для виконання практичної частини курсової роботи (проекту) необхідно розробити програмне забезпечення, яке б дозволяло працювати з базою даних та електронною картою ГІС як з єдиним цілим. Нижче приведено послідовність створення такої програми з використанням компонентів GIS ToolKit.

#### *Встановлення Borland Delphi та GIS ToolKit*

Запускаємо install.exe і вибираємо Delphi 6 (рис. 7.1) і завжди тиснемо «Далі», поки Delphi не встановиться (рис.7.2). По замовчуванні Delphi 6 встановлюється в каталог C:\Program Files (x86)\Borland\Delphi6.

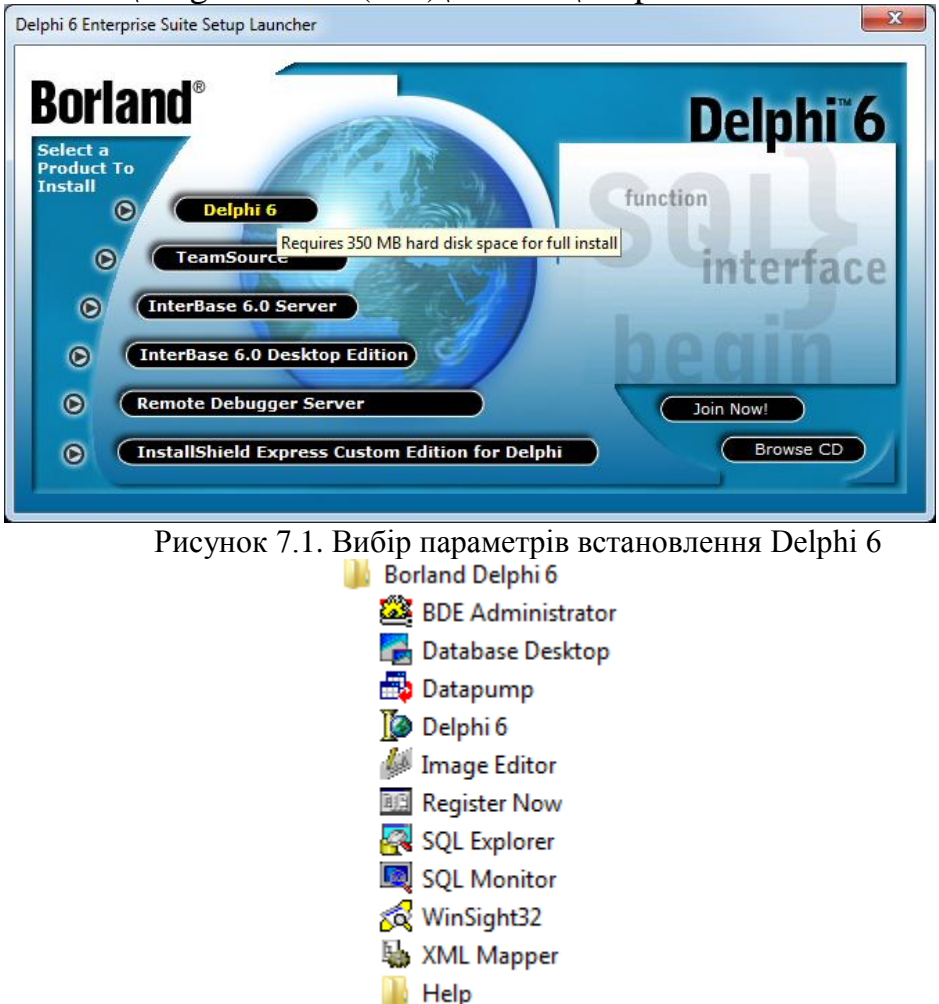

Рисунок 7.2. Встановлення Delphi 6

Далі встановлюємо GIS ToolKit 11.11.0, для цього запускаємо Setup.exe і також завжди нажимаємо «Далі». У вікні вибору параметрів встановлення вибираємо Delphi 6 (рис.7.3) і завжди тиснемо «Далі» поки GIS ToolKit 11.11.0 не встановиться цілком. Драйвер ключа встановлювати не потрібно.

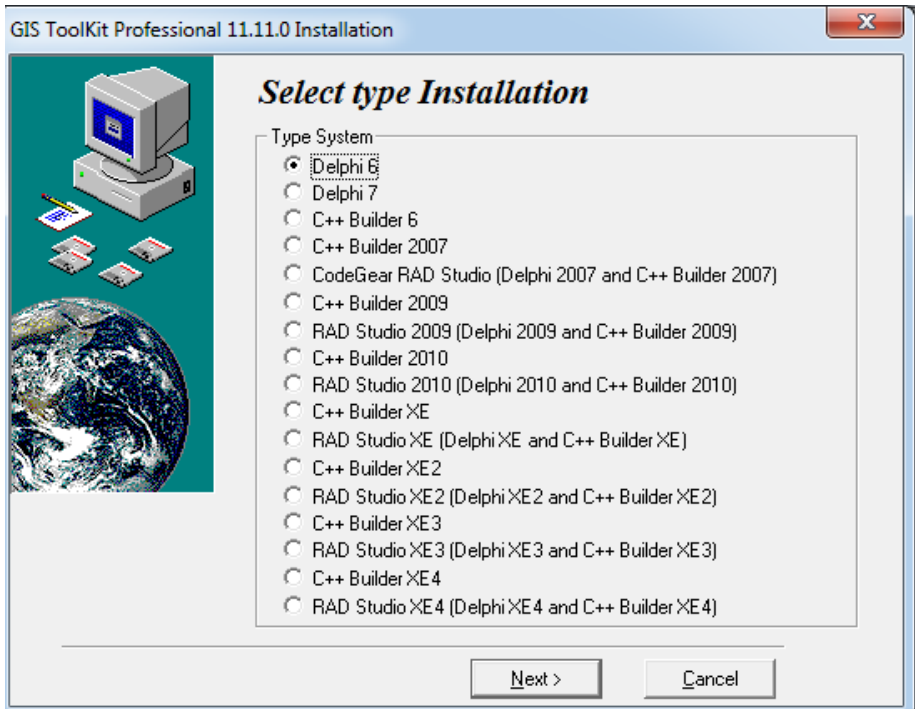

Рисунок 7.3. Вибір параметрів встановлення GIS ToolKit 11.11.0

По замовчуванні GIS ToolKit 11.11.0 встановлюється в каталог C:\Program Files (x86)\Borland\Delphi6\GisTool11. Де у папці Doc поточного каталогу наведена вся документація GIS ToolKit 11.11.0. Для програмування найбільш корисним є файл довідки Gis.chm. А у каталозі Example\Delphi наведені базові тестові приклади для роботи з GIS ToolKit 11.11.0 у середовищі Delphi6.

Далі переходимо в каталог

C:\Program Files (x86)\Borland\Delphi6\GisTool11\PackageAll\Delphi6 і копіюємо файл MAPPACK.dpk в каталог C:\Program Files (x86)\Borland\Delphi6\GisTool11. Після чого запускаємо файл MAPPACK.dpk внаслідок чого відкривається вікно Delphi 6 (рис.7.4) в якому натискаємо клавішу Install.

| Package - MAPPACK.dpk<br>$\mathbf{B}$ |                    |                                                  |  |  |
|---------------------------------------|--------------------|--------------------------------------------------|--|--|
| 쁾.<br>Compile                         | Add                | ೯<br>Remove<br>Options<br>Install                |  |  |
| Files                                 |                    | Path.                                            |  |  |
|                                       | Contains           |                                                  |  |  |
| ⋴                                     | ATLASCMP.PAS       | C:\Program Files (x86)\Borland\Delphi6\GisTool11 |  |  |
|                                       | CONV2RSW.PAS       | C:\Program Files (x86)\Borland\Delphi6\GisTool11 |  |  |
| a                                     | DLG3D.PAS          | C:\Program Files (x86)\Borland\Delphi6\GisTool11 |  |  |
|                                       | DLGGETOB.PAS       | C:\Program Files (x86)\Borland\Delphi6\GisTool11 |  |  |
| H                                     | DLGMINI.PAS        | C:\Program Files (x86)\Borland\Delphi6\GisTool11 |  |  |
| 罰<br>Ĥ                                | <b>DLGMTWP</b>     | C:\Program Files (x86)\Borland\Delphi6\GisTool11 |  |  |
| H                                     | DLGPRINT.PAS       | C:\Program Files (x86)\Borland\Delphi6\GisTool11 |  |  |
| 킈<br>Fŀ                               | <b>DLGRSWP</b>     | C:\Program Files (x86)\Borland\Delphi6\GisTool11 |  |  |
|                                       | DLGSEL.PAS         | C:\Program Files (x86)\Borland\Delphi6\GisTool11 |  |  |
| 軍<br>$\overline{+}$                   | DLGSELRT           | C:\Program Files (x86)\Borland\Delphi6\GisTool11 |  |  |
| 너<br>Ė                                | DLGSEMCH           | C:\Program Files (x86)\Borland\Delphi6\GisTool11 |  |  |
| ۵                                     | gisprop.pas        | C:\Program Files (x86)\Borland\Delphi6\GisTool11 |  |  |
| H                                     | GTKLINK.PAS        | C:\Program Files (x86)\Borland\Delphi6\GisTool11 |  |  |
| ١æ٦                                   | <b>MACTION PAS</b> | C:\Program Files (v86)\Rorland\Delphi6\GisTool11 |  |  |

Рисунок 7.4. Встановлення MAPPACK.dpk

Як результат успішного встановлення, програма виведе повідомлення (рис.7.5) з переліком успішно встановлених компонентів GIS ToolKit 11.11.0. Самі ж компоненти можна переглянути та в подальшому використовувати в вкладках GTK Standart, GTK Additional, GTK Dialog (рис.7.6).

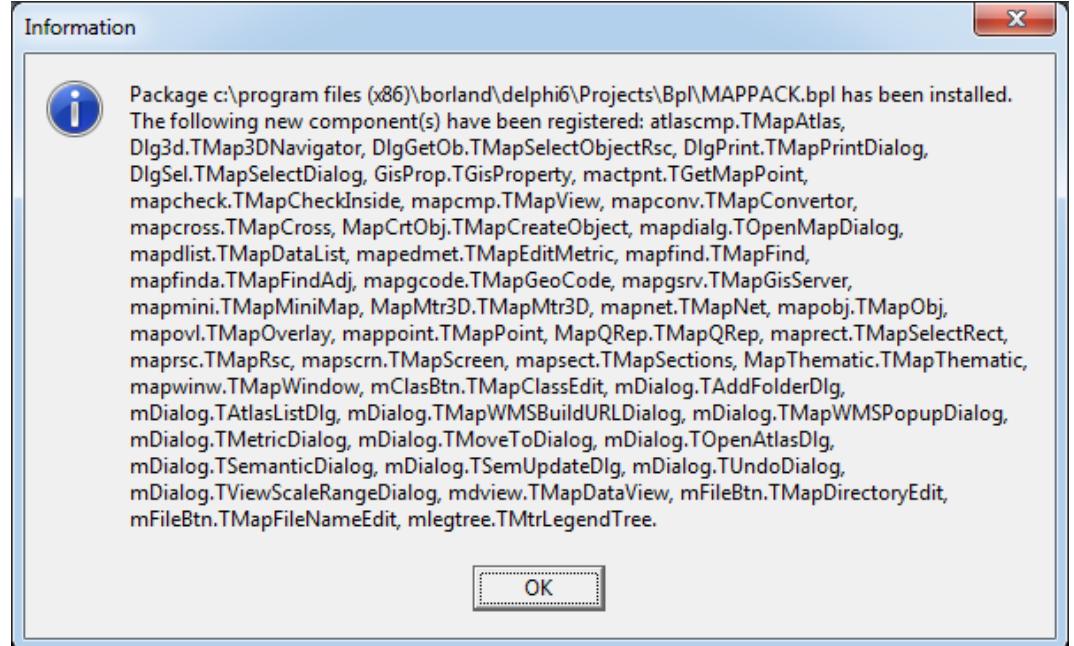

Рисунок 7.5. Перелік успішно встановлених компонентів GIS ToolKit 11.11.0.

| Delphi 6 - MapPack                                                                                                    |  |
|----------------------------------------------------------------------------------------------------|--|
| 69.61<br>KNone><br>Eile Edit Search View Project Run Component Database Tools Window Help                                                                                            |  |
| │ Indu Clients│ Indu Servers│ Indu Misc│ Servers │ GTK Standard │ GTK Additional│ GTK Dialoos│ TMS Grids│ TMS Planner│ TMS Edits│ <mark>14 │ ▶</mark> ││<br>D & * 5   5   8   5    0 |  |
| Is \$P\$8件≥\$D\$P\$P\$I<br>$\mathbf{H}$ and<br>$\lceil \mathfrak{P} \rceil \mathbb{F} \rceil$ $\lceil \mathfrak{P} \rceil$ .                                                         |  |

Рисунок 7.6. Вкладки з успішно встановленими компонентами GIS ToolKit 11.11.0.

Після чого, ще необхідно Delphi вказати шлях до GIS ToolKit 11.11.0. Для цього в середовищі Delphi натискаємо на пункт меню Tools->Environment Options… і вибираємо вкладку Library (рис.7.7).

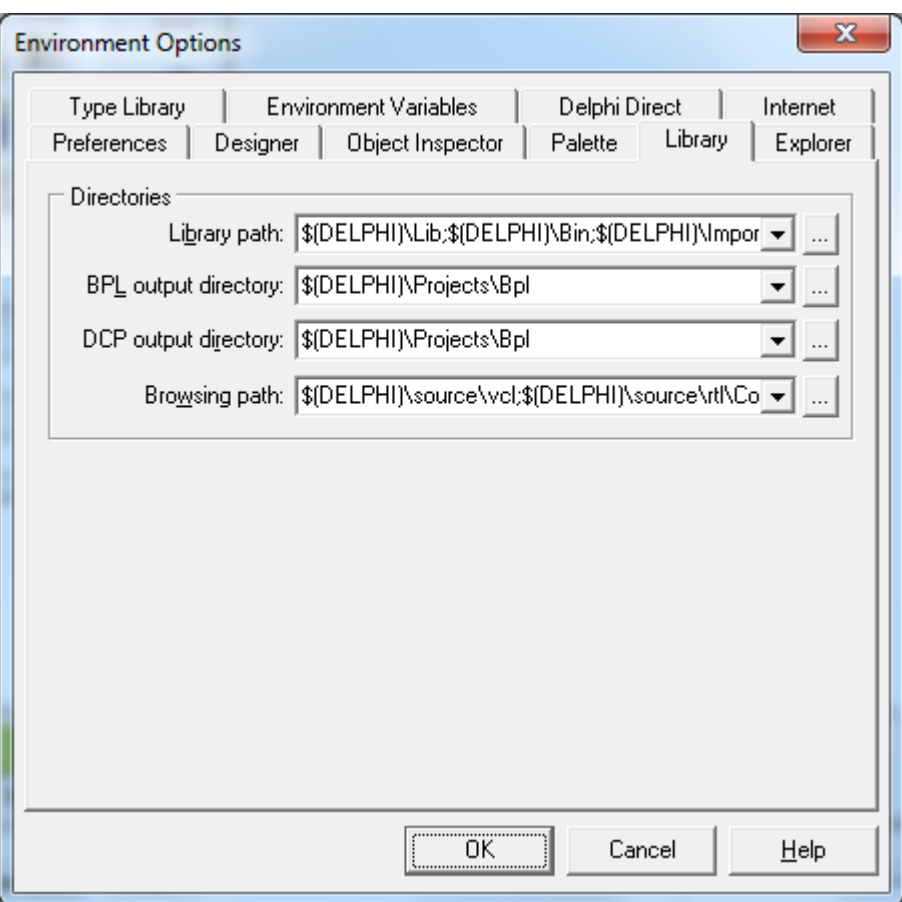

Рисунок 7.7. Вкладка Library вікна Environment Options

В поле library path: добавляємо шляхи:

- C:\Program Files (x86)\Borland\Delphi6\GisTool11;
- C:\Program Files (x86)\Borland\Delphi6\PanTask.Delphi\GisAcces;
- C:\Program Files (x86)\Borland\Delphi6\PanTask.Delphi\PanApi;
- C:\Program Files (x86)\Borland\Delphi6\PanTask.Delphi\PanApi.

а у поле browsing path:

- C:\Program Files (x86)\Borland\Delphi6\PanTask.Delphi\GisAcces;
- C:\Program Files (x86)\Borland\Delphi6\PanTask.Delphi\PanApi.

Після того як шляхи додано, все готове для роботи. У якості тесту запустимо проект

C:\Program Files (x86)\Borland\Delphi6\GisTool11\Example\Delphi\Testobj\ Testobj.dpr і запустимо його на виконання (рис.7.8), що є підтвердженням коректного встановлення ПЗ.

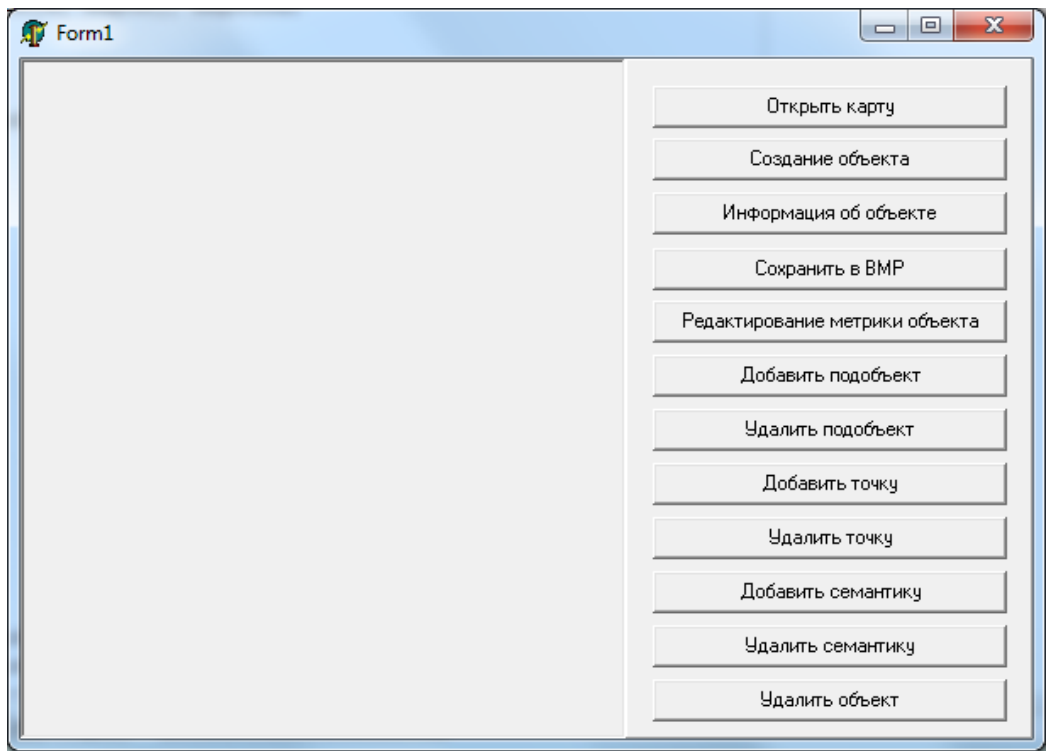

Рисунок 7.7. Приклад роботи тестового проекту Testobj

*Написання простої програми засобами Delphi 6 та GIS ToolKit 11.11.0.*

Перше, що слід зробити - це задати місце куди буде зберігатися виконуваний файл проекту, так як нам потрібно працювати з картами, то будемо його зберігати туди де розміщені карти C:\Users\OLEG\Desktop\Лабораторна робота по GIS ToolKit\Maps\200000, для цього натискаємо Project->Options- >Directories/Conditionals і в параметр Outpit directory вказуємо шлях до карт, в нашому випадку C:\Users\OLEG\Desktop\Лабораторна робота по GIS ToolKit\Maps\200000.

Створюємо новий проект у Delphi 6. Добавимо компонент меню MainMenu1 і створимо два елементи меню - файл і допомога (рис. 9).

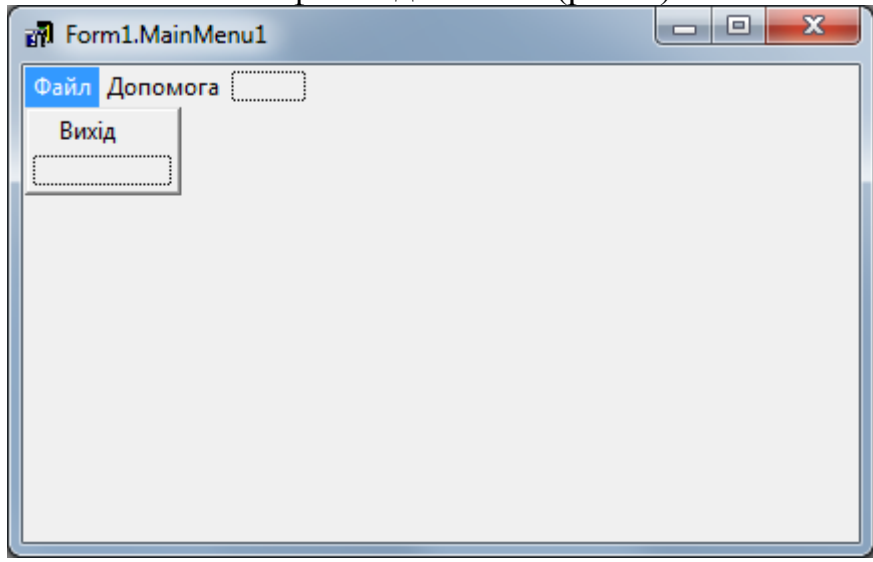

Рисунок 7.9. Створення меню

Нижче наведено реалізацію підпункта меню «Вихід» та «Допомога» *procedure TForm1.N3Click(Sender: TObject); begin Application.Terminate; end; procedure TForm1.N2Click(Sender: TObject); begin ShowMessage('Лабораторна робота Delphi 6 та GIS ToolKit 11.11.0'); end;*

Далі наносимо компонент MapView на форму і властивість Align задаємо alClient, що розтягне компонент на все вікно. Ще змінимо підпис форми на «Лабораторна робота Delphi 6 та GIS ToolKit 11.11.0» після чого, запустивши проект (F9), отримаємо (рис. 7.10).

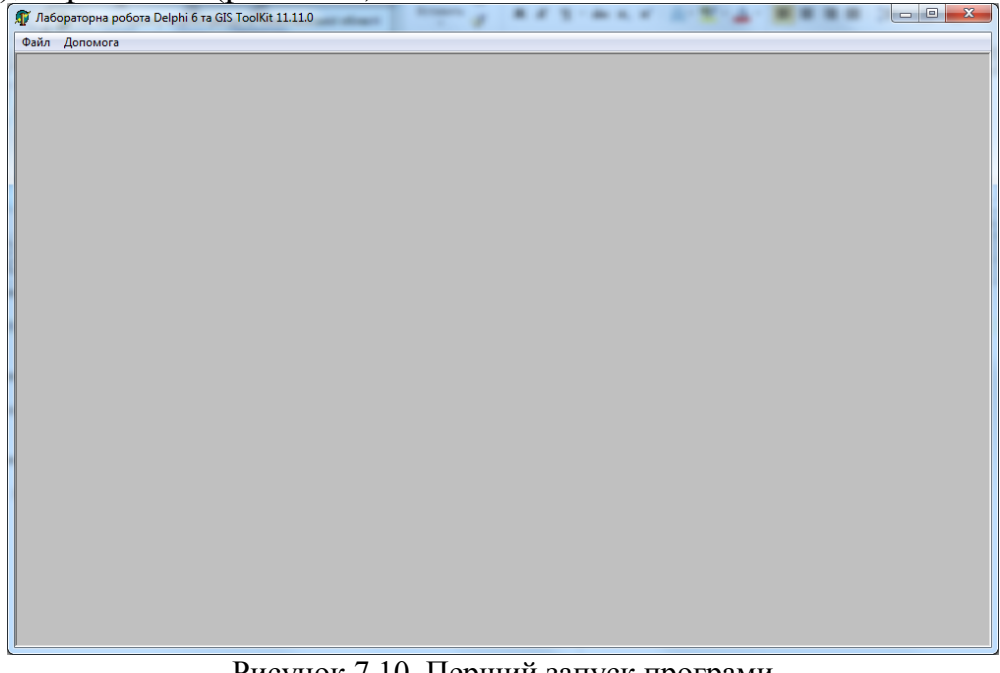

Рисунок 7.10. Перший запуск програми

Далі, що нам необхідно зробити, це підключити карти (рис.7.11), так як їх буде багато, то створимо в меню підпункт «підключити карти», реалізація якого наведена нижче:

> *procedure TForm1.N4Click(Sender: TObject); begin MapView1.MapFileName:='Admin.sit'; MapView1.MapSites.Append('Inhabited\_points.sit'); MapView1.MapSites.Append('Vegetation.sit'); MapView1.MapSites.Append('Zapov2.sit'); MapView1.MapSites.Append('Gidrograf.sit'); MapView1.MapSites.Append('Gidroposts.sit'); MapView1.MapSites.Append('Grunt.sit'); MapView1.MapSites.Append('Stvors.sit'); MapView1.MapSites.Append('Road.sit');*

 *MapView1.MapView := true; end;*

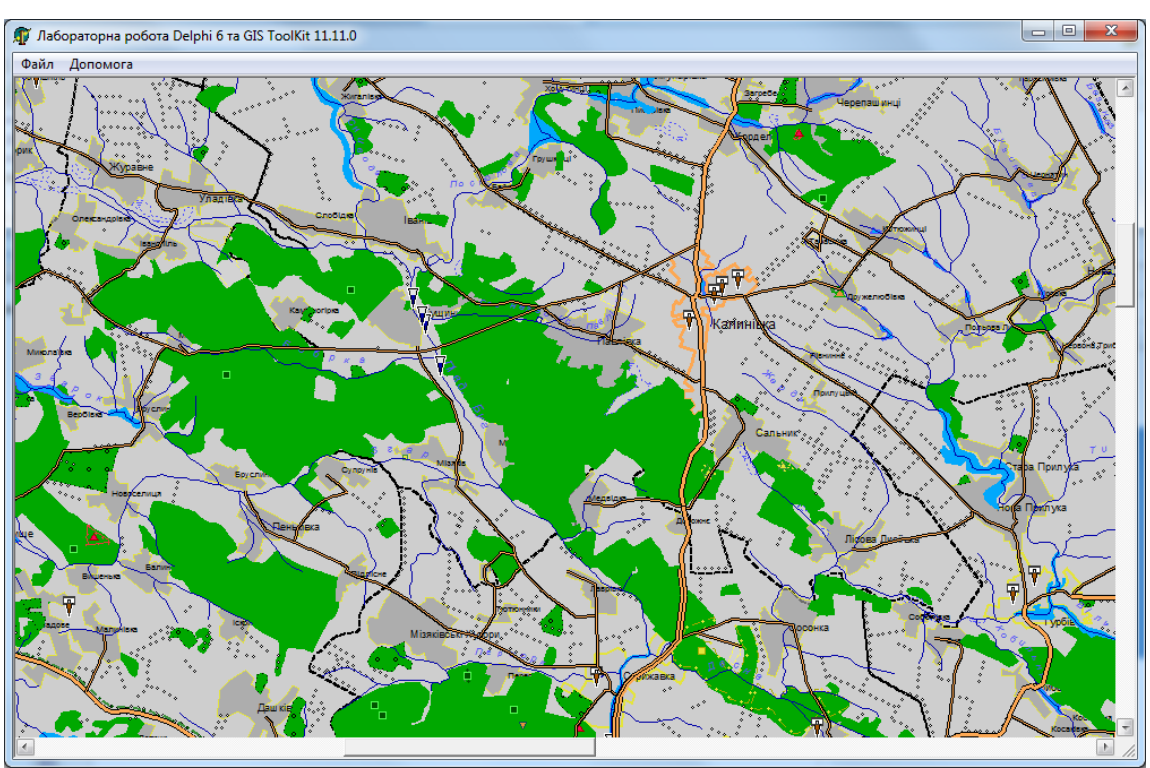

Рисунок 7.11. Другий запуск програми

Тобто наша програма вже відображає всі необхідні нам карти, проте, працювати з нею дещо не зручно, так як не реалізована функція масштабування, тому реалізуємо її, для чого спочатку добавимо відповідні пункти у меню, причому, за допомого властивості ShortCut встановимо гарячі клавіші, у нашому випадку > - «збільшити масштаб», < - «зменшити масштаб» (рис. 7.12).

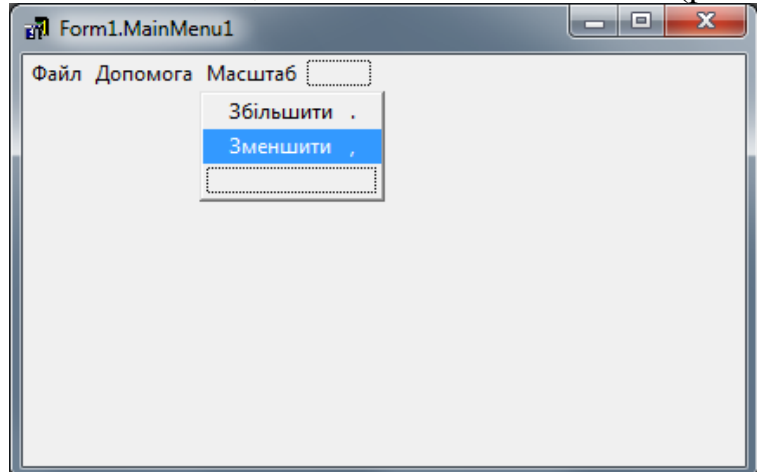

Рисунок 7.12. Реалізація функції масштабування

*procedure TForm1.N6Click(Sender: TObject); begin MapView1.ViewScale:=Round(MapView1.ViewScale/2); end; procedure TForm1.N7Click(Sender: TObject);*

*begin*

 *MapView1.ViewScale:=Round(MapView1.ViewScale\*2); end;*

Однією з найбільш потрібних функцій є функція перегляду даних про об'єкт, що зберігається в базі даних тому реалізуємо і цей функціонал. Цю функцію будемо реалізовувати для об'єкту «Місця відбору проб ґрунтів» (рис.7.14).

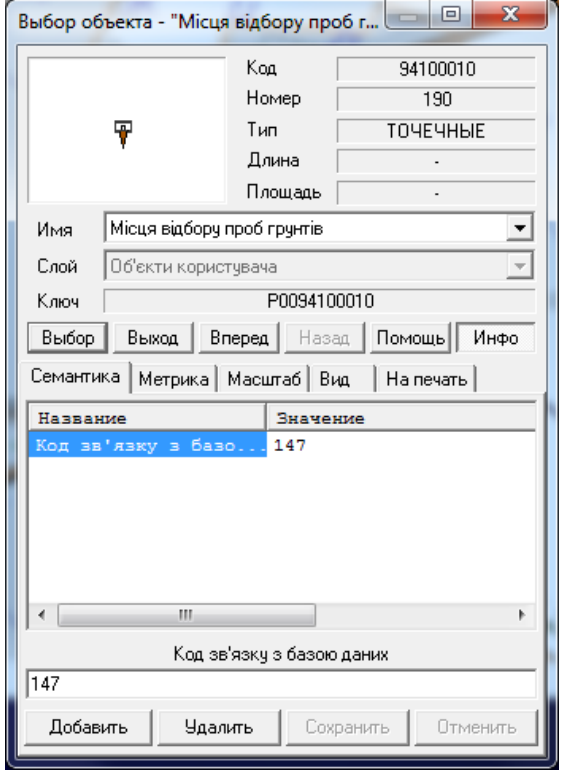

Рисунок 7.13. Місця відбору проб ґрунтів

Нижче наведено фрагмент коду, який при виборі об'єкта з кодом 94100010 (рис. 7.13) видає повідомлення (рис. 7.14) з значенням семантики 340, а саме код зв'язку з БД, який ми в подальшому використаємо для вибору інформації про об'єкт з БД.

```
procedure TForm1.MapView1MouseUp(Sender: TObject; Button: TMouseButton;
  Shift: TShiftState; X, Y: Integer);
  var id:string;
  index:integer;
begin
    if MapObj.SelectObjectInPoint( X, Y, 5, 1) <> 0 then
    begin
        if MapObj.ExCode = 94100010 then
        begin
           Index := MapObj.Semantic.FindByCode(340);
           if Index > 0 then
           begin
             id := MapObj.Semantic.SemanticValue[Index];
             ShowMessage(id);
```

```
 end
            else ShowMessage('В даного об'єкта відсутній код зв'язку з базою даних');
        end
    end;
end;
```
Для об'єкту «Місця відбору проб ґрунтів» створимо нову форму і назвемо її «Інформація про місця відбору проб ґрунтів» (рис. 7.14). І на неї нанесемо з вкладки Ado компоненти ADOConnection і ADOQuery, а з Data Access компонент DataSource. Збережемо дану форму у каталог нашого проекту.

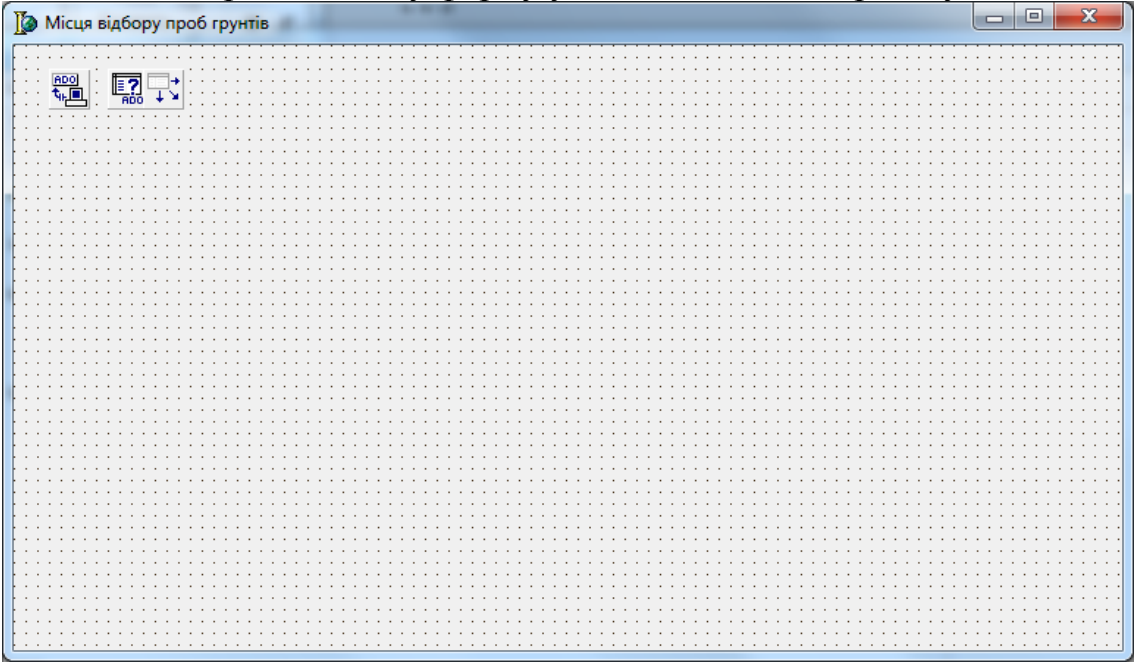

Рисунок 7.14. Створення форми для об'єкту «Місця відбору проб ґрунтів»

Далі налаштуємо ці компоненти наступним чином:

ADOConnection1 – вибираємо даний компонент, шукаємо властивість «ConnectionString» і натискаємо на нього (рис. 7.15), далі натискаємо кнопку «Build…» (рис. 7.16) і «Соединение». Далі в поле «Использовать имя источника данных» вводимо шлях до БД і натискаємо «проверить соединение» (рис. 7.17). Все БД, успішно підключена.

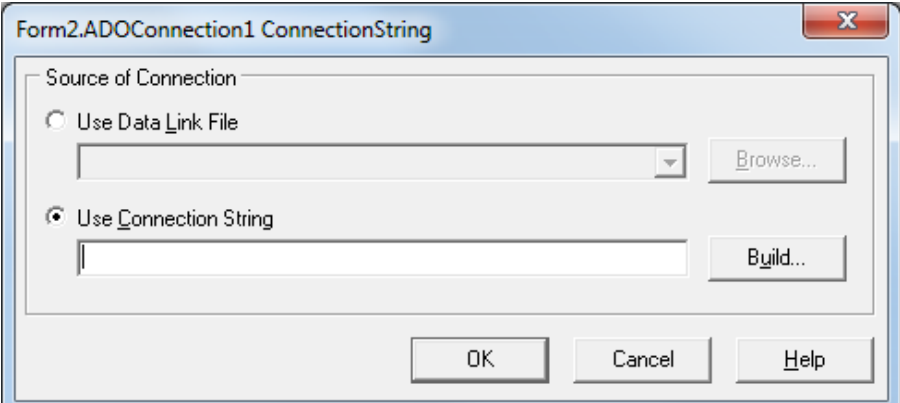

Рисунок 7.15. Налаштування підключення до БД

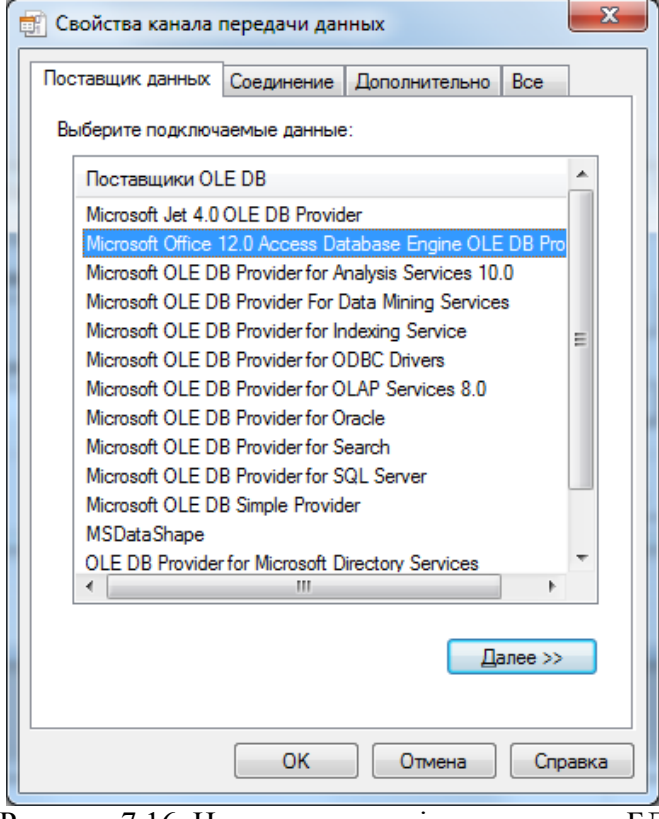

Рисунок 7.16. Налаштування підключення до БД

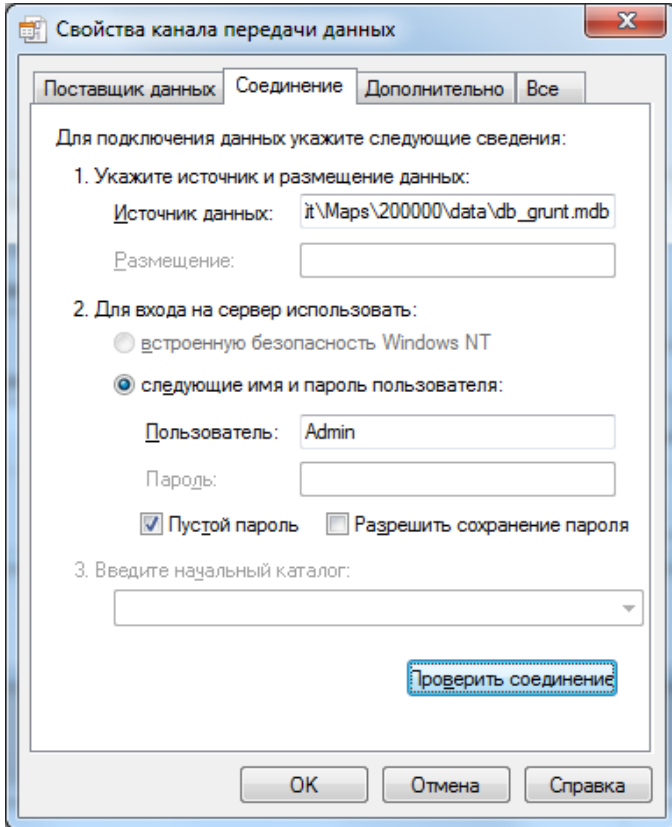

Рисунок 7.17. Налаштування підключення до БД

Також необхідно задати властивість LoginPrompt=False компоненту ADOConnection1.

В компоненті ADOQuery1 задаємо властивість Connection =AdoConnection1 (рис. 7.18).

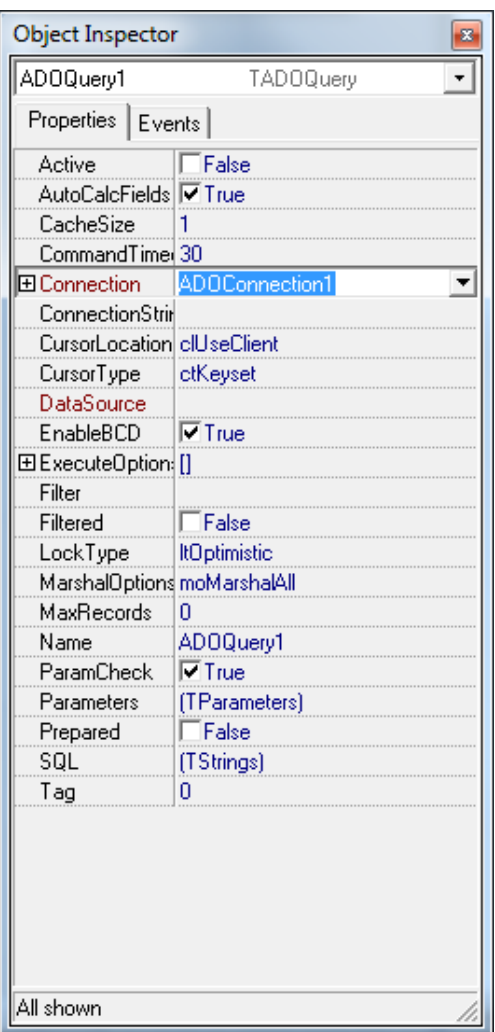

Рисунок 7.18. Налаштування ADOQuery1

Далі необхідно перейти до параметру SQL даного компоненту і ввести наш SQL запит (рис. 7.19).

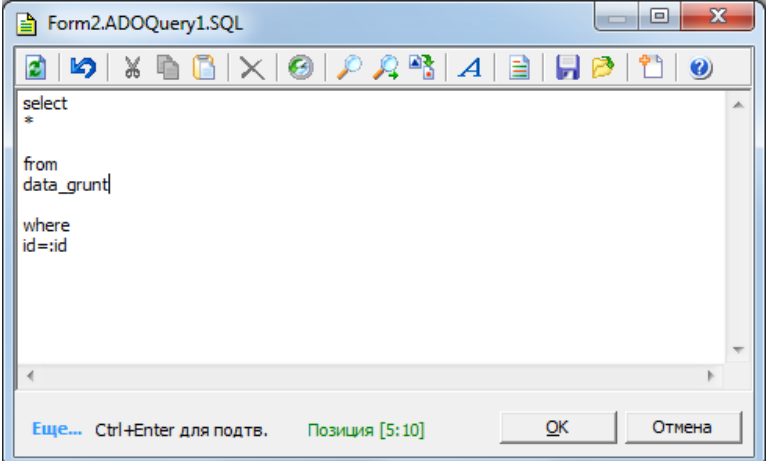

Рисунок 7.19. SQL запит ADOQuery1

Також необхідно задати значення за замовчуванням для параметру id нашого SQL запиту, для чого натискаємо в властивостях ADOQuery1: Parameters- >Value=434, це перший об'єкт «Місця відбору проб ґрунтів» у таблиці data\_grunt.

Далі для компонента DataSource в властивості Dataset1 задаємо Adoquery1 (рис. 7.20).

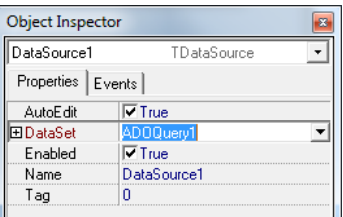

Рисунок 7.20. Налаштування Dataset

На форму наносимо потрібні нам параметри (рис. 7.21).

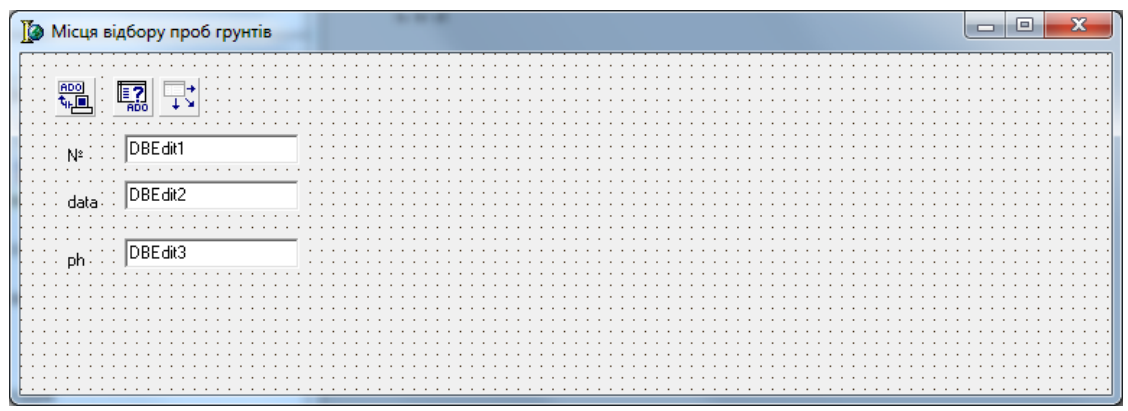

Рисунок 7.21. Нанесення параметрів об'єкту «Місця відбору проб ґрунтів»

Вибираємо DBEdit1і для нього задаємо параметри DataField і DataSource, аналогічно робимо для DBEdit2, DBEdit3 (рис. 7.22).

| <b>Object Inspector</b><br>$\mathbf{x}$ |                               |  |  |  |
|-----------------------------------------|-------------------------------|--|--|--|
| DBE dit1                                | <b>TDRE dit</b>               |  |  |  |
| Properties   Events                     |                               |  |  |  |
| Bevellnner                              | byRaised                      |  |  |  |
| <b>BevelKind</b>                        | <b>bkNone</b>                 |  |  |  |
| <b>BevelOuter</b>                       | byLowered                     |  |  |  |
| BevelWidth                              | 1                             |  |  |  |
| BiDiMode                                | bdLeftToRight                 |  |  |  |
| BorderStule                             | bsSingle                      |  |  |  |
| CharCase                                | ecNormal                      |  |  |  |
| Color                                   | □cMindow                      |  |  |  |
| El Constraints                          | [0,0],[0,0]                   |  |  |  |
| CtI3D                                   | l⊽True                        |  |  |  |
| Curson                                  | erDefault                     |  |  |  |
| DataField                               | id                            |  |  |  |
| <b>El</b> DataSource                    | DataSource1                   |  |  |  |
| DragCursor                              | crDrag                        |  |  |  |
| DragKind                                | dkDrag                        |  |  |  |
| DragMode                                | dmManual                      |  |  |  |
| Enabled                                 | <b>⊽</b> True                 |  |  |  |
| 田Font                                   | MS Sans Serif, 8, [I, DEFAULT |  |  |  |
| Height                                  | 21                            |  |  |  |
| HelpContext                             | n                             |  |  |  |
| HelpKeyword                             |                               |  |  |  |
| HelpType                                | htContext                     |  |  |  |
| Hint                                    |                               |  |  |  |
| ImeMode                                 | imDontCare                    |  |  |  |
| ImeName                                 |                               |  |  |  |
| Left                                    | 72                            |  |  |  |
| MaxLength                               | n                             |  |  |  |
| Name                                    | DBE dit1                      |  |  |  |
| All shown                               |                               |  |  |  |

Рисунок 7.22. Налаштування DBEdit1

В форму Form2 добавимо поле id:string і реалізуємо функцію FormShow:

```
procedure TForm2.FormShow(Sender: TObject);
  begin
      ADOQuery1.Active:=False;
      ADOQuery1.Parameters.ParamByName('id').Value:=id;
      ADOQuery1.Active:=True;
 end;
```
Далі необхідно перейти в Form1 і за допомого меню File->Use Unit… підключити Form2 і змінити код обробки вибору об'єкта наступним чином:

```
123
procedure TForm1.MapView1MouseUp(Sender: TObject; Button: TMouseButton;
  Shift: TShiftState; X, Y: Integer);
  var id:string;
  index:integer;
  form2:TForm2;
begin
    if MapObj.SelectObjectInPoint( X, Y, 5, 1) <> 0 then
    begin
        if MapObj.ExCode = 94100010 then
        begin
           Index := MapObj.Semantic.FindByCode(340);
           if Index > 0 then
           begin
            id := MapObj.Semantic.SemanticValue[Index];
            form2:=TForm2.Create(form1);
            form2.id:=id;
            form2.ShowModal();
           end
           else ShowMessage('В даного об'єкта відсутній код зв'язку з базою даних');
```
 *end end; end;*

Для того, щоб програма працювала на будь-якому комп'ютері, необхідно шлях до БД у компоненті ADOConnection1 задати програмно, шляхом реалізації повідомлення BeforeConnect.

*procedure TForm2.ADOConnection1BeforeConnect(Sender: TObject); var Path:string; begin Path:=ExtractFilePath(Application.ExeName);*

 *ADOConnection1.ConnectionString:= 'Provider=Microsoft.ACE.OLEDB.12.0;User ID=Admin;Data Source='+ Path+ 'data\db\_grunt.mdb'+*

 *';Mode=Share Deny None;Persist Security Info=False;Jet OLEDB:System database="";'+'Jet OLEDB:Registry Path="";Jet OLEDB:Database Password="";Jet OLEDB:Engine Type=6;Jet OLEDB:Database Locking Mode=1;'+*

 *'Jet OLEDB:Global Partial Bulk Ops=2;Jet OLEDB:Global Bulk Transactions=1;Jet OLEDB:New Database Password="";Jet OLEDB:Create System Database=False;Jet OLEDB:Encrypt Database=False;Jet OLEDB:Don''t Copy'+*

 *' Locale on Compact=False;Jet OLEDB:Compact Without Replica Repair=False;Jet OLEDB:SFP=False;Jet OLEDB:Support Complex Data=False';*

*end;*

## **Глосарій**

**Геоінформаційна система (ГІС) (GIS)** — це сукупність електронних карт з умовними позначеннями об'єктів на них, баз даних з інформацією про ці об'єкти та програмного забезпечення для зручної роботи з картами і базами як з єдиним цілим.

**Бази даних (Databases)** — це структурований набір даних про певні характеристики фізичних чи віртуальних систем.

**Геоінформаційні технології (ГІС-технології) (GIS technology)** — технологічна основа створення географічних інформаційних систем, які дозволяють реалізувати функціональні можливості ГІС.

**ГІС-аналіз (GIS analysis)** — це процес пошуку географічних закономірностей в даних і взаємовідношень між просторовими об'єктами

**База геоданих (Geodatabases)** представляє собою відкриту структуру для збереження і керування даними ГІС (просторова геометрія, таблиці, зображення), реалізовану в системі керування реляційними базами даних.

**Система (System)** – це сукупність елементів, певним чином пов'язаних і взаємодіючих між собою для виконання заданих цільових функцій.

**Цифрова карта (Digital map)** – цифрова модель місцевості, створена шляхом цифрування картографічних джерел, фотограмметричної обробки даних дистанційного зондування, цифрової реєстрації даних польових зйомок або іншим способом.

**Електронна карта (Electronic map)** − картографічне зображення, яке візуалізоване на дисплеї (відеоекрані) комп'ютера на основі даних цифрових карт або баз даних ГІС з використанням програмних і технічних засобів у прийнятій для карт проекції і системі умовних знаків.

**Картографічна база даних (Cartographic database)** − сукупність взаємозалежних картографічних даних з будь-якої предметної (тематичної) області, що представлена у цифровій формі (у тому числі у формі інших картографічних баз даних) при дотриманні загальних правил опису, збереження і маніпулювання даними.

**Картографічний банк даних (Cartographic databank)** − комплекс технічних, програмних, інформаційних і організаційних засобів збереження, обробки і використання цифрових картографічних даних.

Під цифровою моделлю рельєфу – ЦМР (в англомовній науковій літературі – Digital Elevation Model, DEM, інколи – Digital Terrain Model, DTM) – в геоінформатиці, зазвичай, розуміють цифрове подання топографічної поверхні у вигляді регулярної мережі комірок заданого розміру (grid DEM) або нерегулярної трикутної мережі (TIN DEM).

**Геометрична мережа (Geometric network)** є набором просторових об'єктів, що моделюють ребра мережі і з'єднання мережі.

#### **Література**

- 1. Ладичук Д.О., Пічура В.І. Бази даних геоінформаційних систем Херсон : Вид-во ХДУ, 2006. – с.
- 2) Бусыгин Б. С. Инструментарий геоинформационных систем (справочное пособие)/ Бусыгин Б. С., Гаркуша И. Н. — Киев: ИРГ "ВБ", 2000. — 172 с.
- 3) Mitchell A. Environmental Systems Research Institute, Inc. The ESRI Guide to GIS Analysis. V.1 : Geographic Patterns and Relationships: Redlands, USA,  $1999. - 186$  p.
- 4) Zeiler M. Modeling Our World. ESRI : Redlands, USA, 1999. 2002 p.
- 5) Геоинформационная система "КАРТА 2011" ("Панорама 11" 1991 2011). Руководство пользователя ("Mapguide") / Под ред. О. В. Беленкова. — РФ, Ногинск : КБ Панорама, 2011. — 112 с.
- 6) Мокін В.Б. Комп'ютеризовані регіональні системи державного моніторингу поверхневих вод : моделі, алгоритми, програми. Монографія / В. Б. Мокін, М. П. Боцула, Г. В. Горячев та ін. / Під ред. В. Б. Мокіна. — Вінниця : Видво ВНТУ "УНІВЕРСУМ — Вінниця", 2005. — 315 с.
- 7) Мокін В.Б. Геоінформаційна аналітична система державного моніторингу довкілля Вінницької області. Ч.І. Моніторинг поверхневих вод: Методичний посібник / [В.Б. Мокін, О.Г. Яворська, М.П. Боцула та ін.]; під ред. В.Б. Мокіна та О.Г. Яворської. – Вінниця: УНІВЕРСУМ – Вінниця, 2005.– 78 с.
- 8) Мокін В.Б. Система підтримки прийняття управлінських рішень керівниками водогосподарських організацій для басейну річки Сіверський Донець з використанням геоінформаційних технологій: Методичний посібник / [Мокін В.Б., Мокін Б.І., М. Я. Бабич, М.П. Боцула та ін.]; під ред. В.Б. Мокіна. – Вінниця: УНІВЕРСУМ – Вінниця, 2009.– 352 с.
- 9) Мокін В.Б. Інформаційна технологія інтегрування математичних моделей у геоінформаційні системи моніторингу поверхневих вод : монографія / В. Б. Мокін, Є. М Крижановський, М. П. Боцула. — Вінниця : ВНТУ, 2011 — 152 с.
- 10) Петрук В. Г. Основи науково-дослідної роботи. Навчальний посібник / Петрук В. Г., Володарський Є. Т., Мокін В. Б.; під ред. В. Г. Петрука. — Вінниця: УНІВЕРСУМ-Вінниця, 2005. — 144 с.
- 11) Петрук В. Г. Методологія та організація наукових досліджень (в екології): підручник / [Клименко М. О., Петрук В. Г., Мокін В. Б. та ін.] . – Херсон: Олді-плюс, 2012. – 474 с.
- 12) Mitchell A. Environmental Systems Research Institute, Inc. The ESRI Guide to GIS Analysis. V.1: Geographic Patterns and Relationships / Mitchell A. — Redlands, USA, 1999. — 186 p.
- 13) Світличний О.О. Основи геоінформатики: Навчальний посібник / За заг . ред. О.О. Світличного . - Сум и : ВТД «Університет ська книга », 2006. – 295 с.
- 14) Using ArcGIS Spatial Analyst. ESRI: Redlands, USA, 2002. 232 p.
- 15) ArcGIS 9. What is ArcGIS. ESRI: Redlands, USA, 2004. 119 p.
- 16) Using ArcGIS Geostatistical Analyst. ESRI: Redlands, USA, 2001 300 p.Geodatabase Workbook / [ Booth B., Shaner J., MacDonald A., Sanchez P. ] — ESRI: Redlands, USA, 2002. — 208 p.
- 17) Building a Gedatabase. ESRI: Redlands, USA, 2003. 460 p.
- 18) Editting in ArcMap. ESRI: Redlands, USA, 2003. 462 p.
- 19) Getting Started with ArcGIS. ESRI: Redlands, USA, 2002. 253 p.
- 20) Мокін В.Б. Моніторинг довкілля: підручник / [Боголюбов В. М., Клименко М. О., Мокін В. Б. та ін.] ; під ред. В. М. Боголюбова і Т. А. Сафранова. – Херсон : Грінь Д. С., 2011. – 530 с.
- 21) Беленков О.В. ГИС «Карта 2011» Новые средства создания и обработки пространственных данных для профессионалов /Беленков О.В. // Геопрофи —  $2010 - N_2$  4. — C. 48—50.
- 22) Попечителев Е.П. Методы медико-биологических исследований. Системные аспекты / Попечителев Е.П. // Учебное пособие. – Житомир: ЖИТИ,  $1997. - 186$  c.
- 23) Коваленко І.І. Вступ до системного аналізу / Коваленко І.І., Бідюк П.І., Гожий О.П. // Навчальний посібник. – Миколаїв: МДГУ ім. Петра Могили, 2004. – 148 с.
- 24) Дивак М.П. Методичний посібник з дисципліни сисемний аналіз / Дивак М.П. // Методичний посібник. – Тернопіль: Тернопільська академія народного господарства, 2004. – 134 с.

*Навчальне видання*

**Крижановський Євгеній Миколайович Мокін Віталій Борисович Ящолт Андрій Русланович Скорина Любов Миколаївна**

## **С И С Т Е М Н И Й А Н А Л І З Т А П Р О Е К Т У В А Н Н Я Г І С**

Електронний навчальний посібник

Оригінал-макет підготовлено Є. М. Крижановським

Редактор

Підписано до друку \_\_.\_\_.15 р. Формат 29,7×42¼. Папір офсетний. Гарнітура Times New Roman. Друк різографічний. Ум. др. арк. ..... Наклад прим. Зам № .....

Вінницький національний технічний університет, КІВЦ ВНТУ, 21021, м. Вінниця, Хмельницьке шосе, 95, ВНТУ, ГНК, к. 114. Тел. (0432) 59-85-32. Свідоцтво суб'єкта видавничої справи серія ДК № 3516 від 01.07.2009 р.

Віддруковано у Вінницькому національному технічному університеті, в комп'ютерному інформаційно-видавничому центрі, 21021, м. Вінниця, Хмельницьке шосе, 95, ВНТУ, ГНК, к. 114. Тел. (0432) 59-81-59 Свідоцтво суб'єкта видавничої справи серія ДК № 3516 від 01.07.2009 р.